# HP LaserJet 1018 Uživatelská příručka

hp

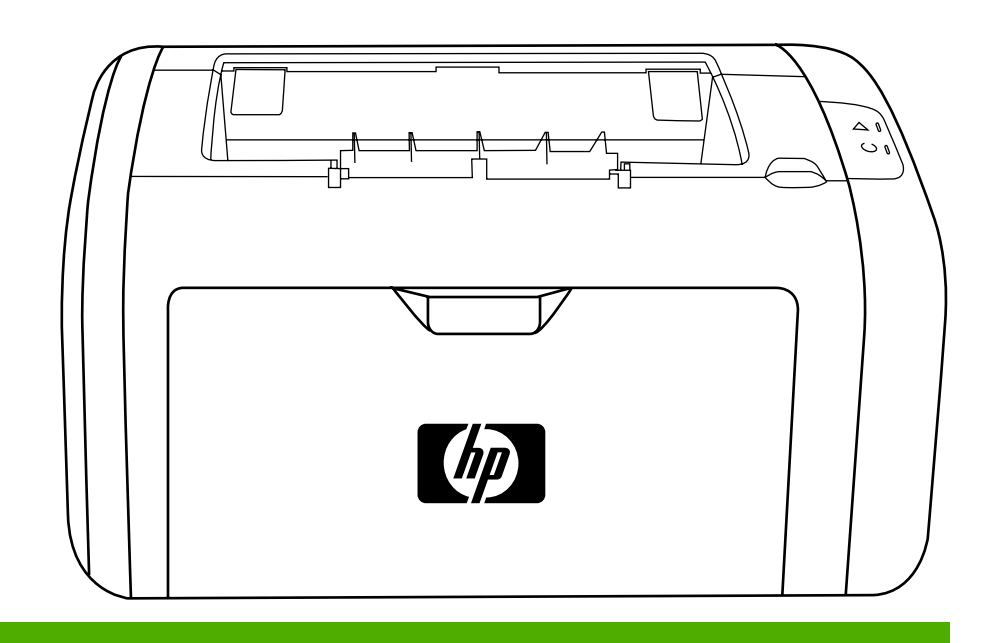

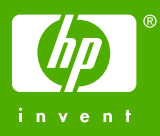

## Tiskárna HP LaserJet 1018

Uživatelská příručka \_\_\_\_\_\_\_\_\_\_\_\_

Informace o autorských právech

© 2006 Copyright Hewlett-Packard Development Company, L.P.

Reprodukce, úpravy nebo překlad jsou bez předchozího písemného souhlasu zakázány kromě případů, kdy to povoluje autorský zákon.

Číslo části: CB419-90987

Edition 1, 04/2006

Uvedené informace mohou být změněny bez předchozího upozornění.

Jediné záruky pro produkty a služby HP jsou výslovně uvedeny v prohlášeních o zárukách, které jsou dodávány současně s těmito produkty a službami. Žádný obsah nelze vykládat jako poskytnutí dodatečné záruky. Společnost HP nenese zodpovědnost za technické nebo textové chyby obsažené v tomto dokumentu.

Informace o ochranných známkách

Microsoft® a Windows® jsou registrované ochranné známky společnosti Microsoft Corporation v USA.

Energy Star® a logo Energy Star® jsou registrované známky Komise pro ochranu životního prostředí v USA.

## Obsah

#### 1 Základy tiskárny

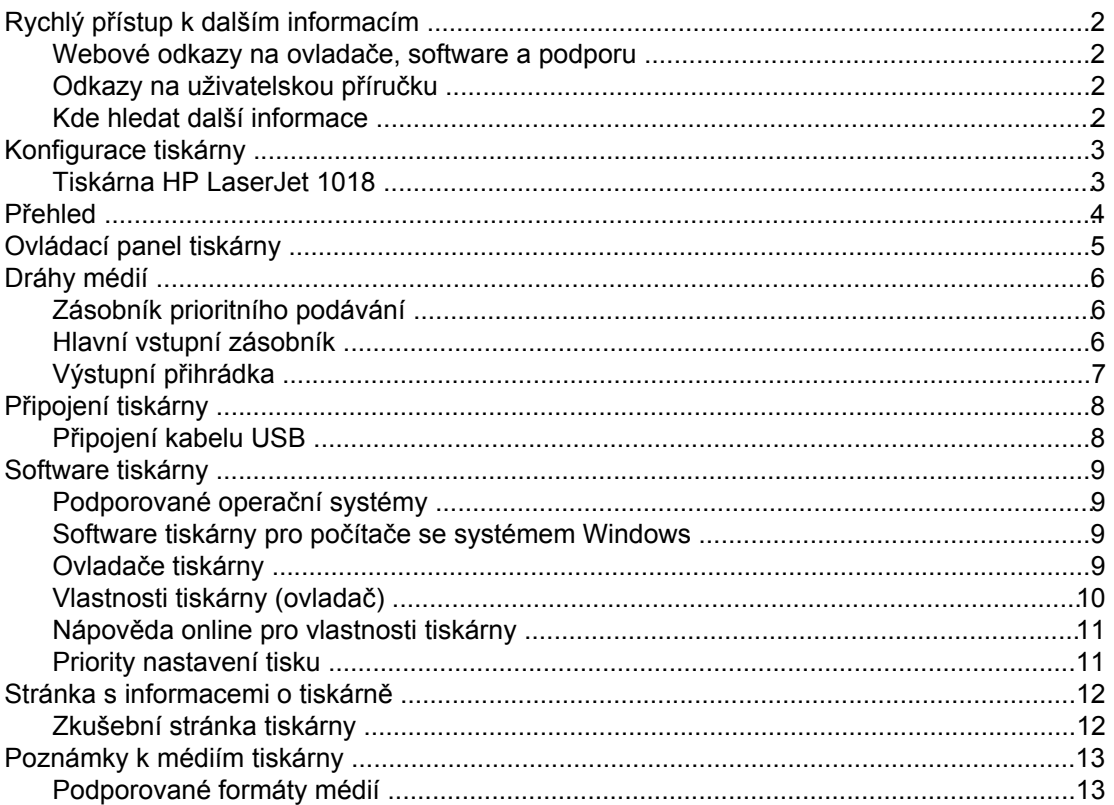

#### 2 Tiskové úlohy

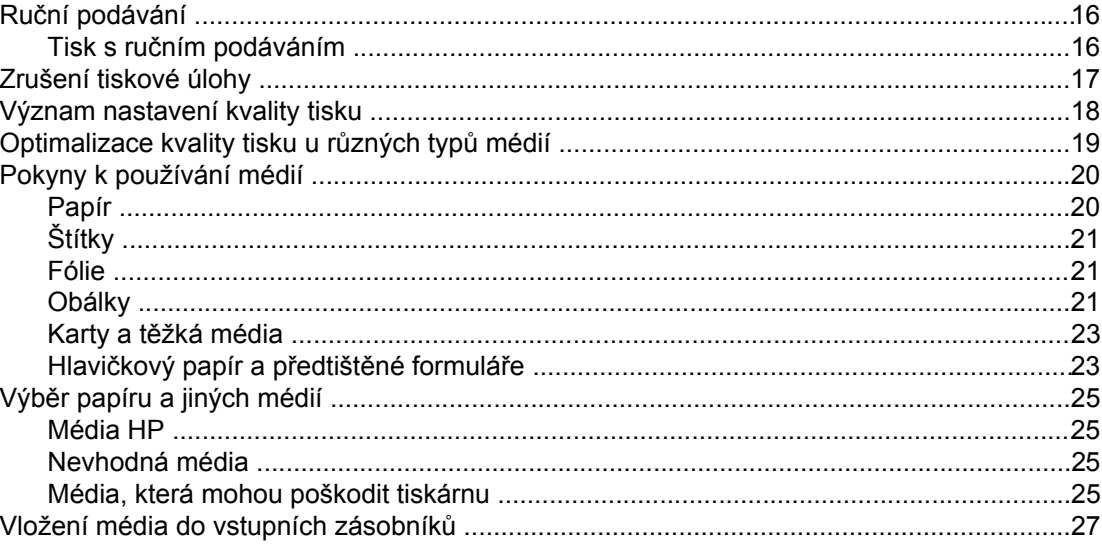

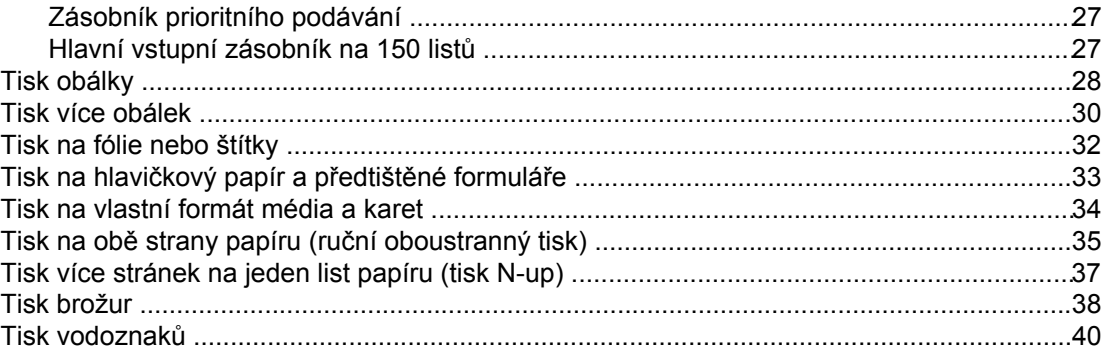

#### 3 Údržba

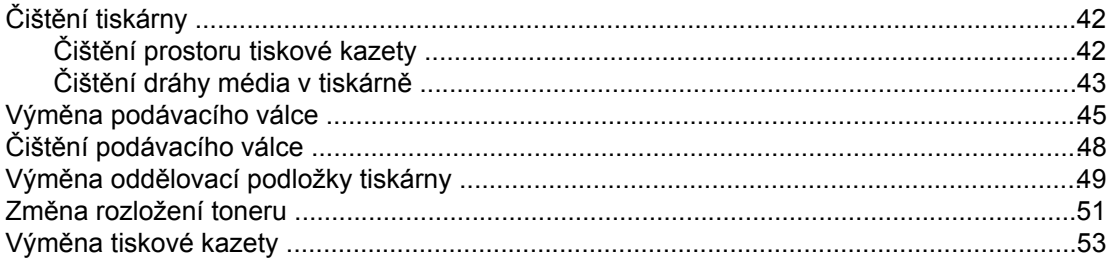

#### 4 Řešení problémů

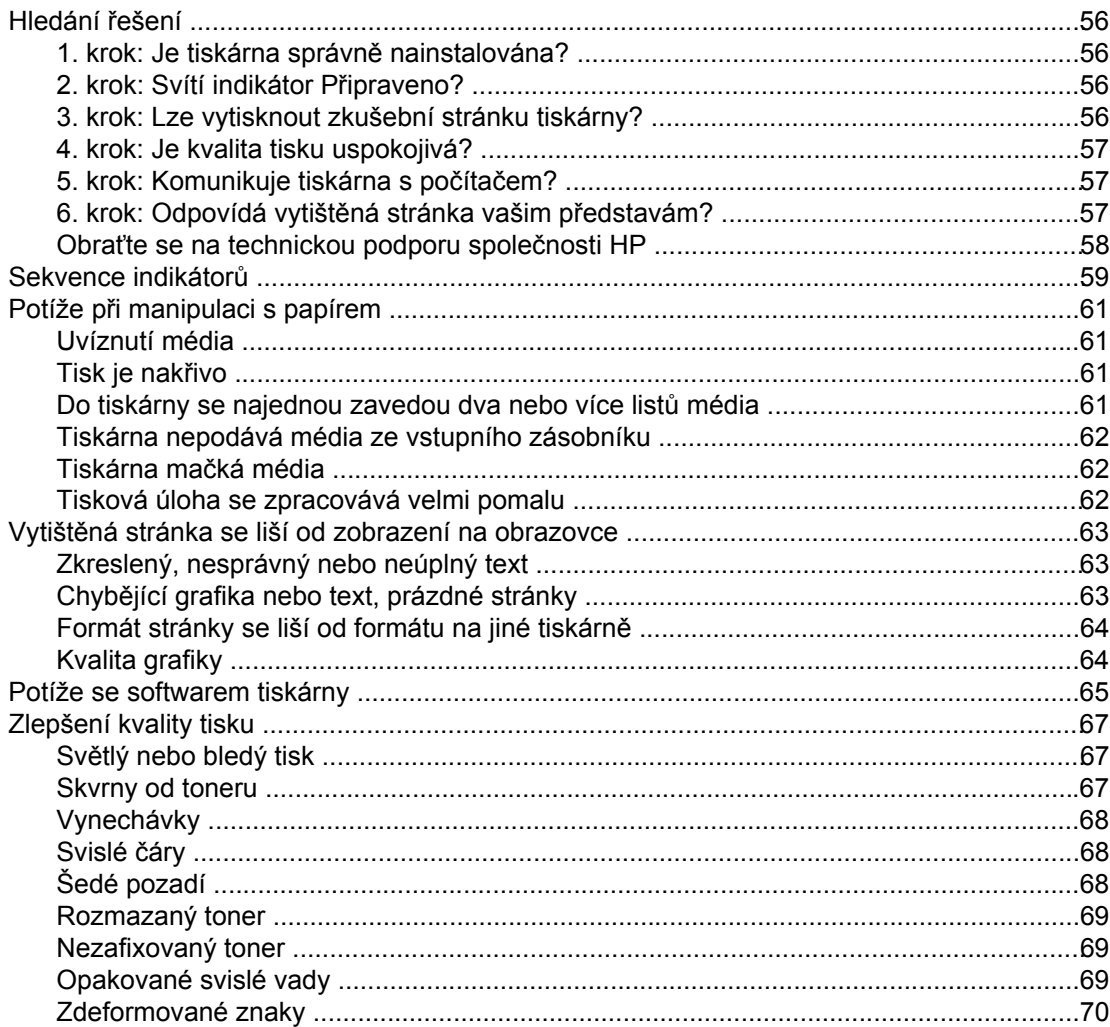

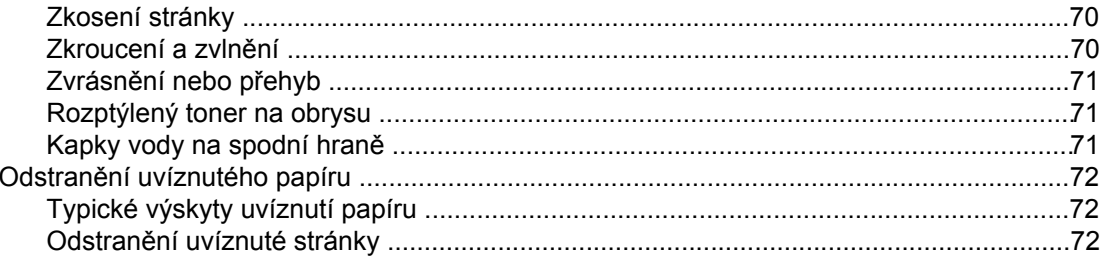

#### Dodatek A Technické údaje tiskárny

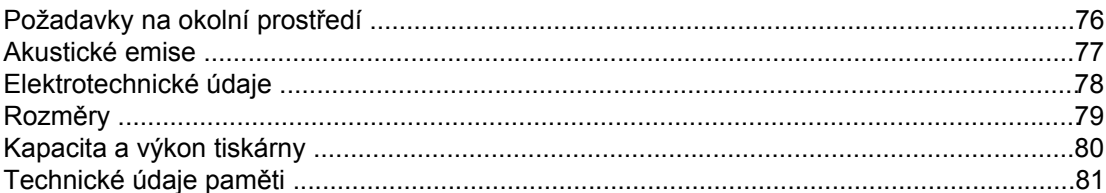

#### Dodatek B Informace o směrnicích a předpisech

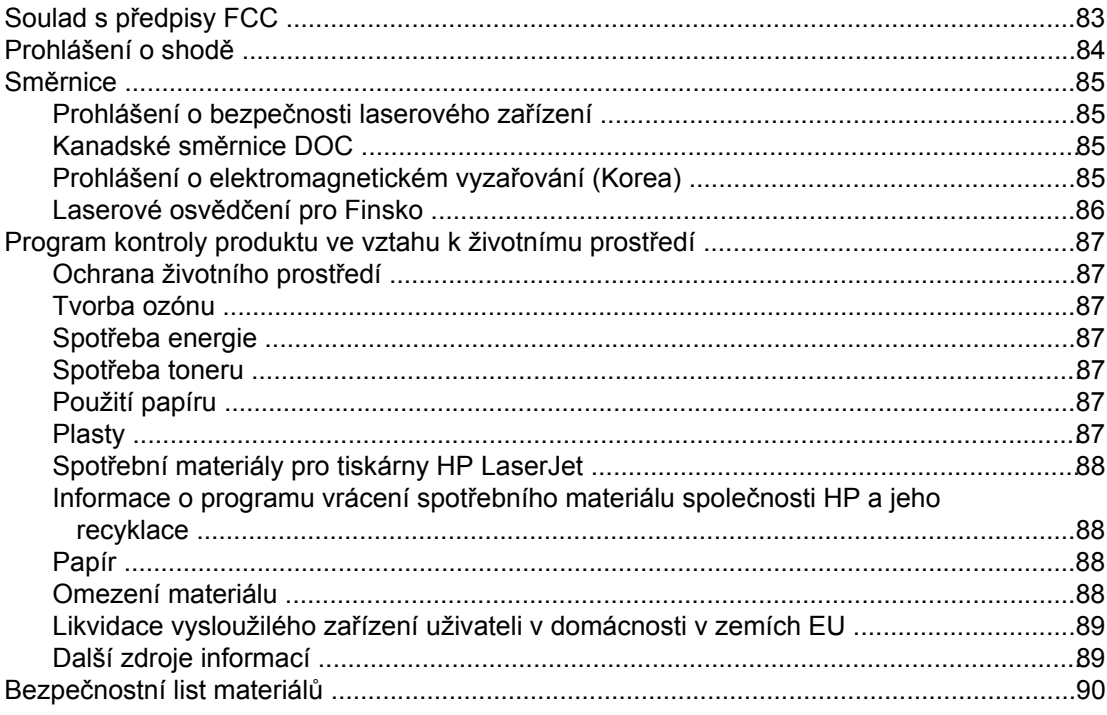

#### Dodatek C Záruka a licence

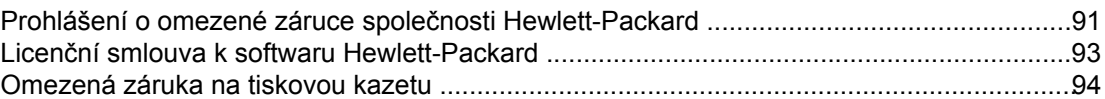

#### Dodatek D Příslušenství a součásti HP

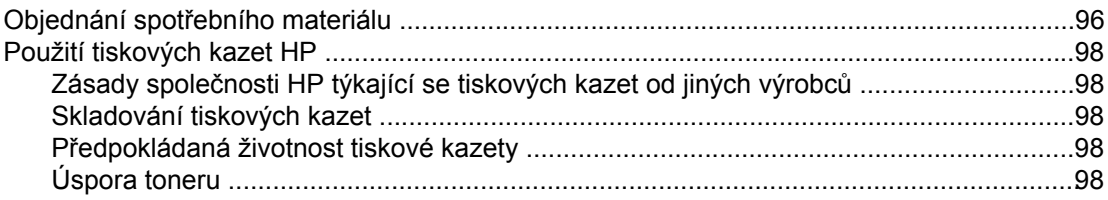

#### Dodatek E Servis a podpora

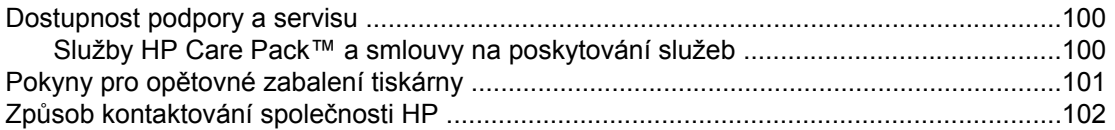

Rejstřík

# <span id="page-8-0"></span>**1** Základy tiskárny

Tato kapitola obsahuje informace o následujících tématech:

- Rychlý přístup k dalším [informacím](#page-9-0)
- [Konfigurace](#page-10-0) tiskárny
- Př[ehled](#page-11-0)
- [Ovládací](#page-12-0) panel tiskárny
- [Dráhy](#page-13-0) médií
- Připojení [tiskárny](#page-15-0)
- [Software](#page-16-0) tiskárny
- Stránka s [informacemi](#page-19-0) o tiskárně
- [Poznámky](#page-20-0) k médiím tiskárny

## <span id="page-9-0"></span>**Rychlý přístup k dalším informacím**

V následujících částech jsou uvedeny zdroje dalších informací o tiskárně HP LaserJet 1018.

#### **Webové odkazy na ovladače, software a podporu**

Chcete-li kontaktovat servisní služby nebo podporu společnosti HP, použijte následující odkazy.

#### **Tiskárna HP LaserJet 1018**

- Jste-li na území USA, přejděte na stránky <http://www.hp.com/support/lj1018/>.
- V jiných zemích/oblastech přejděte na stránky<http://www.hp.com/>.

#### **Odkazy na uživatelskou příručku**

- Př[ehled](#page-11-0) (umístění součástí tiskárny)
- Výměna [tiskové](#page-60-0) kazety
- Řešení [problém](#page-62-0)ů
- [Objednání](#page-103-0) spotřebního materiálu

#### **Kde hledat další informace**

- **Uživatelská příručka na disku CD.** Podrobné informace o používání a odstraňování závad tiskárny. Jsou obsaženy na disku CD-ROM dodaném spolu s tiskárnou.
- **Nápověda online.** Informace o možnostech tiskárny, které jsou dostupné v ovladačích tiskárny. Chcete-li zobrazit soubor nápovědy, otevřete nápovědu online v ovladači tiskárny.
- **Uživatelská příručka HTML (online).** Podrobné informace o používání a odstraňování závad tiskárny. K dispozici na adrese [http://www.hp.com/support/lj1018/.](http://www.hp.com/support/lj1018/) Po připojení vyberte možnost **Manuals** (Příručky).

## <span id="page-10-0"></span>**Konfigurace tiskárny**

V následujícím textu je uvedena standardní konfigurace tiskárny HP LaserJet 1018.

#### **Tiskárna HP LaserJet 1018**

- 12 stran/min. (ppm) pro média formátu A4 a 12 stran/min. pro média formátu Letter
- První stránka vytištěna již za 10 sekund
- FastRes 1200: Efektivní výstupní kvalita 1200 dpi (600 x 600 x 2 dpi s použitím technologie HP Resolution Enhancement technology [REt])
- Hlavní vstupní zásobník na 150 listů
- Zásobník prioritního podávání
- Kapacita výstupu 100 listů
- Režim EconoMode (úspora toneru)
- Tisk vodoznaků, brožur, více stránek na list (N-up) a tisk první stránky na jiné médium než zbytek dokumentu
- 2 MB paměti RAM
- Zaváděcí tisková kazeta na 1000 stran (uvedená výnosová hodnota v souladu s normou ISO/IEC 19752)
- USB 2.0 High Speed
- Hlavní vypínač

#### <span id="page-11-0"></span>**Přehled**

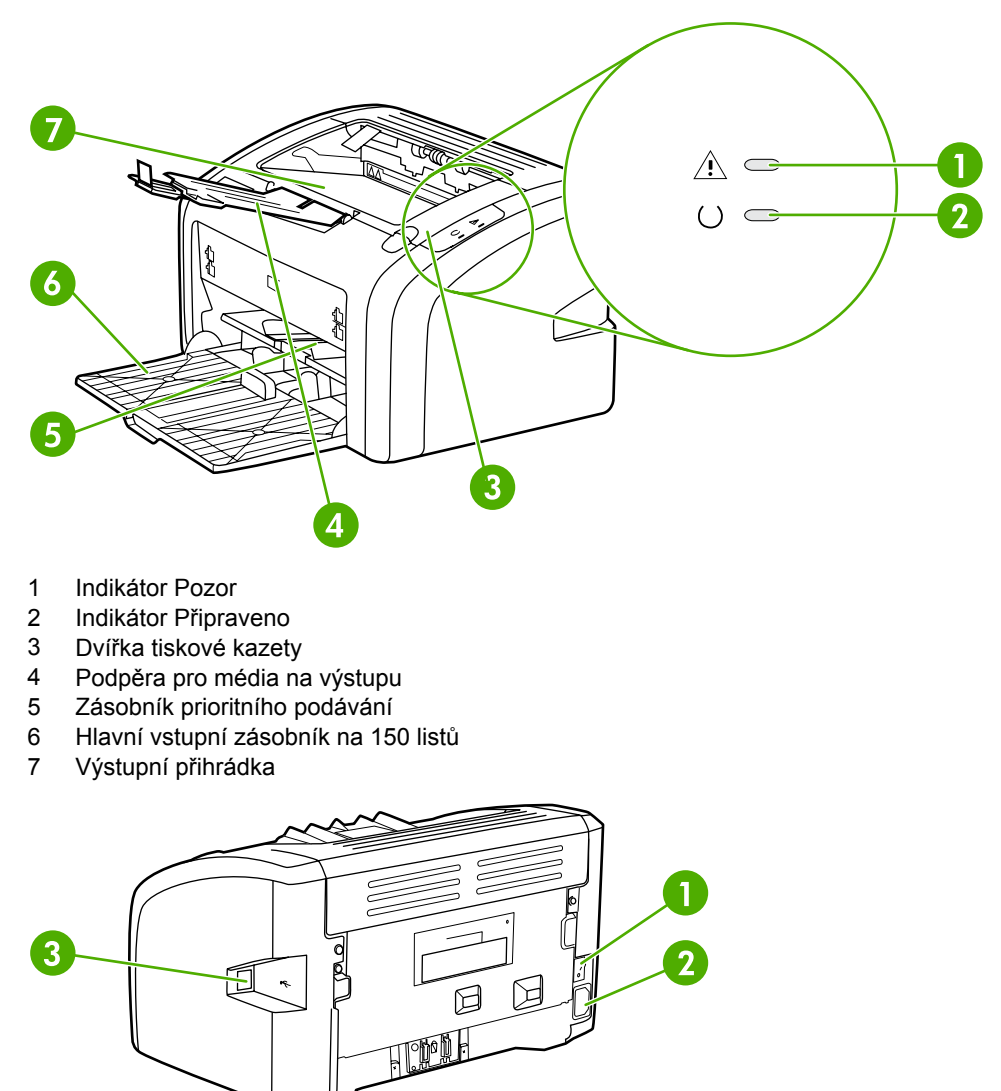

Na následujících obrázcích jsou zobrazeny součásti tiskárny HP LaserJet 1018.

- 1 Vypínač<br>2 Zásuvka
- Zásuvka napájení
- Port USB

## <span id="page-12-0"></span>**Ovládací panel tiskárny**

Ovládací panel tiskárny sestává ze dvou indikátorů. Tyto indikátory svítí nebo blikají v určitých intervalech, které identifikují stav tiskárny.

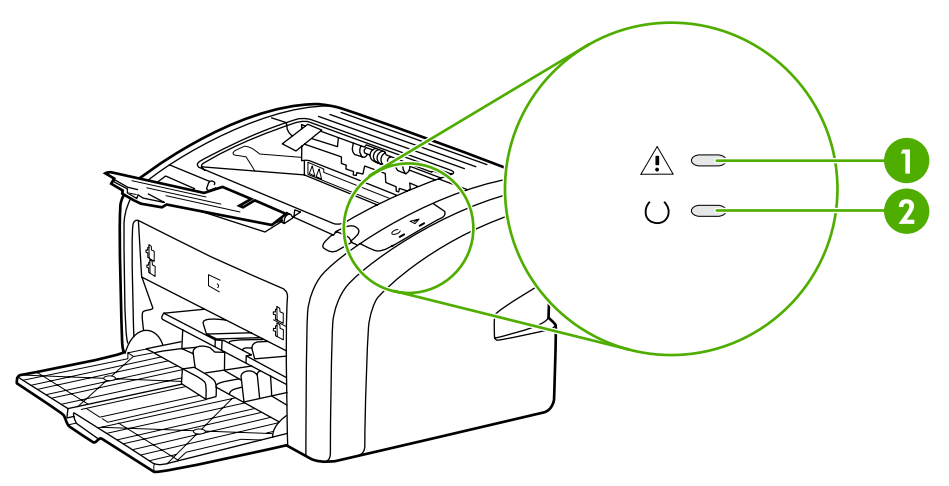

- 1 **Indikátor Pozor**: Upozorňuje na prázdné vstupní zásobníky tiskárny, otevřená dvířka tiskové kazety, chybějící tiskovou kazetu a jiné chyby. Další informace naleznete v části [Stránka](#page-19-0) s [informacemi](#page-19-0) o tiskárně.
- 2 **Indikátor Připraveno**: Tiskárna je připravena k tisku.

Poznámka Popis sekvencí indikátorů naleznete v části [Sekvence](#page-66-0) indikátorů.

## <span id="page-13-0"></span>**Dráhy médií**

V následujících částech jsou popsány vstupní zásobníky a výstupní přihrádka.

#### **Zásobník prioritního podávání**

Zásobník prioritního podávání slouží ke vložení jednoho listu papíru, obálky, pohlednice, štítku nebo průhledné fólie. Zásobník prioritního podávání lze použít také pro tisk první stránky na jiné médium než zbytek dokumentu.

Vymezovače média zajišťují, aby bylo médium správně podáno do tiskárny a aby tisk nebyl nakřivo (vzhledem k médiu). Při vkládání média upravte vymezovače média tak, aby odpovídaly šířce použitého média.

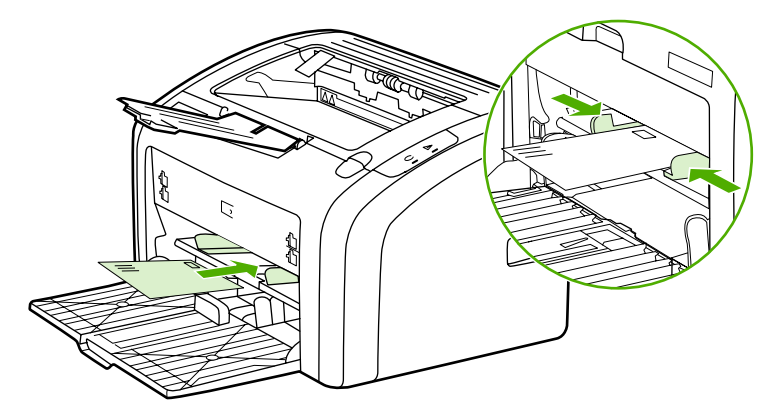

Další informace o typech médií naleznete v části Výběr [papíru](#page-32-0) a jiných médií.

#### **Hlavní vstupní zásobník**

Hlavní vstupní zásobník přístupný z přední strany tiskárny pojme až 150 listů papíru o hmotnosti 80 g/m<sup>2</sup> nebo jiná média. Informace o specifikacích médií naleznete v části [Kapacita](#page-87-0) a výkon tiskárny.

Vymezovače média zajišťují, aby bylo médium správně podáno do tiskárny a aby tisk nebyl nakřivo (vzhledem k médiu). Hlavní vstupní zásobník je vybaven bočním a předním vymezovačem médií. Při vkládání média upravte vymezovače média tak, aby odpovídaly šířce a délce použitého média.

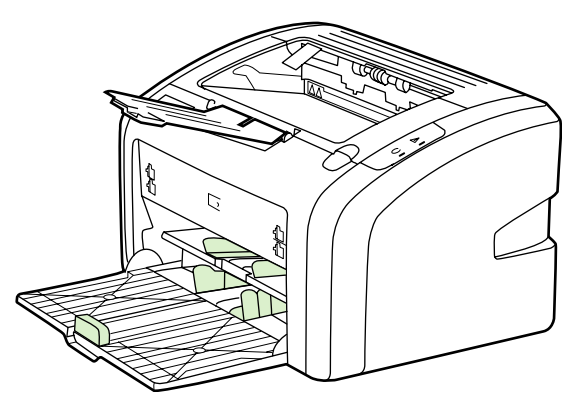

#### <span id="page-14-0"></span>**Výstupní přihrádka**

Výstupní přihrádka je umístěna na horní straně tiskárny. Shromažďují se zde vytisknutá média ve správném pořadí. Podpěra pro média na výstupu zajišťuje vylepšené skládání pro rozsáhlé tiskové úlohy.

## <span id="page-15-0"></span>**Připojení tiskárny**

Tiskárna HP LaserJet 1018 podporuje připojení USB 2.0 High Speed.

#### **Připojení kabelu USB**

- 1. Zapojte kabel USB do tiskárny.
- 2. Druhý konec kabelu USB připojte po zobrazení příslušného pokynu při instalaci softwaru do počítače.

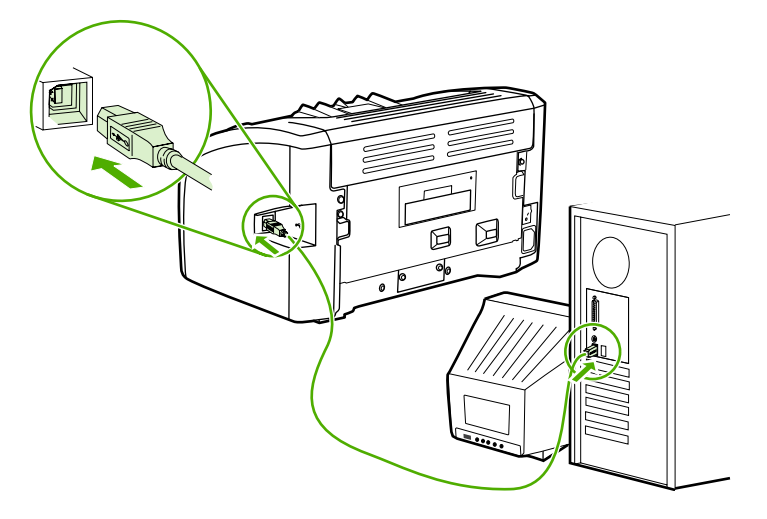

#### <span id="page-16-0"></span>**Software tiskárny**

V následujících částech jsou popsány podporované operační systémy a software dodávaný spolu s tiskárnou HP LaserJet 1018.

**Poznámka** Některý software není k dispozici ve všech jazycích.

#### **Podporované operační systémy**

Společně s tiskárnou se dodává software pro následující operační systémy:

- Windows XP
- Windows 2000
- Windows ME
- Windows 98 Druhé vydání (SE)
- Windows Server 2003

Další informace o přechodu ze systému Windows 2000 Server na systém Windows Server 2003 najdete na adrese [http://www.microsoft.com/.](http://www.microsoft.com/)

Další informace o funkci Ukázat a tisknout systému Windows Server 2003 najdete na adrese [http://www.microsoft.com/.](http://www.microsoft.com/)

Další informace o tisku a službách terminálu systému Windows Server 2003 najdete na adrese [http://www.microsoft.com/.](http://www.microsoft.com/)

#### **Software tiskárny pro počítače se systémem Windows**

V následujících částech jsou uvedeny pokyny pro instalaci softwaru tiskárny v různých operačních systémech Windows a softwaru, který je k dispozici pro všechny uživatele tiskárny.

#### **Instalace softwaru tiskárny pro všechny ostatní operační systémy**

Do jednotky CD-ROM počítače vložte disk CD dodaný s tiskárnou. **Postupujte podle pokynů pro instalaci na obrazovce**.

**Poznámka** Pokud se úvodní obrazovka nezobrazí, klepněte na tlačítko **Start** na hlavním panelu systému Windows, klepněte na položku Spustit, zadejte příkaz  $z: \setminus \text{setup}$  (kde z je písmeno označující jednotku CD-ROM) a klepněte na tlačítko **OK**.

#### **Ovladače tiskárny**

Ovladač tiskárny je softwarová součást zajišťující přístup k funkcím tiskárny a umožňující komunikaci mezi počítačem a tiskárnou.

<span id="page-17-0"></span>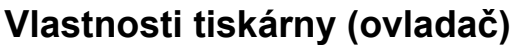

Vlastnosti tiskárny řídí tiskárnu. Výchozí nastavení, například formát a typ média, tisk více stránek na jeden list média (N-up), rozlišení a vodoznaky, lze změnit. Vlastnosti tiskárny jsou přístupné následujícími způsoby:

- Prostřednictvím softwarové aplikace, kterou používáte pro tisk. V takovém případě budou změněna pouze nastavení aktuální softwarové aplikace.
- Prostřednictvím operačního systému Windows. V takovém případě budou změněna výchozí nastavení pro všechny budoucí tiskové úlohy.

**Poznámka** Vzhledem k tomu, že mnoho softwarových aplikací používá různé způsoby přístupu k vlastnostem tiskárny, jsou v následující části popsány nejběžnější postupy používané v operačních systémech Windows 98 SE, 2000, ME a Windows XP.

#### **Změna nastavení pouze pro aktuální softwarovou aplikaci**

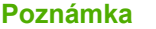

**Poznámka** I když se kroky mohou u různých softwarových aplikací lišit, tento postup je nejběžnější.

- 1. V nabídce **Soubor** v softwarové aplikaci klepněte na položku **Tisk**.
- 2. V dialogovém okně **Tisk** klepněte na tlačítko **Vlastnosti**.
- 3. Proveďte změny nastavení a klepněte na tlačítko **OK**.

#### **Změna výchozího nastavení pro všechny budoucí tiskové úlohy v systémech Windows 98 SE, 2000 a ME**

- 1. Na hlavním panelu systému Windows klepněte na tlačítko **Start**, vyberte položku **Nastavení** a klepněte na položku **Tiskárny**.
- 2. Klepněte pravým tlačítkem myši na ikonu tiskárny **HP LaserJet 1018**.
- 3. Klepněte na položku **Vlastnosti** (v systému Windows 2000 můžete klepnout také na položku **Předvolby tisku**).
- 4. Proveďte změny nastavení a klepněte na tlačítko **OK**.

**Poznámka** V systému Windows 2000 je řada těchto funkcí dostupná z nabídky **Předvolby tisku**.

#### **Změna výchozího nastavení pro všechny budoucí úlohy v systému Windows XP**

- 1. Na hlavním panelu systému Windows klepněte na tlačítko **Start**, vyberte položku **Nastavení** a klepněte na položku **Tiskárny a faxy**.
- 2. Klepněte pravým tlačítkem myši na ikonu tiskárny **HP LaserJet 1018**.
- 3. Klepněte na položku **Vlastnosti** nebo **Předvolby tisku**.
- 4. Proveďte změny nastavení a klepněte na tlačítko **OK**.

#### <span id="page-18-0"></span>**Nápověda online pro vlastnosti tiskárny**

Nápověda online pro vlastnosti tiskárny (ovladač) obsahuje konkrétní informace o funkcích vlastností tiskárny. Tato nápověda online vás provede postupem změny výchozích nastavení tiskárny. Pro některé ovladače poskytuje nápověda online pokyny k použití kontextové nápovědy. Kontextová nápověda popisuje možnosti funkce ovladače, kterou právě používáte.

#### **Přístup k nápovědě online pro vlastnosti tiskárny**

- 1. V softwarové aplikaci klepněte na nabídku **Soubor** a potom klepněte na položku **Tisk**.
- 2. Klepněte na položku **Vlastnosti** a poté na tlačítko **Nápověda**.

#### **Priority nastavení tisku**

Nastavení tisku pro tuto tiskárnu lze změnit dvěma způsoby: v softwarové aplikaci nebo v ovladači tiskárny. Změny provedené v softwarové aplikaci potlačí nastavení změněná v ovladači tiskárny. V rámci softwarové aplikace změny provedené v dialogovém okně Vzhled stránky potlačí změny provedené v dialogovém okně Tisk.

Pokud lze určité nastavení tisku změnit více než jedním z uvedených způsobů, použijte způsob, který má nejvyšší prioritu.

#### <span id="page-19-0"></span>**Stránka s informacemi o tiskárně**

Zkušební stránka tiskárny obsahuje informace o tiskárně, které jsou obsaženy v paměti tiskárny. Během instalace se můžete rozhodnout pro tisk zkušební stránky tiskárny. Pokud se stránka vytiskne, nainstalovali jste tiskárnu správně.

#### **Zkušební stránka tiskárny**

Zkušební stránka tiskárny obsahuje informace o ovladači tiskárny a nastaveních portu. Stránka obsahuje také informace o názvu a modelu tiskárny, názvu počítače apod. Zkušební stránku tiskárny můžete vytisknout prostřednictvím ovladače tiskárny.

#### <span id="page-20-0"></span>**Poznámky k médiím tiskárny**

Tiskárny HP LaserJet poskytují prvotřídní kvalitu tisku. Tiskárna akceptuje různá tisková média, jako jsou samostatné listy papíru (včetně recyklovaného papíru), obálky, štítky, fólie, velínový papír a papír vlastního formátu. Vlastnosti jako hmotnost, hrubost a obsah vlhkosti jsou důležité faktory, které ovlivňují výkon tiskárny a kvalitu výstupu.

Tiskárna může používat širokou škálu papíru a dalších tiskových médií podle pokynů obsažených v této uživatelské příručce. Média, která neodpovídají těmto pokynům, mohou způsobit následující problémy:

- nízká kvalita tisku,
- častější uvíznutí papíru,
- předčasné opotřebení tiskárny vyžadující opravu.

Nejlepších výsledků dosáhnete výhradním používáním značkového papíru a tiskových médií společnosti HP. Společnost Hewlett-Packard nemůže doporučit používání jiných značek. Jelikož nejde o výrobky společnosti HP, nemůže společnost HP ovlivnit nebo kontrolovat jejich kvalitu.

Může se stát, že média vyhovují všem zásadám uvedeným v této příručce, a přesto nebudou přinášet uspokojivé výsledky. Příčinou může být nesprávná manipulace, nepřijatelná úroveň teploty a vlhkosti nebo jiné proměnlivé podmínky, na něž nemá společnost Hewlett-Packard vliv.

Před nákupem většího množství média zkontrolujte, zda vyhovuje všem zásadám uvedeným v této příručce a v příručce *HP LaserJet printer family media guide* (Příručka tiskáren řady HP LaserJet). Tyto zásady jsou k dispozici ke stažení na adrese [http://www.hp.com/support/](http://www.hp.com/support/ljpaperguide/) [ljpaperguide/](http://www.hp.com/support/ljpaperguide/). Další informace o objednání zásad najdete v části [Objednání](#page-103-0) spotřebního [materiálu](#page-103-0). Před nákupem většího množství médium vždy vyzkoušejte.

**UPOZORNĚNÍ** Budou-li použita média, která nevyhovují technickým požadavkům zařízení společnosti HP, může dojít k problémům tiskárny, které budou vyžadovat opravu. Na takovou opravu se nevztahuje záruka ani servisní smlouva společnosti HP.

#### **Podporované formáty médií**

Informace o podporovaných formátech médií naleznete v části [Kapacita](#page-87-0) a výkon tiskárny.

<span id="page-22-0"></span>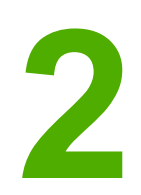

# **2** Tiskové úlohy

Tato kapitola obsahuje informace o následujících tématech:

- Ruční [podávání](#page-23-0)
- **·** [Zrušení](#page-24-0) tiskové úlohy
- Význam [nastavení](#page-25-0) kvality tisku
- [Optimalizace](#page-26-0) kvality tisku u různých typů médií
- Pokyny k [používání](#page-27-0) médií
- Výběr [papíru](#page-32-0) a jiných médií
- Vložení média do [vstupních](#page-34-0) zásobníků
- Tisk [obálky](#page-35-0)
- **·** Tisk více [obálek](#page-37-0)
- Tisk na fólie nebo [štítky](#page-39-0)
- Tisk na hlavičkový papír a předtištěné [formulá](#page-40-0)ře
- Tisk na [vlastní](#page-41-0) formát média a karet
- Tisk na obě strany papíru (ruční [oboustranný](#page-42-0) tisk)
- Tisk více [stránek](#page-44-0) na jeden list papíru (tisk N-up)
- Tisk [brožur](#page-45-0)
- Tisk [vodoznak](#page-47-0)ů

## <span id="page-23-0"></span>**Ruční podávání**

Při tisku na média různých formátů lze použít ruční podávání, například při tisku na obálky, potom na formát Letter a potom opět na obálky atd. Vložte obálku do zásobníku prioritního podávání a hlavičkový papír vložte do hlavního vstupního zásobníku.

#### **Tisk s ručním podáváním**

- 1. Otevřete vlastnosti tiskárny (nebo předvolby tisku v systémech Windows 2000 a XP). Pokyny naleznete v části [Vlastnosti](#page-17-0) tiskárny (ovladač).
- 2. Na kartě **Papír a kvalita** vyberte z rozevíracího seznamu **Source is** (Zdroj) položku **Ruční zakládání**.
- 3. Vložte médium do zásobníku prioritního podávání a klepněte na tlačítko **Continue** (Pokračovat).

#### <span id="page-24-0"></span>**Zrušení tiskové úlohy**

Tiskovou úlohu lze zrušit v softwarové aplikaci nebo v tiskové frontě.

Chcete-li zastavit tiskárnu ihned, vyjměte z ní zbývající papír. Jakmile se tiskárna zastaví, použijte jednu z následujících možností.

- **Softwarová aplikace**: Obvykle se na obrazovce krátce objeví dialogové okno, které umožňuje zrušit tiskovou úlohu.
- **Tisková fronta systému Windows**: Pokud tisk čeká v tiskové frontě (v paměti počítače) nebo zařazovací službě pro tisk, odstraňte úlohu z tohoto umístění. Klepněte na tlačítko **Start** a poté na položky **Nastavení** a **Tiskárny** nebo **Tiskárny a faxy**. Poklepáním na ikonu **HP LaserJet 1018** otevřete okno a poté vyberte tiskovou úlohu a stiskněte tlačítko **Odstranit** nebo **Zrušit**.

Jestliže indikátor stavu po stornování tisku na ovládacím panelu neustále bliká, počítač stále odesílá tiskovou úlohu do tiskárny. Buď odstraňte tiskovou úlohu z tiskové fronty, nebo vyčkejte, až počítač ukončí odesílání dat. Tiskárna se vrátí do stavu Připraveno.

#### <span id="page-25-0"></span>**Význam nastavení kvality tisku**

Nastavení kvality tisku ovlivňuje sytost tisku na stránce a styl vytištěné grafiky. Nastavení kvality tisku lze využít také k optimalizaci kvality tisku pro určité typy médií. Další informace naleznete v části [Optimalizace](#page-26-0) kvality tisku u různých typů médií.

Ve vlastnostech tiskárny lze změnit nastavení tak, aby tisk odpovídal typu úlohy, kterou tisknete. Používají se následující nastavení:

- **FastRes 1200**: Toto nastavení poskytuje efektivní výstupní kvalitu 1200 dpi (600 x 600 x 2 dpi s použitím technologie HP Resolution Enhancement technology [REt]).
- **600 dpi**: Toto nastavení poskytuje výstup s rozlišením 600 x 600 dpi s využitím technologie REt (Resolution Enhancement) pro vylepšený výstup textu.
- **Režim EconoMode (úspora toneru)**: Text se tiskne s použitím menšího množství toneru. Toto nastavení je vhodné při tisku konceptů. Tuto možnost lze zapnout nezávisle na ostatních nastaveních kvality tisku.
- 1. Otevřete vlastnosti tiskárny (nebo předvolby tisku v systémech Windows 2000 a XP). Pokyny naleznete v části [Vlastnosti](#page-17-0) tiskárny (ovladač).
- 2. Na kartě **Úpravy** vyberte požadované nastavení kvality tisku.

#### **Poznámka** Ne všechny funkce tiskárny jsou dostupné ve všech ovladačích a operačních systémech. Informace o dostupnosti funkcí pro daný ovladač naleznete v nápovědě online pro vlastnosti tiskárny (ovladač).

**Poznámka** Chcete-li změnit nastavení kvality tisku pro všechny další tiskové úlohy, zobrazte vlastnosti prostřednictvím nabídky **Start** na hlavním panelu systému Windows. Chcete-li změnit nastavení kvality tisku pouze pro aktuálně používanou softwarovou aplikaci, zobrazte vlastnosti prostřednictvím nabídky **Nastavení tisku** v aplikaci používané pro tisk. Další informace naleznete v části [Vlastnosti](#page-17-0) tiskárny (ovladač).

## <span id="page-26-0"></span>**Optimalizace kvality tisku u různých typů médií**

Nastavení typu média reguluje teplotu fixační jednotky tiskárny. Kvalitu tisku lze optimalizovat změnou nastavení podle používaného média.

Tiskárna HP LaserJet 1018 poskytuje několik tiskových režimů, které umožňují lepší přizpůsobení různým typům médií. Následující tabulky obsahují přehled tiskových režimů ovladače.

**Poznámka** V případě použití režimů KARTY, OBÁLKA, ŠTÍTKY a HRUBÝ tiskárna mezi jednotlivými stránkami pozastaví tisk a počet vytištěných stránek za minutu bude nižší.

#### **Výchozí režimy ovladače tiskárny**

![](_page_26_Picture_193.jpeg)

#### <span id="page-27-0"></span>**Pokyny k používání médií**

V následujících částech jsou uvedeny pokyny pro tisk na fólie, obálky a další speciální média. Jsou zde uvedeny pokyny a specifikace s cílem usnadnit vám výběr médií poskytujících dobrou kvalitu tisku a vyhnout se médiím, která by mohla vést k uvíznutí papíru nebo poškození tiskárny.

#### **Papír**

Nejlepších výsledků dosáhnete, použijete-li obvyklý papír 75 g/m2. Zkontrolujte, zda má papír dobrou kvalitu, nejsou na něm žádné rýhy, vruby, trhliny, kazy, volné částečky, prach, záhyby nebo póry a zda nemá zvlněné či ohnuté okraje.

Pokud si nejste jisti, jaký typ papíru zakládáte (např. dokumentový nebo recyklovaný), zkontrolujte štítek na balíku papíru.

Některé papíry jsou příčinou problematické kvality tisku, mačkání papíru nebo poškození tiskárny.

![](_page_27_Picture_249.jpeg)

#### **Použití papíru**

<span id="page-28-0"></span>**Poznámka** Tiskárna používá teplo a tlak k fixaci toneru na papíru. Ujistěte se, že je na veškerém barevném papíru a na předtištěných formulářích použit inkoust kompatibilní s teplotou tiskárny. Maximální teplota tiskárny je 200 °C za 0,1 sekundy.

> Nepoužívejte hlavičkový papír, který je potištěn nízkoteplotní barvou, například inkousty používanými některými druhy termografie.

Nepoužívejte vyvýšené hlavičkové papíry.

Nepoužívejte fólie určené pro inkoustové tiskárny nebo jiné tiskárny, které tisknout při nízké teplotě. Používejte pouze fólie určené pro tiskárny HP LaserJet.

#### **Štítky**

Společnost HP doporučuje vkládat štítky pro tisk prostřednictvím zásobníku prioritního podávání.

**UPOZORNĚNÍ** Nevkládejte listy se štítky do tiskárny vícekrát než jednou. Kvalita lepicího materiálu se snižuje a mohlo by dojít k poškození tiskárny.

#### **Provedení štítků**

Při výběru štítků zvažte kvalitu následujících prvků:

- **Lepidla**: Lepicí materiál by měl být stabilní při teplotě 200 °C, což je maximální teplota tiskárny.
- **Uspořádání**: Používejte pouze štítky, které jsou na podkladu těsně vedle sebe. Štítky na archu s mezerami mezi štítky se mohou odlepovat, což může způsobit vážné uvíznutí.
- **Zvlnění**: Před tiskem musí být zvlnění štítků při položení na plocho maximálně 13 mm v libovolném směru.
- **Podmínka**: Nepoužívejte štítky se záhyby, bublinkami nebo jinými náznaky oddělení.

#### **Fólie**

Fólie používané pro tuto tiskárnu musí vydržet teplotu 200 °C, což je maximální teplota tiskárny.

#### **Obálky**

Společnost HP doporučuje vkládat obálky pro tisk prostřednictvím zásobníku prioritního podávání.

#### **Provedení obálek**

Provedení obálky je rozhodující. Přehyby obálek se mohou značně lišit nejen mezi jednotlivými výrobci, ale také v kartonech od jednoho výrobce. Úspěšný tisk na obálky závisí na kvalitě obálek. Při výběru obálek zvažte následující prvky:

- **Hmotnost**: Hmotnost papíru obálky by neměla překročit 90 g/m<sup>2</sup>, jinak může dojít k uvíznutí.
- **Provedení:** Před tiskem musí být zvlnění obálek při položení na plocho maximálně 6 mm a obálky by neměly obsahovat vzduch. Obálky, ve kterých je vzduch, mohou být příčinou problémů. Nepoužívejte obálky se sponkami, drátky, průhlednými okénky, otvory, perforací, vystřiženými částmi, syntetickými materiály, známkami nebo reliéfy. Nepoužívejte obálky s lepicí částí, která nevyžaduje navlhčení a místo toho se spojuje tlakem.
- **Podmínka**: Zkontrolujte, zda obálky nejsou zmačkané, proříznuté nebo jinak poškozené. Ujistěte se, že na povrchu obálek nikde není odkryté lepidlo.
- **Formáty: Rozsah přípustných velikostí obálek je 90 x 160 mm až 178 x 254 mm.**

#### **Obálky se švy po obou stranách**

Obálka v provedení se švy po obou stranách má místo úhlopříčných švů svislé švy. U tohoto typu je zmačkání pravděpodobnější. Zkontrolujte, zda se šev táhne po celé délce až do rohu obálky, jak je znázorněno na následujícím obrázku.

![](_page_29_Picture_8.jpeg)

- 1 přípustné provedení obálky
- 2 nepřípustné provedení obálky

#### **Obálky se samolepicími proužky nebo chlopněmi**

Obálky se samolepicím proužkem s ochranným páskem nebo s více než jednou chlopní, která se při lepení přehýbá, musí obsahovat lepidla slučitelná s tepelnými a tlakovými podmínkami uvnitř tiskárny. Maximální teplota tiskárny je 200 °C. Chlopně a proužky navíc mohou způsobit zvrásnění, pokrčení nebo zmačkání.

#### **Skladování obálek**

Správné skladování obálek přispívá k lepší kvalitě tisku. Skladujte obálky na plocho. Pokud je obálka nafouknutá a vytváří vzduchovou bublinu, může se během tisku zmačkat.

#### <span id="page-30-0"></span>**Karty a těžká média**

Pro potisk mnoha typů kartonů včetně kartotéčních lístků a pohlednic můžete použít vstupní zásobník papíru. Výsledky tisku na některé karty je lepší než u jiných, protože je jejich provedení vhodnější pro vkládání do laserové tiskárny.

Pro dosažení optimálního výsledku nepoužívejte papír, který je těžší než 157 g/m<sup>2</sup>. Příliš těžký papír může způsobit špatné zavedení, problémy se stohováním, uvíznutí papíru, špatnou přilnavost toneru, nízkou kvalitu tisku nebo nadměrné mechanické opotřebení.

**Poznámka** Pravděpodobně bude možné tisknout na těžší typ papíru, pokud zcela nenaplníte vstupní zásobník a použijete-li papír o hladkosti v rozmezí 100 až 180 Sheffield.

#### **Provedení karet**

- **Hladkost povrchu**: Hladkost karet o hmotnosti 135 až 157 g/m<sup>2</sup> by měla ležet v rozmezí 100 až 180 Sheffield; hladkost karet o hmotnosti 60 až 135 g/m2 by měla ležet v rozmezí 100 až 250 Sheffield.
- **Provedení**: Zvlnění karet by mělo být při položení na plocho menší než 5 mm.
- **Podmínka**: Zkontrolujte, zda karty nejsou zmačkané, proříznuté nebo jinak poškozené.
- **Formáty**: Používejte karty pouze v následujícím rozmezí formátů:
	- **Minimální**: 76 x 127 mm
	- **Maximální**: 216 x 356 mm

#### **Pokyny k použití karet**

Nastavte okraje alespoň 2 mm od hrany.

#### **Hlavičkový papír a předtištěné formuláře**

Hlavičkový papír je papír premium, který často obsahuje vodoznaky, někdy obsahuje bavlněnou vlákninu a vyskytuje se v široké paletě barev a úprav spolu s odpovídajícími obálkami. Předtištěné formuláře mohou být vytištěny na mnoha typech papíru od recyklovaných až po papíry premium.

Mnoho výrobců nyní nabízí tyto druhy papíru s optimalizovanými vlastnostmi pro laserové tiskárny a inzeruje tyto papíry jako kompatibilní s laserovými tiskárnami nebo jako vhodné pro laserový tisk.

**Poznámka** Při tisku na laserových tiskárnách je běžná určitá odchylka mezi více tištěnými stranami. Tato odchylka se neprojeví při tisku na obyčejný papír. Odchylka je však zřetelná při tisku na předtištěné formuláře, protože stránka již obsahuje políčka a čáry.

> Chcete-li předejít problémům při použití předtištěných formulářů, reliéfního papíru a hlavičkového papíru, dbejte následujících pokynů:

- Nepoužívejte papíry potištěné nízkoteplotní barvou (například inkousty používané v některých druzích termografie).
- Použijte předtištěné formuláře a hlavičkové papíry vytištěné ofsetovou litografií nebo z rytin.
- Používejte formuláře vytvořené pomocí inkoustů odolných proti vysokým teplotám, které se neodlupují, neodpařují ani neuvolňují nežádoucí zplodiny při zahřátí na teplotu 200 °C po dobu 0,1 sekundy. Tyto požadavky obvykle splňují oxidační nebo olejové inkousty.
- V případě použití předtištěných formulářů neměňte obsah vlhkosti papíru a nepoužívejte materiály, které mění manipulační nebo elektrostatické vlastnosti papíru. Skladujte formuláře v obalu odolném proti změnám vlhkosti.
- Nepoužívejte předtištěné formuláře s povrchovou úpravou nebo na potahovaném papíru.
- Nepoužívejte silně reliéfní nebo vyvýšené hlavičkové papíry.
- Nepoužívejte papíry se silnou texturou.
- Nepoužívejte tiskové prášky ani jiné materiály, které zabraňují slepování formulářů k sobě.

### <span id="page-32-0"></span>**Výběr papíru a jiných médií**

Tiskárny HP LaserJet poskytují prvotřídní kvalitu tisku. Tisknout lze na různá média, například papír (včetně 100% recyklovaného dřevitého papíru), obálky, štítky, fólie a vlastní formáty médií. Podporovány jsou následující formáty médií:

- **Minimální**: 76 x 127 mm
- **Maximální**: 216 x 356 mm

Vlastnosti jako hmotnost, zrnitost a obsah vlhkosti jsou důležité faktory, které ovlivňují výkon tiskárny a kvalitu tisku. K dosažení maximální kvality tisku používejte pouze vysoce kvalitní média určená pro laserové tiskárny. Podrobné technické parametry pro papír a média naleznete v části [Poznámky](#page-20-0) k médiím tiskárny.

**Poznámka** Před nákupem většího množství vždy proveďte zkoušku se vzorkem média. Dodavatel médií by měl být seznámen s požadavky uvedenými v příručce *HP LaserJet printer family print media guide* (Příručka tiskáren řady HP LaserJet) s objednacím číslem HP 5851-1468. Další informace naleznete v části [Poznámky](#page-20-0) k médiím tiskárny.

#### **Média HP**

Společnost HP doporučuje následující média HP:

- Víceúčelový papír HP
- Kancelářský papír HP
- Papír pro zařízení HP All-in-One
- Papír HP LaserJet
- Papír HP Premium Choice LaserJet

#### **Nevhodná média**

Tiskárna HP LaserJet 1018 může pracovat s řadou typů médií. V případě použití médií, která nejsou v souladu se specifikacemi pro tiskárnu, může dojít ke snížení kvality tisku a zvýšení pravděpodobnosti uvíznutí papíru.

- Nepoužívejte příliš hrubý papír.
- Nepoužívejte papír s výřezy nebo perforacemi jinými, než má standardní děrovaný papír se třemi otvory.
- Nepoužívejte samopropisovací formuláře.
- Nepoužívejte papír s vodotiskem, tisknete-li plné vzory.

#### **Média, která mohou poškodit tiskárnu**

V ojedinělých případech může médium poškodit tiskárnu. Nepoužívejte následující média, jinak může dojít k poškození tiskárny:

- Nepoužívejte média se svorkami.
- Nepoužívejte fólie určené pro inkoustové tiskárny nebo jiné tiskárny, které tisknout při nízké teplotě. Používejte pouze fólie určené pro tiskárny HP LaserJet.
- Nepoužívejte fotografický papír určený pro inkoustové tiskárny.
- Nepoužívejte reliéfní nebo potahovaný papír ani papír, který není určen pro teploty fixační jednotky tiskárny. Používejte papír, který odolá teplotě 200 °C po dobu 0,1 sekundy. Společnost HP vyrábí řadu médií určených pro tiskárnu HP LaserJet 1018.
- Nepoužívejte hlavičkový papír s nízkoteplotními barvami nebo termografickým obrazem. Pro předtištěné formuláře nebo hlavičkové papíry musí být použit inkoust, který odolá teplotě 200 °C po dobu 0,1 sekundy.
- Nepoužívejte média, která vytváří nebezpečné emise nebo která se při působení teploty 200 °C po dobu 0,1 sekundy taví, kroutí či ztrácí barvy.

Informace o objednání tiskových médií pro tiskárny HP LaserJet naleznete na adrese <http://www.hp.com/go/ljsupplies/>(pro zákazníky v USA) nebo [http://www.hp.com/ghp/](http://www.hp.com/ghp/buyonline.html/) [buyonline.html/](http://www.hp.com/ghp/buyonline.html/) (pro zákazníky z celého světa).

#### <span id="page-34-0"></span>**Vložení média do vstupních zásobníků**

V této části je popsán postup vložení médií do různých vstupních zásobníků.

**UPOZORNĚNÍ** Při pokusu o tisk na médium, které je pokrčené, přeložené nebo nějakým způsobem poškozené, může dojít k jeho uvíznutí. Další informace naleznete v části [Poznámky](#page-20-0) k médiím [tiskárny](#page-20-0).

#### **Zásobník prioritního podávání**

Do zásobníku prioritního podávání lze vložit jeden list média do tloušťky 163 g/m<sup>2</sup> nebo jednu obálku, fólii či kartu. Vložte médium horní částí napřed a potiskovanou stranou otočenou nahoru. Před vložením média vždy nastavte boční vymezovače média, abyste předešli uvíznutí nebo šikmému podání papíru.

#### **Hlavní vstupní zásobník na 150 listů**

Vstupní zásobník pojme až 150 stránek papíru o hmotnosti 75 g/m<sup>2</sup> nebo méně stránek těžšího média (stoh o výšce nejvýše 25 mm). Vložte médium horní částí napřed a potiskovanou stranou otočenou nahoru. Vždy nastavte boční a přední vymezovače, aby nedošlo k uvíznutí nebo šikmému podání papíru.

**Poznámka** Přidáváte-li nové médium, zkontrolujte, zda jste ze vstupního zásobníku odstranili veškeré médium, a vyrovnejte stoh nového média. Tím zabráníte zavádění několika listů do tiskárny současně a snížíte pravděpodobnost uvíznutí.

#### <span id="page-35-0"></span>**Tisk obálky**

Používejte pouze obálky, které jsou doporučené pro laserové tiskárny. Další informace naleznete v části [Poznámky](#page-20-0) k médiím tiskárny.

Poznámka Pro tisk jedné obálky použijte zásobník prioritního podávání. Při tisku více obálek použijte hlavní vstupní zásobník.

> 1. Před vložením obálky posuňte vymezovače média směrem ven, aby byl vymezený prostor mírně větší než obálky.

![](_page_35_Picture_5.jpeg)

Poznámka Pokud má obálka chlopeň na kratší straně, vkládá se do tiskárny hranou s chlopní dopředu.

2. Umístěte obálku stranou určenou k tisku nahoru a horní hranou podél levého vymezovače média.

![](_page_35_Picture_9.jpeg)

3. Upravte vymezovače média podle šířky obálky.

![](_page_35_Picture_11.jpeg)
- 4. Otevřete vlastnosti tiskárny (nebo předvolby tisku v systémech Windows 2000 a XP). Pokyny naleznete v části [Vlastnosti](#page-17-0) tiskárny (ovladač).
- 5. Na kartě **Papír a kvalita** vyberte typ média **Obálka**.

**Poznámka** Ne všechny funkce tiskárny jsou dostupné ve všech ovladačích a operačních systémech. Informace o dostupnosti funkcí pro daný ovladač naleznete v nápovědě online pro vlastnosti tiskárny (ovladač).

6. Vytiskněte obálku.

Chcete-li tisknout s ručním [podávání](#page-23-0)m, přečtěte si informace v části Ruční podávání.

## **Tisk více obálek**

Používejte pouze obálky, které jsou doporučené pro laserové tiskárny. Další informace naleznete v části [Poznámky](#page-20-0) k médiím tiskárny.

**Poznámka** Pro tisk jedné obálky použijte zásobník prioritního podávání. Při tisku více obálek použijte hlavní vstupní zásobník.

> 1. Před vložením obálek posuňte vymezovače média směrem ven, aby byl vymezený prostor mírně větší než obálky.

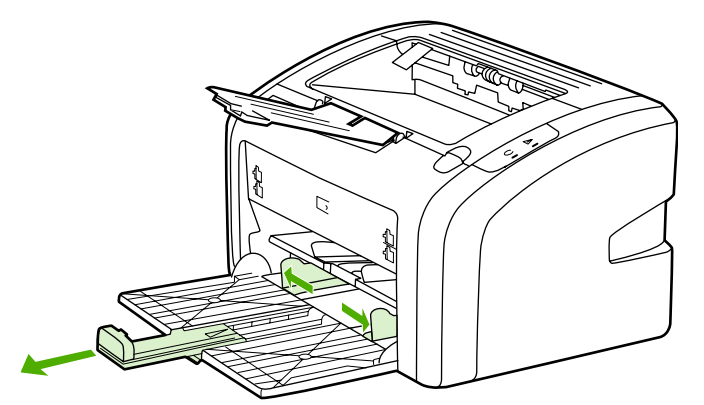

2. Umístěte obálky stranou určenou k tisku nahoru a horní hranou podél levého vymezovače média. Vkládejte stoh nejvýše o 15 obálkách.

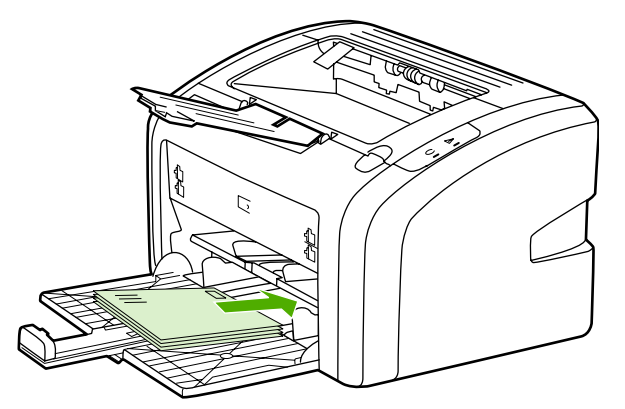

Poznámka Pokud mají obálky chlopeň na kratší straně, vkládají se do tiskárny hranou s chlopní dopředu.

3. Upravte vymezovače média podle délky a šířky obálek.

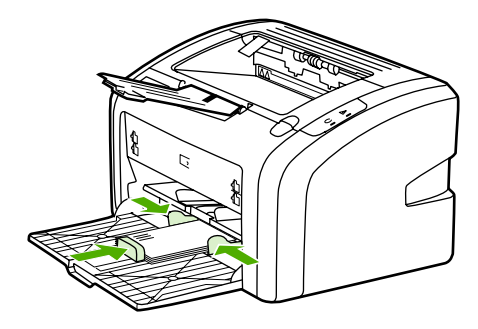

4. Otevřete vlastnosti tiskárny (nebo předvolby tisku v systémech Windows 2000 a XP). Pokyny naleznete v části [Vlastnosti](#page-17-0) tiskárny (ovladač).

**Poznámka** Ne všechny funkce tiskárny jsou dostupné ve všech ovladačích a operačních systémech. Informace o dostupnosti funkcí pro daný ovladač naleznete v nápovědě online pro vlastnosti tiskárny (ovladač).

- 5. Na kartě **Papír a kvalita** vyberte typ média **Obálka**.
- 6. Vytiskněte obálky.

# **Tisk na fólie nebo štítky**

Používejte pouze fólie a štítky doporučené pro laserové tiskárny, například fólie HP a štítky HP LaserJet. Další informace naleznete v části [Poznámky](#page-20-0) k médiím tiskárny.

**UPOZORNĚNÍ** Zkontrolujte, zda jste v nastavení tiskárny nastavili správný typ média podle následujících pokynů. Tiskárna upravuje teplotu fixační jednotky podle nastavení typu média. Při tisku na speciální média, jako jsou fólie nebo štítky, tato úprava zabraňuje zničení média fixační jednotkou při průchodu tiskárnou.

### **UPOZORNĚNÍ** Zkontrolujte, zda nejsou média ohnuta a zkroucena, zda nemají natržené hrany nebo zda některé štítky nechybí.

- 1. Vložte jednu stránku do zásobníku prioritního podávání nebo vložte více stránek do hlavního vstupního zásobníku. Horní hrana média musí směřovat dopředu a strana, na kterou se má tisknout (hrubá strana), musí být otočena směrem nahoru.
- 2. Nastavte vymezovače média.
- 3. Otevřete vlastnosti tiskárny (nebo předvolby tisku v systémech Windows 2000 a XP). Pokyny naleznete v části [Vlastnosti](#page-17-0) tiskárny (ovladač).
- 4. Na kartě **Papír a kvalita** zvolte správný typ média.
- 5. Vytiskněte dokument.

# **Tisk na hlavičkový papír a předtištěné formuláře**

Tiskárna HP LaserJet 1018 umožňuje tisk na hlavičkový papír a předtištěné formuláře, které odolávají teplotě 200 °C.

- 1. Vložte papír horní částí napřed a potiskovanou stranou otočenou nahoru. Upravte vymezovače média podle šířky papíru.
- 2. Otevřete vlastnosti tiskárny (nebo předvolby tisku v systémech Windows 2000 a XP). Pokyny naleznete v části [Vlastnosti](#page-17-0) tiskárny (ovladač).
- 3. Na kartě **Papír a kvalita** zvolte správný typ média.
- 4. Vytiskněte dokument.

Chcete-li tisknout s ručním [podávání](#page-23-0)m, přečtěte si informace v části Ruční podávání.

**Poznámka** Chcete-li tisknout titulní stránku na hlavičkový papír a následně tisknout vícestránkový dokument, vložte standardní papír do hlavního vstupního zásobníku a poté vložte hlavičkový papír potiskovanou stranou nahoru do zásobníku prioritního podávání.

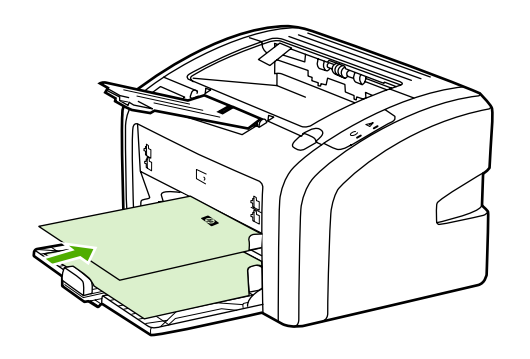

# **Tisk na vlastní formát média a karet**

Tiskárna HP LaserJet 1018 může tisknout na vlastní formát média nebo karet o velikosti v rozmezí 76 x 127 mm až 216 x 356 mm.

Při tisku více listů použijte hlavní vstupní zásobník. Podporované formáty médií jsou popsány v části Hlavní vstupní [zásobník.](#page-13-0)

### **UPOZORNĚNÍ** Před vložením listů zkontrolujte, zda nejsou slepené.

- 1. Vložte médium úzkou částí napřed a potiskovanou stranou otočenou nahoru. Upravte vymezovače média, aby odpovídaly formátu média.
- 2. Otevřete vlastnosti tiskárny (nebo předvolby tisku v systémech Windows 2000 a XP). Pokyny naleznete v části [Vlastnosti](#page-17-0) tiskárny (ovladač).
- 3. Na kartě **Papír a kvalita** vyberte volbu vlastního formátu. Zadejte rozměry média vlastního formátu.

### **Poznámka** Ne všechny funkce tiskárny jsou dostupné ve všech ovladačích a operačních systémech. Informace o dostupnosti funkcí pro daný ovladač naleznete v nápovědě online pro vlastnosti tiskárny (ovladač).

4. Vytiskněte dokument.

Chcete-li tisknout s ručním podáváním, přečtěte si informace v části Ruční [podávání](#page-23-0).

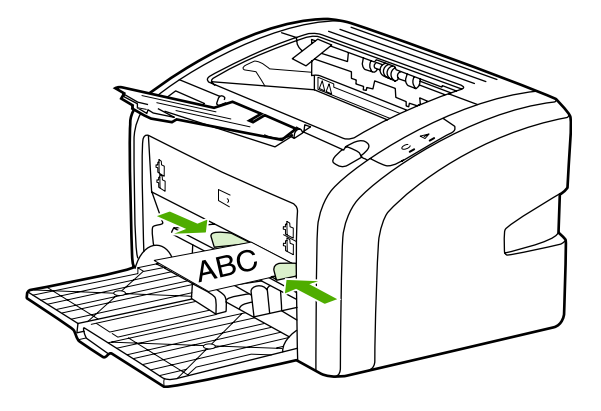

# **Tisk na obě strany papíru (ruční oboustranný tisk)**

Při tisku na obě strany papíru (ruční oboustranný tisk) je nutné nechat projít papír tiskárnou dvakrát.

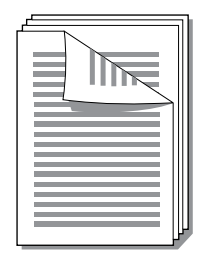

**Poznámka** Ruční oboustranný tisk může způsobit znečištění tiskárny a snížení kvality tisku. Při znečištění tiskárny postupujte podle pokynů z části Čištění [tiskárny.](#page-49-0)

- 1. Otevřete vlastnosti tiskárny (nebo předvolby tisku v systémech Windows 2000 a XP). Pokyny naleznete v části [Vlastnosti](#page-17-0) tiskárny (ovladač).
- 2. Na kartě **Úpravy** vyberte možnost **Tisk na obě strany (ručně)**. Vyberte vhodnou možnost vazby a klepněte na tlačítko **OK**.
- 3. Vytiskněte dokument.

**Poznámka** Ne všechny funkce tiskárny jsou dostupné ve všech ovladačích a operačních systémech. Informace o dostupnosti funkcí pro daný ovladač naleznete v nápovědě online pro vlastnosti tiskárny (ovladač).

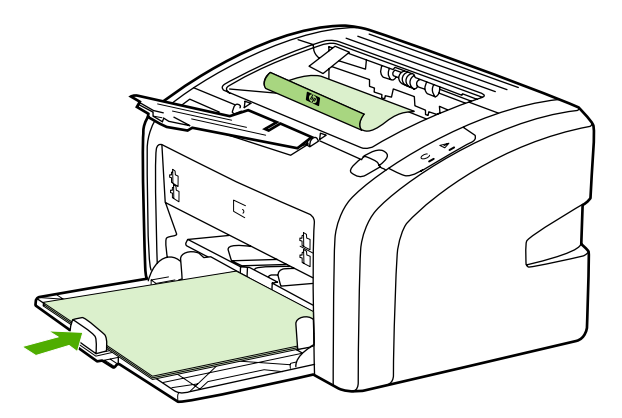

4. Po vytištění jedné strany shromážděte vytištěné stránky, otočte je potištěnou stranou dolů a srovnejte stoh papírů.

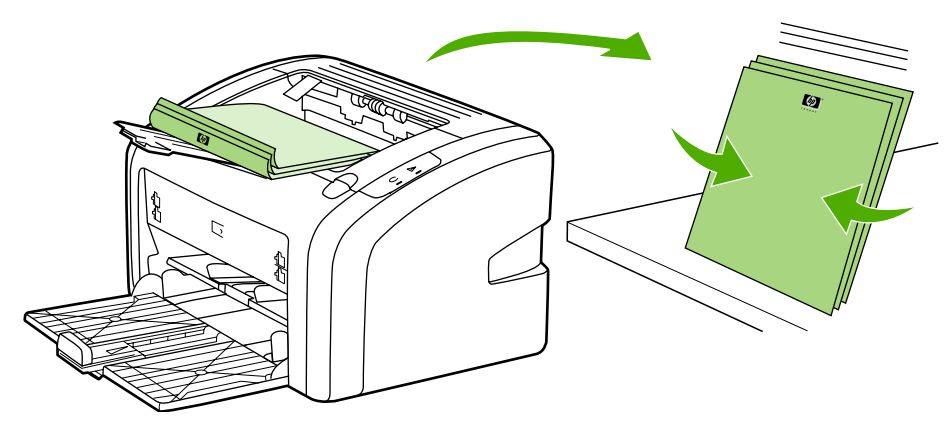

5. Vložte stoh zpět do vstupního zásobníku. První strana by měla být otočena dolů a papíry by měly být do tiskárny vloženy spodní hranou napřed.

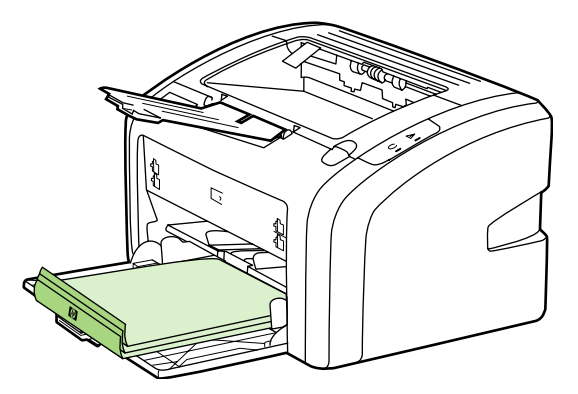

6. Tisk druhé strany zahájíte klepnutím na tlačítko **Continue** (Pokračovat).

# **Tisk více stránek na jeden list papíru (tisk N-up)**

Lze zvolit počet stránek, který se má vytisknout na jeden list papíru. Pokud zvolíte tisk více než jedné stránky na list, stránky jsou menší a jsou uspořádány na listu v pořadí, v jakém by se jinak vytiskly.

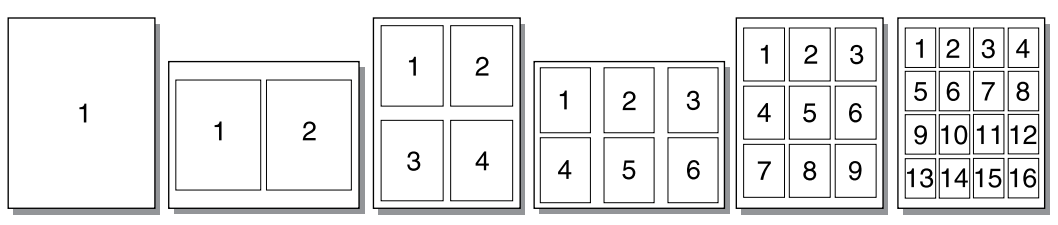

- 1. V softwarové aplikaci otevřete vlastnosti tiskárny (nebo předvolby tisku v systému Windows 2000 a XP). Pokyny naleznete v části [Vlastnosti](#page-17-0) tiskárny (ovladač).
- 2. Na kartě **Úpravy** vyberte správný počet stran na jednu stránku.
- 

**Poznámka** Ne všechny funkce tiskárny jsou dostupné ve všech ovladačích a operačních systémech. Informace o dostupnosti funkcí pro daný ovladač naleznete v nápovědě online pro vlastnosti tiskárny (ovladač).

- 3. (Volitelné kroky) Chcete-li do výtisků zahrnout i okraje stránek, zaškrtněte příslušné políčko. Chcete-li určit řazení stránek, které se vytisknou na stránku, vyberte řazení z rozevíracího seznamu.
- 4. Vytiskněte dokument.

# **Tisk brožur**

Brožury lze tisknout na formáty papíru Letter nebo A4.

- 1. Vložte papír do hlavního vstupního zásobníku.
- 2. Otevřete vlastnosti tiskárny (nebo předvolby tisku v systémech Windows 2000 a XP). Pokyny naleznete v části [Vlastnosti](#page-17-0) tiskárny (ovladač).
- 3. Na kartě **Úpravy** vyberte možnost **Tisk na obě strany (ručně)**. Vyberte vhodnou možnost vazby a klepněte na tlačítko **OK**. Vytiskněte dokument.
- **Poznámka** Ne všechny funkce tiskárny jsou dostupné ve všech ovladačích a operačních systémech. Informace o dostupnosti funkcí pro daný ovladač naleznete v nápovědě online pro vlastnosti tiskárny (ovladač).

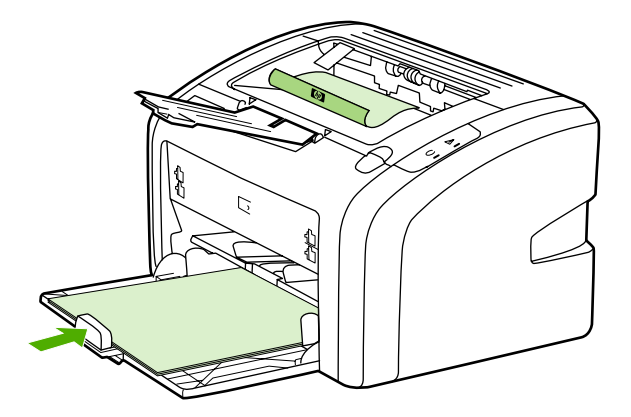

4. Po vytištění jedné strany shromážděte vytištěné stránky, otočte je potištěnou stranou dolů a srovnejte stoh papírů.

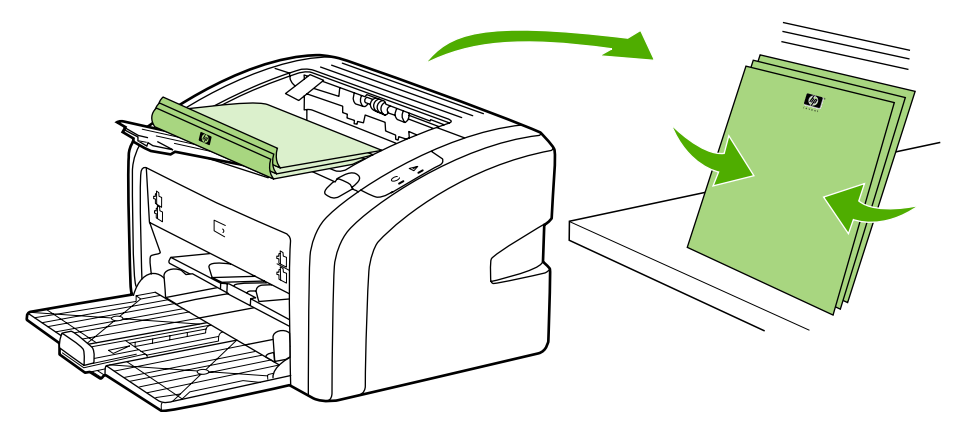

5. Vložte stránky zpět do vstupního zásobníku počínaje první stranou. První strana by měla být otočena dolů a papíry by měly být do tiskárny vloženy spodní hranou napřed.

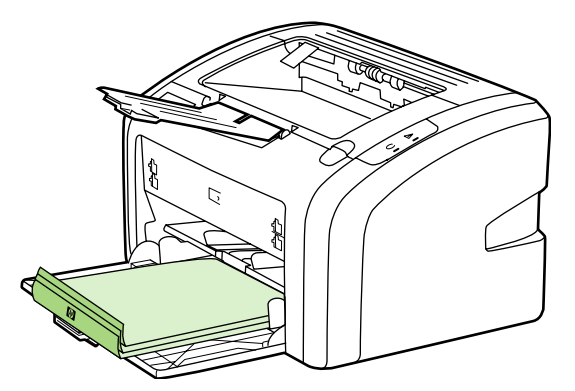

- 6. Vytiskněte druhou stranu.
- 7. Stránky složte a sešijte.

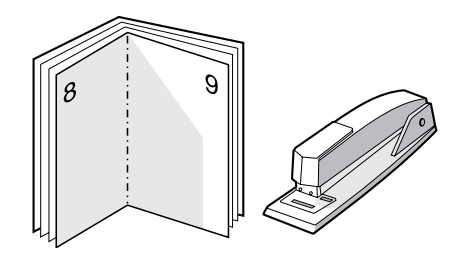

# **Tisk vodoznaků**

Volbu vodoznaku lze použít k tisku textu "pod" stávající dokument (na pozadí). Přes první stránku nebo všechny stránky dokumentu lze například vytisknout diagonálně velká šedá písmena *Koncept* nebo *Důvěrné*.

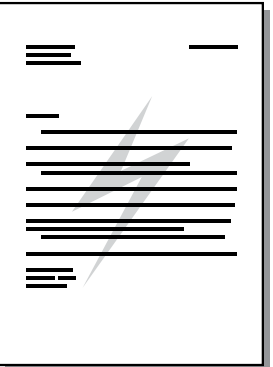

- 1. V softwarové aplikaci otevřete vlastnosti tiskárny (nebo předvolby tisku v systému Windows 2000 a XP). Pokyny naleznete v části [Vlastnosti](#page-17-0) tiskárny (ovladač).
- 2. Na kartě **Effects** (Efekty) vyberte vodoznak, který chcete použít.

**Poznámka** Ne všechny funkce tiskárny jsou dostupné ve všech ovladačích a operačních systémech. Informace o dostupnosti funkcí pro daný ovladač naleznete v nápovědě online pro vlastnosti tiskárny (ovladač).

3. Vytiskněte dokument.

# **3** Údržba

Tato kapitola obsahuje informace o následujících tématech:

- Čištění [tiskárny](#page-49-0)
- Výměna [podávacího](#page-52-0) válce
- Čištění [podávacího](#page-55-0) válce
- Výměna oddělovací [podložky](#page-56-0) tiskárny
- Změna [rozložení](#page-58-0) toneru
- Výměna [tiskové](#page-60-0) kazety

# <span id="page-49-0"></span>**Čištění tiskárny**

Vnější části tiskárny vyčistěte podle potřeby čistým navlhčeným hadříkem.

**UPOZORNĚNÍ** Na tiskárnu ani v její blízkosti nepoužívejte čisticí prostředky na bázi čpavku.

Během tisku se uvnitř tiskárny mohou hromadit částečky médií, prachu a toneru. Časem tento nános může způsobit problémy s kvalitou tisku, například skvrny nebo šmouhy od toneru a uvíznutí papíru. Odstraňování a prevence těchto problémů se provádí vyčištěním prostoru tiskové kazety a dráhy média v tiskárně.

## **Čištění prostoru tiskové kazety**

Prostor tiskového zásobníku se nemusí čistit často. Vyčištění tohoto prostoru však zlepší kvalitu vytištěných listů.

1. Vypněte tiskárnu a odpojte napájecí kabel. Počkejte, dokud tiskárna nevychladne.

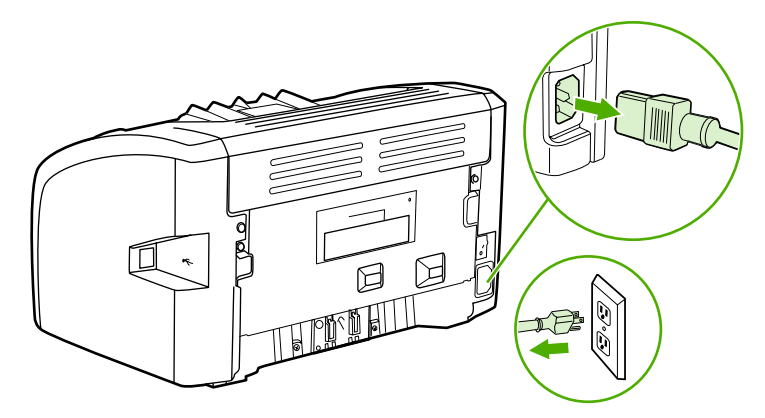

**UPOZORNĚNÍ** Poškození tiskové kazety předejdete tím, že ji nebudete vystavovat světlu. V případě potřeby tiskovou kazetu zakryjte. Rovněž se nedotýkejte přenosového válce z černé gumy uvnitř tiskárny. Mohlo by dojít k poškození tiskárny.

2. Otevřete dvířka tiskové kazety a kazetu vyjměte.

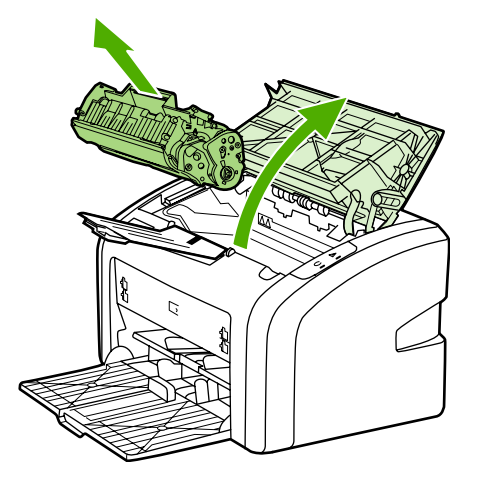

3. Suchým hadříkem, který nepouští vlákna, otřete všechny částečky z dráhy média a prostoru tiskové kazety.

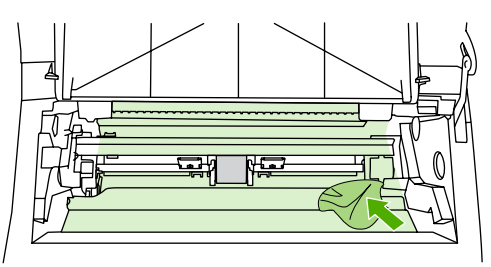

4. Vyměňte tiskovou kazetu a uzavřete dvířka tiskové kazety.

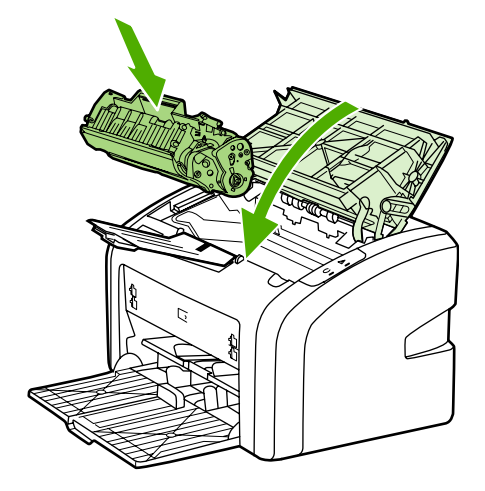

5. Připojte tiskárnu k zásuvce napájení a poté ji zapněte.

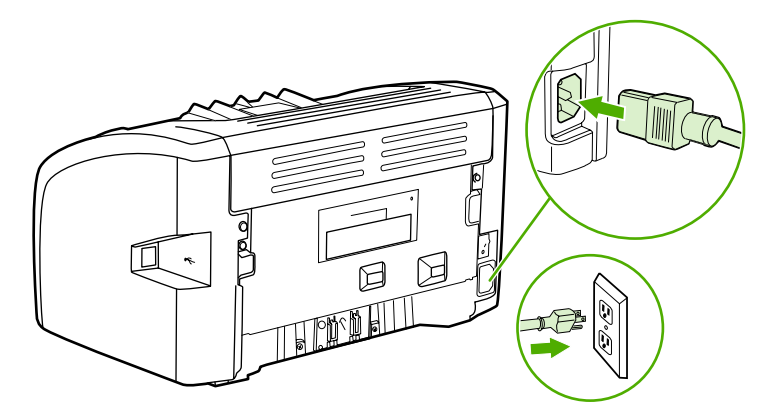

## **Čištění dráhy média v tiskárně**

Pokud se na výtiscích objevují skvrny od toneru nebo tečky, můžete pomocí nástroje pro čištění tiskárny HP LaserJet odstranit přebytečné částečky médií a toneru, které se mohou hromadit v příslušenství fixační jednotky a na válcích. Čištěním dráhy média můžete prodloužit životnost tiskárny.

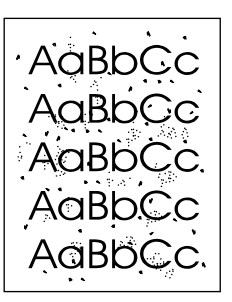

**Poznámka** Nejlepších výsledků lze dosáhnout pomocí listu fólie. Pokud nemáte fólii, můžete použít kopírovací médium o hmotnosti 70 až 90 g/m2 s hladkým povrchem.

- 1. Zkontrolujte, zda je tiskárna nečinná a indikátor Připraveno svítí.
- 2. Vložte do vstupního zásobníku médium.
- 3. Vytiskněte čisticí stránku. Otevřete vlastnosti tiskárny (nebo předvolby tisku v systémech Windows 2000 a XP). Pokyny naleznete v části [Vlastnosti](#page-17-0) tiskárny (ovladač).
- Poznámka Proces čištění trvá přibližně 3 minuty. Čisticí stránka se během procesu čištění pravidelně zastavuje. Nevypínejte tiskárnu, dokud proces čištění neskončí. Chcete-li tiskárnu vyčistit důkladně, možná bude třeba opakovat proces čištění několikrát.

# <span id="page-52-0"></span>**Výměna podávacího válce**

Běžné používání kvalitních médií způsobuje obvyklé opotřebení. Používání médií nízké kvality může vyžadovat častější výměnu podávacího válce.

Pokud pravidelně dochází k chybnému podání média (médium není podáno), bude nutné vyměnit nebo vyčistit podávací válec. Informace týkající se objednání nového válce naleznete v části [Objednání](#page-103-0) spotřebního materiálu.

**UPOZORNĚNÍ** Pokud tento postup vynecháte, mohlo by dojít k poškození tiskárny.

1. Vypněte tiskárnu a odpojte z ní napájecí kabel. Počkejte, dokud tiskárna nevychladne.

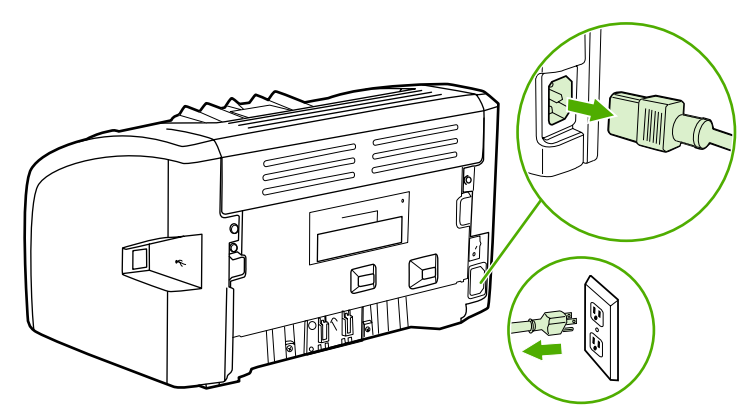

**UPOZORNĚNÍ** Aby se zabránilo poškození tiskové kazety, snažte se co nejméně ji vystavovat přímému světlu. Zakryjte tiskovou kazetu listem papíru.

2. Otevřete dvířka tiskové kazety a kazetu vyjměte.

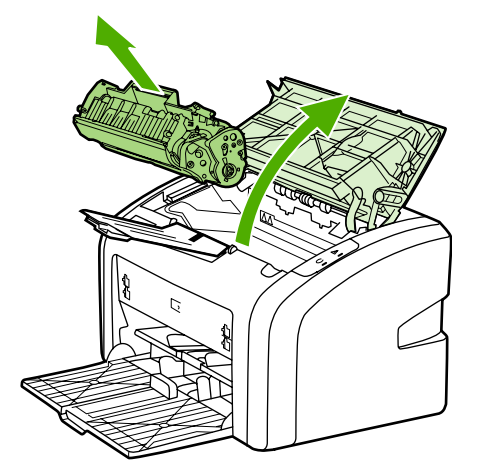

3. Najděte podávací válec.

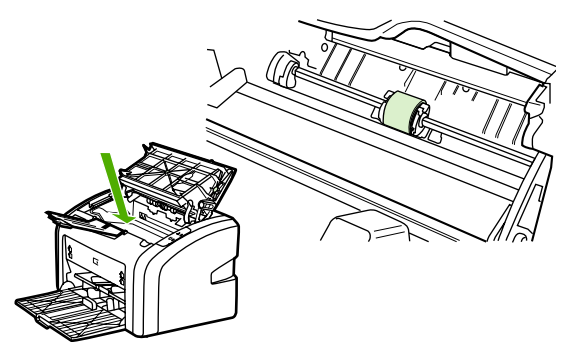

4. Uvolněte malé bílé úchytky na obou stranách podávacího válce a otáčejte podávacím válcem dopředu.

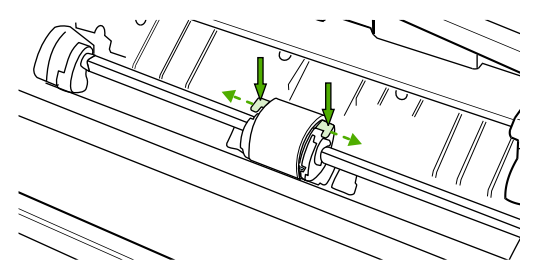

5. Jemně podávací válec vytáhněte ven směrem nahoru.

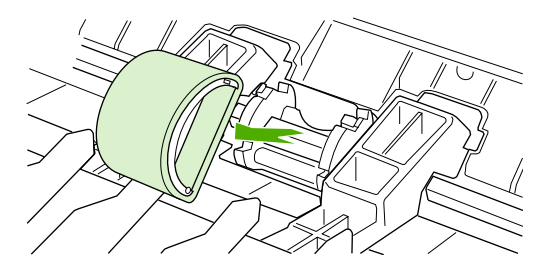

6. Umístěte nový podávací válec do výřezu. Kulatý a obdélníkový výřez na obou stranách brání v nesprávné instalaci podávacího válce.

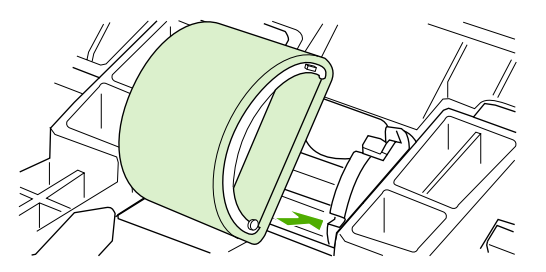

7. Otáčejte horní stranou nového podávacího válce směrem od sebe, dokud obě strany nezapadnou na správné místo.

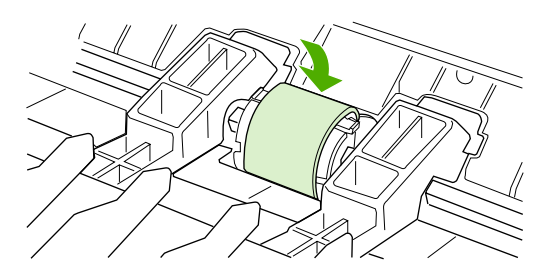

8. Vraťte tiskovou kazetu na určené místo a uzavřete dvířka.

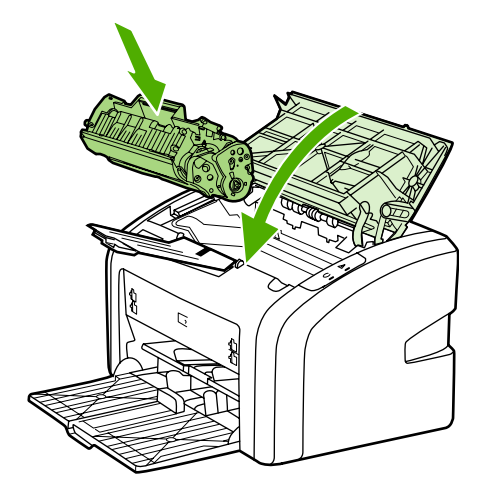

9. Připojte tiskárnu k zásuvce napájení a poté ji zapněte.

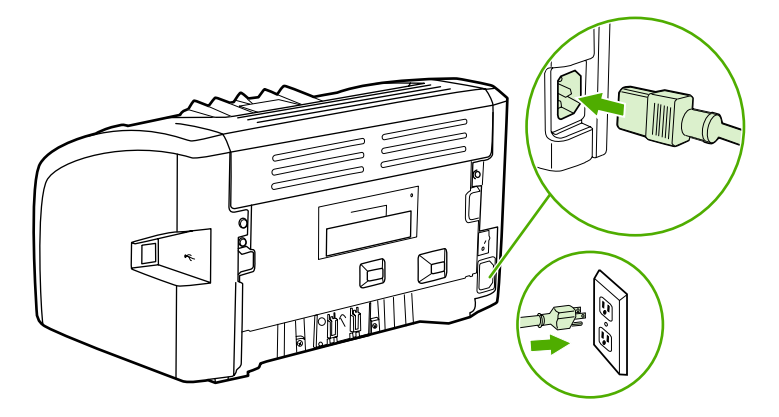

# <span id="page-55-0"></span>**Čištění podávacího válce**

Chcete-li podávací válec vyčistit (nikoli vyměnit), postupujte podle následujících pokynů:

- 1. Vyjměte podávací válec podle popisu v krocích 1 až 5 v části Výměna [podávacího](#page-52-0) válce.
- 2. Slabě namočte hladký hadřík v isopropylalkoholu a otřete válec.

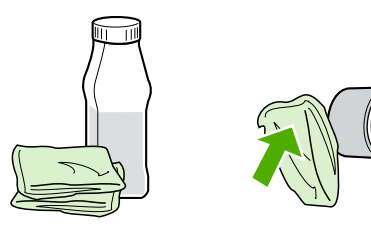

**VAROVÁNÍ!** Alkohol je hořlavina. Udržujte alkohol a hadřík mimo otevřený oheň. Před zavřením tiskárny a připojením kabelu napájení počkejte na úplné uschnutí alkoholu.

3. Suchým a hladkým hadříkem otřete podávací válec a odstraňte z něj uvolněné nečistoty.

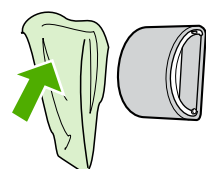

4. Před opětovnou instalací podávacího válce do tiskárny počkejte na jeho úplné uschnutí (informace naleznete v části Výměna [podávacího](#page-52-0) válce).

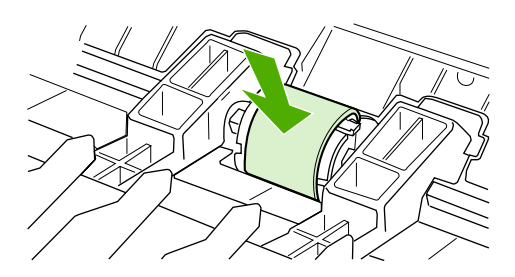

# <span id="page-56-0"></span>**Výměna oddělovací podložky tiskárny**

Běžné používání kvalitních médií způsobuje obvyklé opotřebení. Používání médií nízké kvality může vyžadovat častější výměnu oddělovací podložky. Pokud tiskárna pravidelně zakládá více listů média najednou, bude nutné vyměnit oddělovací podložku. Informace týkající se objednání nové oddělovací podložky pro tiskárnu naleznete v části [Objednání](#page-103-0) spotřebního [materiálu.](#page-103-0)

Poznámka Před výměnou oddělovací podložky vyčistěte podávací válec. Informace naleznete v části Čištění [podávacího](#page-55-0) válce.

1. Vypněte tiskárnu a odpojte z ní napájecí kabel. Počkejte, dokud tiskárna nevychladne.

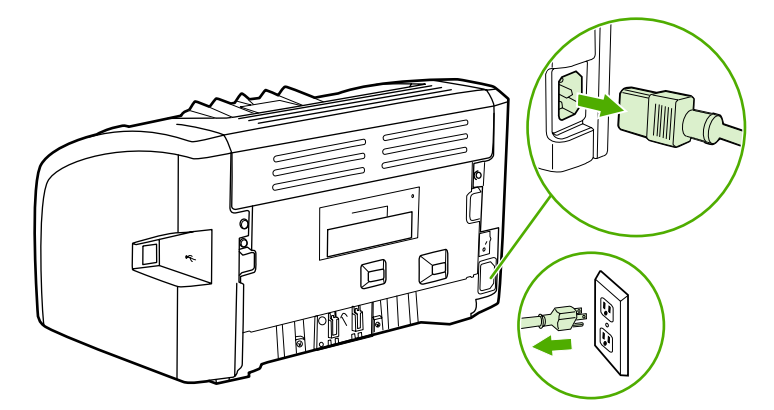

2. Na zadní straně tiskárny vyjměte dva šrouby, kterými je oddělovací podložka připevněna.

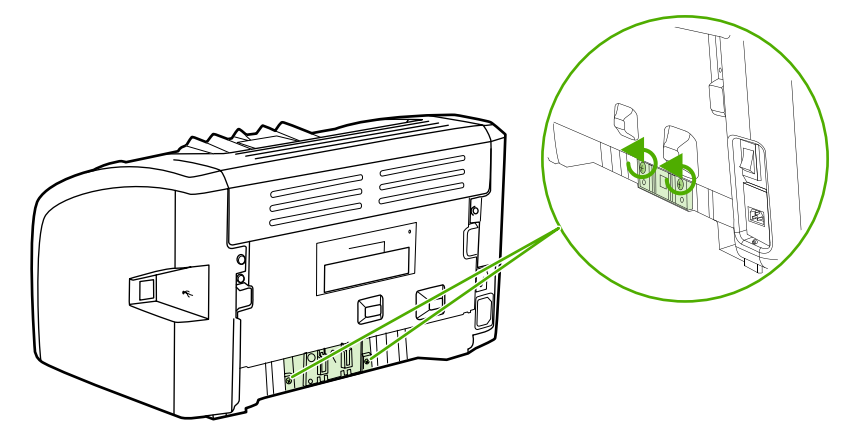

3. Odeberte oddělovací podložku.

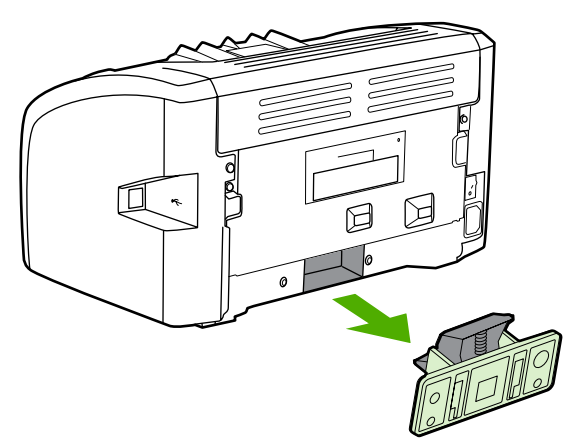

4. Zasuňte novou oddělovací podložku a přišroubujte ji.

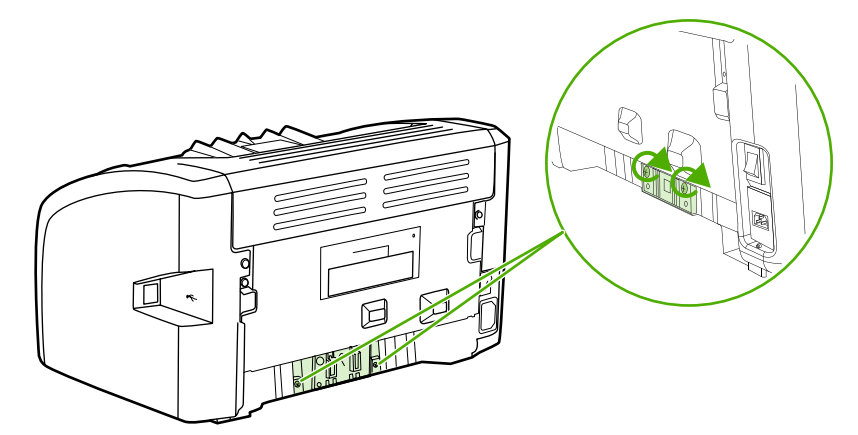

5. Připojte tiskárnu k zásuvce napájení a poté ji zapněte.

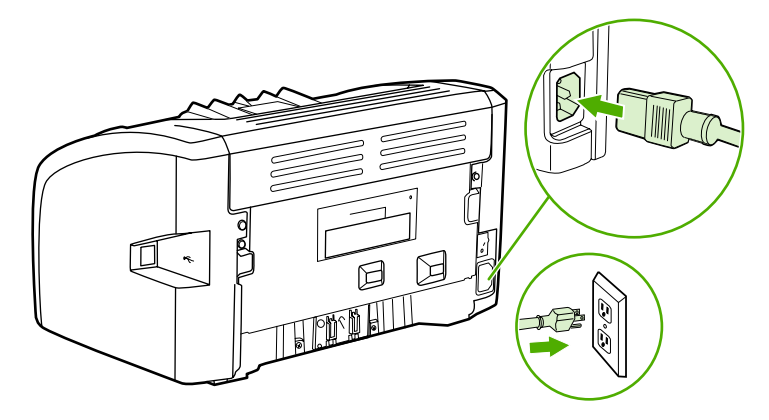

# <span id="page-58-0"></span>**Změna rozložení toneru**

Je-li v kazetě málo toneru, objeví se na tištěné stránce světlé plochy. Změnou rozložení toneru v kazetě lze přechodně zvýšit kvalitu tisku, což umožní dokončit aktuální tiskovou úlohu před výměnou tiskové kazety.

**UPOZORNĚNÍ** Aby se zabránilo poškození tiskové kazety, snažte se co nejméně ji vystavovat přímému světlu. Zakryjte tiskovou kazetu listem papíru.

1. Otevřete dvířka tiskové kazety a kazetu vyjměte z tiskárny.

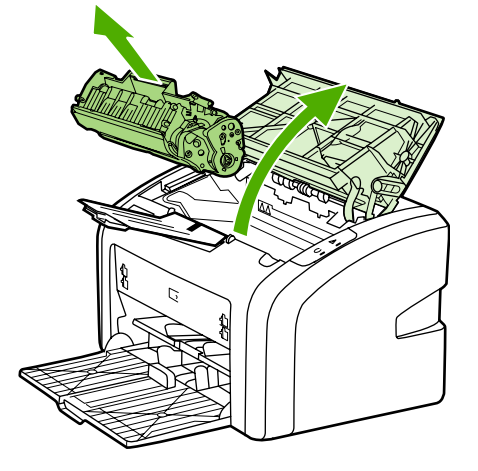

**UPOZORNĚNÍ** Chcete-li předejít poškození tiskové kazety, držte kazetu na obou koncích.

2. Rozložení toneru v tiskové kazetě můžete změnit jemným zatřepáním tiskovou kazetou zepředu dozadu.

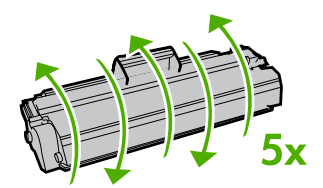

**UPOZORNĚNÍ** Pokud se vám toner dostane na oblečení, oprašte jej suchým hadříkem a oblečení vyperte ve studené vodě. *Horká voda zapouští toner do látky.*

3. Vložte tiskovou kazetu zpět do tiskárny a zavřete dvířka tiskové kazety.

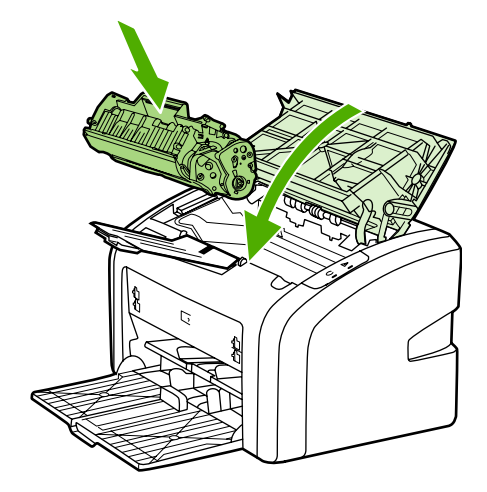

Pokud je tisk stále slabý, instalujte novou tiskovou kazetu. Pokyny naleznete v části [Vým](#page-60-0)ěna [tiskové](#page-60-0) kazety.

# <span id="page-60-0"></span>**Výměna tiskové kazety**

**UPOZORNĚNÍ** Aby se zabránilo poškození tiskové kazety, snažte se co nejméně ji vystavovat přímému světlu. Zakryjte tiskovou kazetu listem papíru.

> 1. Otevřete dvířka tiskové kazety a vyjměte starou tiskovou kazetu. Informace o recyklaci naleznete uvnitř balení tiskové kazety.

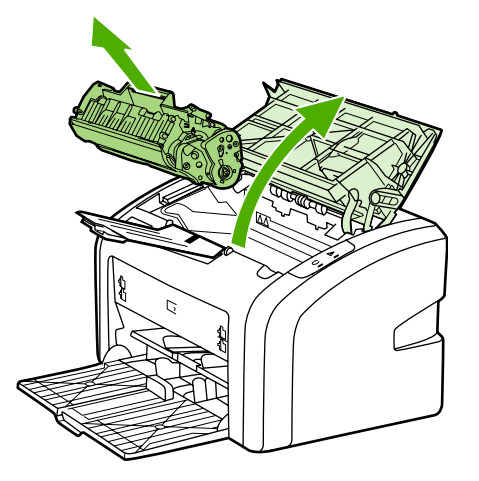

**UPOZORNĚNÍ** Chcete-li předejít poškození tiskové kazety, držte kazetu na obou koncích.

2. Vyjměte novou tiskovou kazetu z obalu a lehkým houpavým pohybem toner uvnitř kazety rovnoměrně rozložte.

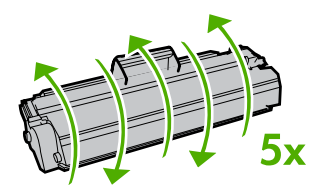

3. Zatáhněte za úchytku a odstraňte z tiskové kazety celou pásku. Úchytku vložte do krabice od tiskové kazety, kterou odešlete k recyklaci.

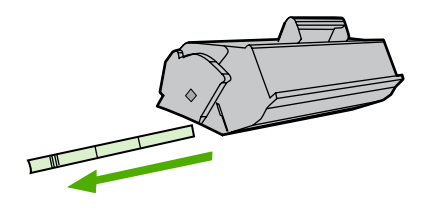

4. Vložte novou tiskovou kazetu do tiskárny a přesvědčte se, že je kazeta ve správné poloze. Zavřete dvířka tiskové kazety.

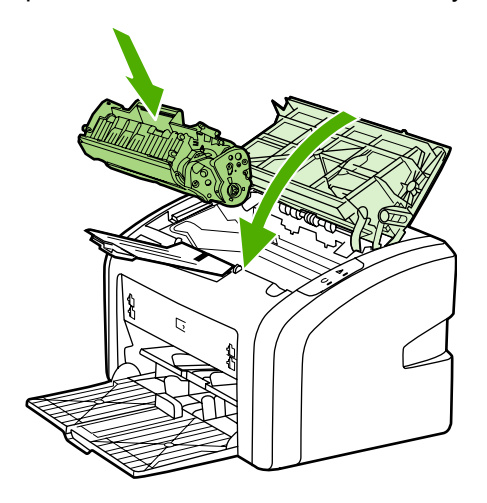

**UPOZORNĚNÍ** Pokud se vám toner dostane na oblečení, oprašte jej suchým hadříkem a oblečení vyperte ve studené vodě. *Horká voda zapouští toner do látky.*

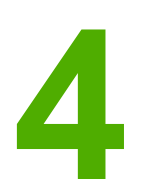

# **4** <sup>Ř</sup>ešení problém<sup>ů</sup>

Tato kapitola obsahuje informace o následujících tématech:

- [Hledání](#page-63-0) řešení
- [Sekvence](#page-66-0) indikátorů
- Potíže při [manipulaci](#page-68-0) s papírem
- Vytištěná stránka se liší od zobrazení na [obrazovce](#page-70-0)
- Potíže se [softwarem](#page-72-0) tiskárny
- **•** [Zlepšení](#page-74-0) kvality tisku
- Odstranění [uvíznutého](#page-79-0) papíru

## <span id="page-63-0"></span>**Hledání řešení**

Tuto část lze použít ke hledání řešení obecných problémů tiskárny.

### **1. krok: Je tiskárna správně nainstalována?**

- Je tiskárna připojena k funkční zásuvce napájení?
- Je vypínač v poloze On (zapnuto)?
- Je tisková kazeta správně nainstalována? Informace naleznete v části Výměna [tiskové](#page-60-0) [kazety.](#page-60-0)
- Je papír v zásobníku papíru správně vložen? Informace naleznete v části [Vložení](#page-34-0) média do [vstupních](#page-34-0) zásobníků.

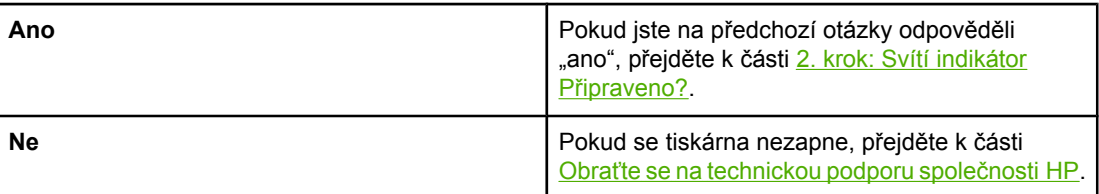

### **2. krok: Svítí indikátor Připraveno?**

Svítí indikátory ovládacího panelu podle tohoto obrázku?

 $\Rightarrow$  $\Box$ 

**Poznámka** Popis indikátorů na ovládacím panelu naleznete v části [Ovládací](#page-12-0) panel tiskárny.

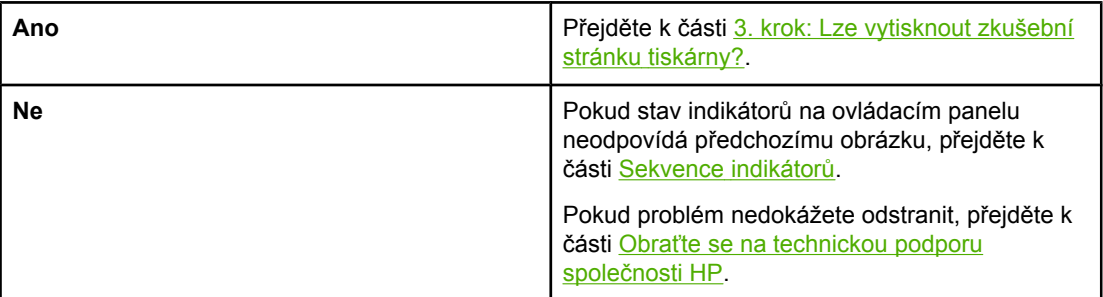

### **3. krok: Lze vytisknout zkušební stránku tiskárny?**

Vytiskněte zkušební stránku tiskárny.

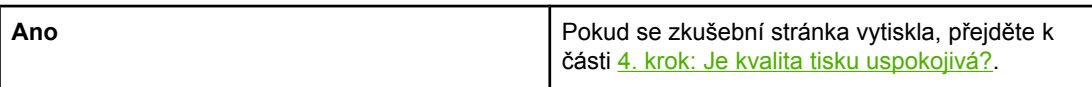

<span id="page-64-0"></span>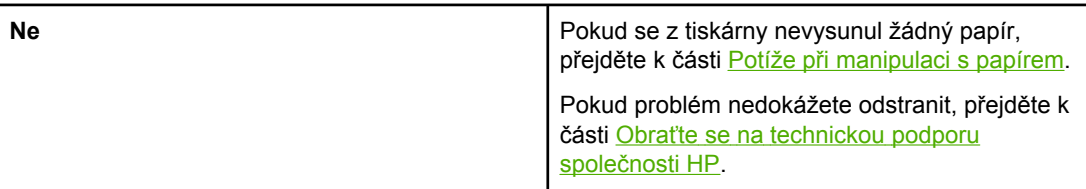

## **4. krok: Je kvalita tisku uspokojivá?**

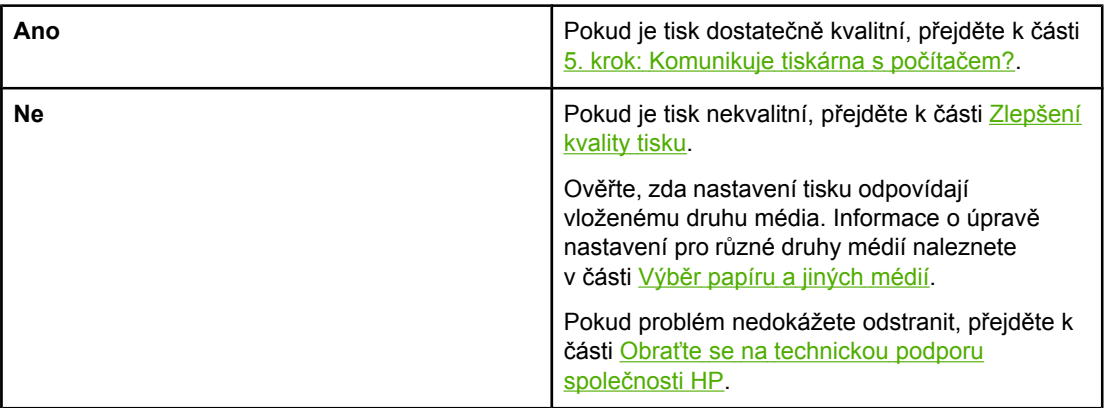

## **5. krok: Komunikuje tiskárna s počítačem?**

Zkuste dokument vytisknout ze softwarové aplikace.

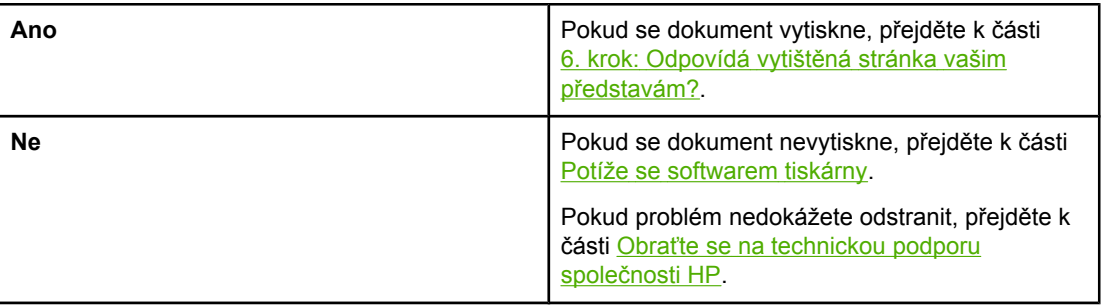

## **6. krok: Odpovídá vytištěná stránka vašim představám?**

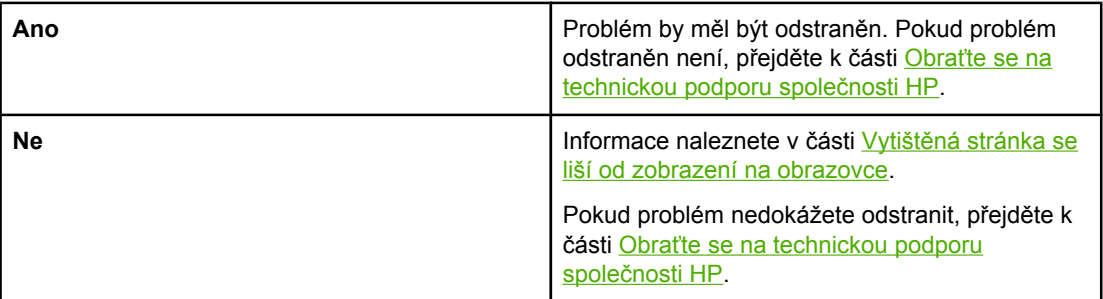

## <span id="page-65-0"></span>**Obraťte se na technickou podporu společnosti HP**

- V USA použijte pro tiskárnu HP LaserJet 1018 stránku <http://www.hp.com/support/lj1018/>.
- V jiných zemích/oblastech přejděte na stránku <http://www.hp.com>.

# <span id="page-66-0"></span>**Sekvence indikátorů**

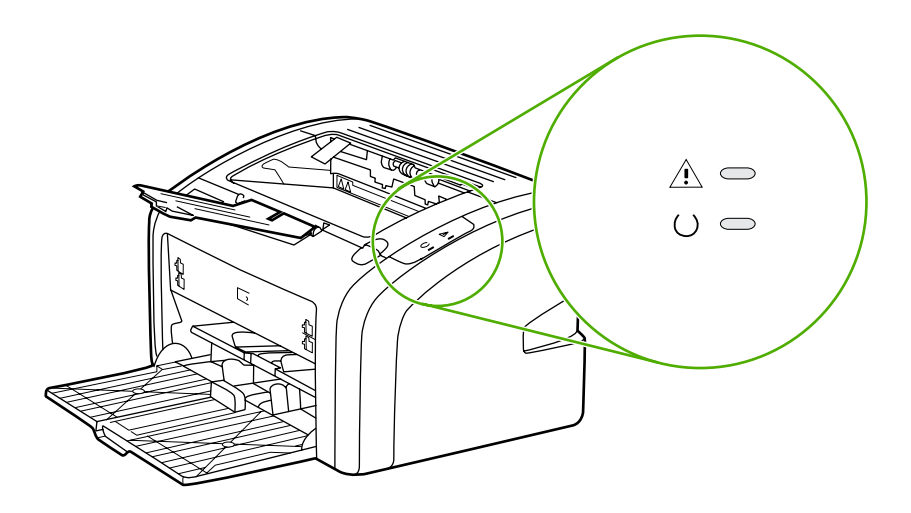

### **Legenda indikátorů**

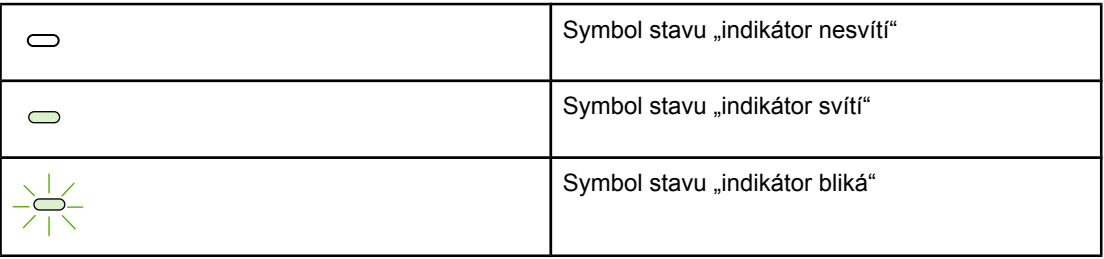

### **Světelné zprávy ovládacího panelu**

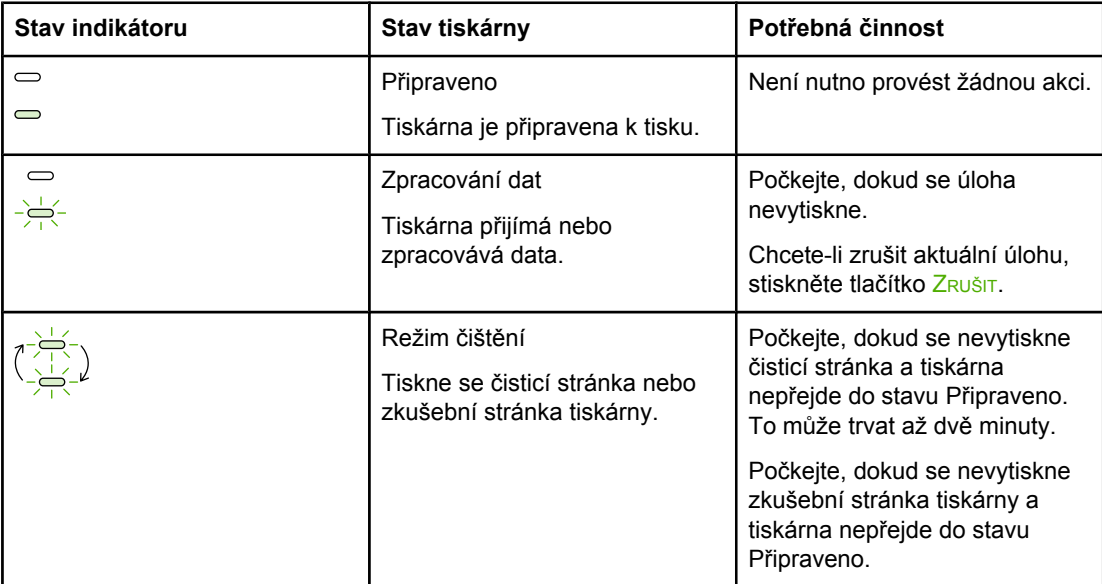

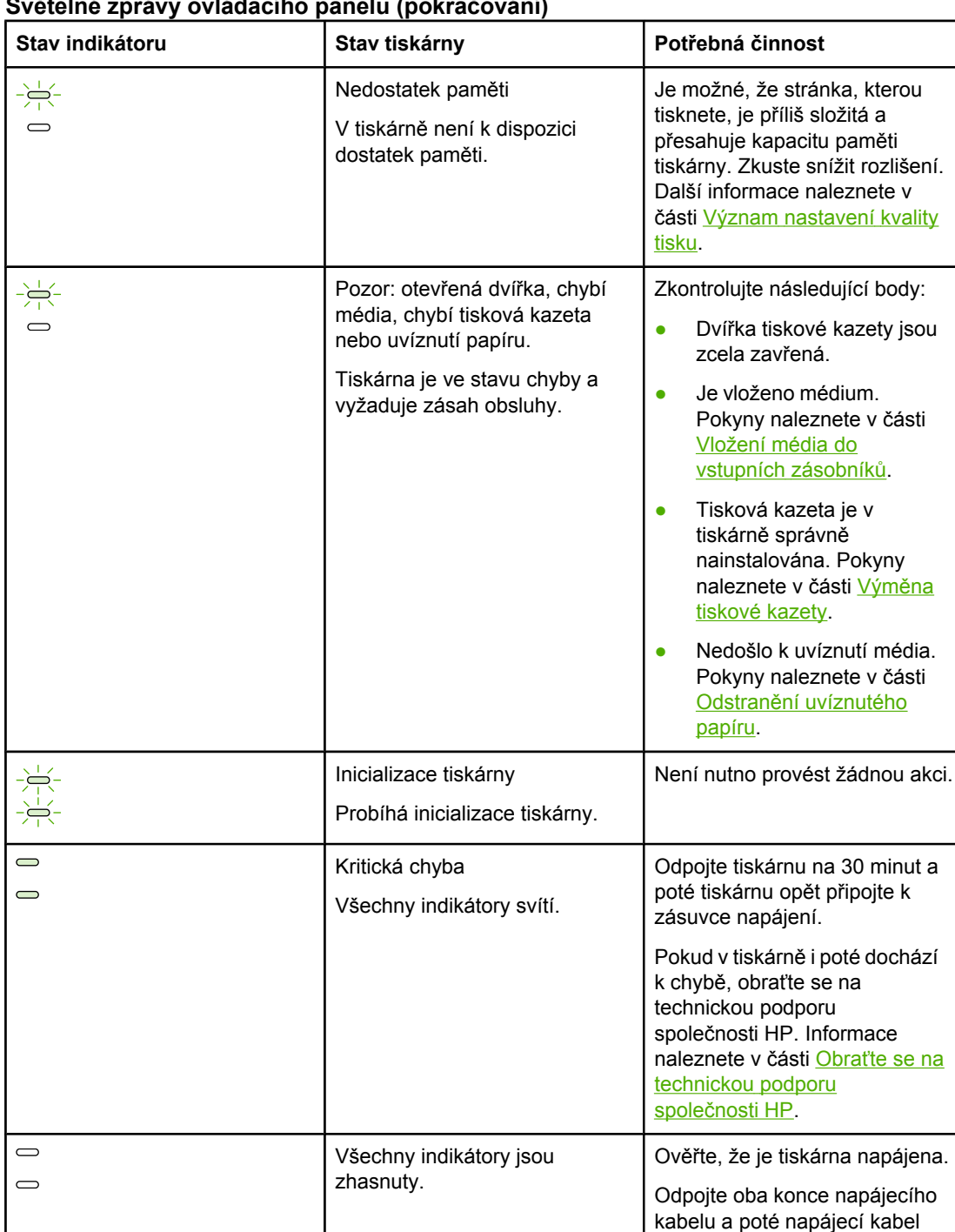

### **Světelné zprávy ovládacího panelu (pokračování)**

Přejděte zpět k části **[Hledání](#page-63-0) řešení**.

opět připojte k tiskárně a k zásuvce napájení.

# <span id="page-68-0"></span>**Potíže při manipulaci s papírem**

Zvolte položku, která nejlépe vystihuje daný problém:

- Uvíznutí média
- Tisk je nakřivo
- Do tiskárny se najednou zavedou dva nebo více listů média
- Tiskárna nepodává média ze vstupního [zásobníku](#page-69-0)
- [Tiskárna](#page-69-0) mačká média
- Tisková úloha se [zpracovává](#page-69-0) velmi pomalu

### **Uvíznutí média**

- · Další informace naleznete v části Odstranění [uvíznutého](#page-79-0) papíru.
- Zkontrolujte, zda tisknete na média splňující technické údaje. Další informace naleznete v části [Poznámky](#page-20-0) k médiím tiskárny.
- Netiskněte na použitý papír.
- Zkontrolujte, zda tisknete na média, která nejsou zmačkaná, přehnutá nebo jinak poškozená.
- **•** Zkontrolujte, zda je tiskárna čistá. Další informace naleznete v části Čištění [tiskárny](#page-49-0).

### **Tisk je nakřivo**

Mírné zkosení je normální a může být patrné při použití předtištěných formulářů.

- Další informace naleznete v části [Zkosení](#page-77-0) stránky.
- Nastavte vymezovače média na šířku a délku používaného média a zkuste tisknout znovu. Více informací naleznete v části **Dráhy médií nebo Vložení média do [vstupních](#page-34-0)** [zásobník](#page-34-0)ů.

### **Do tiskárny se najednou zavedou dva nebo více listů média**

- · Vstupní zásobník média může být přeplněný. Další informace naleznete v části [Vložení](#page-34-0) média do [vstupních](#page-34-0) zásobníků.
- Zkontrolujte, zda média nejsou zmačkaná, přehnutá nebo jinak poškozená.
- Zkuste použít papír z nového balení. Před vložením do vstupního zásobníku papíry neprovzdušňujte.
- Oddělovací podložka tiskárny může být opotřebovaná. Další informace naleznete v části Výměna oddělovací [podložky](#page-56-0) tiskárny.

### <span id="page-69-0"></span>**Tiskárna nepodává média ze vstupního zásobníku**

- Zkontrolujte, zda tiskárna nepracuje v režimu ručního podávání.
- Zkontrolujte, zda jsou správně nastaveny vymezovače média.
- Sběrný váleček může být znečištěný nebo poškozený. Další pokyny naleznete v části Čištění [podávacího](#page-55-0) válce nebo Výměna [podávacího](#page-52-0) válce.

## **Tiskárna mačká média**

- Další informace naleznete v části [Zkroucení](#page-77-0) a zvlnění.
- Více informací naleznete v části [Dráhy](#page-13-0) médií nebo Výběr [papíru](#page-32-0) a jiných médií.

## **Tisková úloha se zpracovává velmi pomalu**

Maximální rychlost tiskárny HP LaserJet 1018 je 12 stran/min. pro média formátu A4 a 12 stran/min. pro média formátu Letter. Tisková úloha může být velmi složitá. Vyzkoušejte následující postupy:

- Snižte složitost dokumentu (snižte například počet použitých obrázků).
- Otevřete vlastnosti tiskárny v ovladači tiskárny. Pokyny naleznete v části [Vlastnosti](#page-17-0) [tiskárny](#page-17-0) (ovladač). Jako typ média nastavte obyčejný papír.

**Poznámka** Tato volba může způsobit, že se na těžké médium bude toner fixovat nesprávně.

- Tisk se zpomalí při použití úzkých nebo těžkých médií. Používejte běžná média.
- Rychlost tisku je závislá na rychlosti procesoru, velikosti paměti a velikosti volného místa na pevném disku počítače. Zkuste tyto součásti zvětšit.

Přejděte zpět k části [Hledání](#page-63-0) řešení.

# <span id="page-70-0"></span>**Vytištěná stránka se liší od zobrazení na obrazovce**

Zvolte položku, která nejlépe vystihuje daný problém:

- Zkreslený, nesprávný nebo neúplný text
- Chybějící grafika nebo text, prázdné stránky
- Formát stránky se liší od [formátu](#page-71-0) na jiné tiskárně
- [Kvalita](#page-71-0) grafiky

**Poznámka** Chcete-li zobrazit náhled tiskové úlohy, použijte volbu **Náhled** v softwarové aplikaci (je-li k dispozici).

### **Zkreslený, nesprávný nebo neúplný text**

- Pokud se text konkrétního souboru vytiskne zkreslený, může jít o problém s tímto konkrétním souborem. Pokud se text z konkrétní aplikace vytiskne zkreslený, může jít o problém s touto aplikací. Zkontrolujte, zda je vybrán odpovídající ovladač tiskárny.
- Problém může být v softwarové aplikaci. Zkuste tisknout z jiné softwarové aplikace.
- Kabel USB může být uvolněný nebo vadný. Vyzkoušejte následující postupy:

**VAROVÁNÍ!** Před připojením kabelu USB k tiskárně vždy tiskárnu odpojte, abyste zabránili jejímu poškození.

- Odpojte oba konce kabelu a znovu je připojte.
- Zkuste vytisknout úlohu, o které víte, že je v pořádku.
- Je-li to možné, připojte kabel a tiskárnu k jinému počítači a zkuste vytisknout úlohu, o které víte, že je v pořádku.
- Vypněte tiskárnu a počítač. Odpojte kabel USB a zkontrolujte oba jeho konce, jestli nejsou poškozené. Připojte kabel USB zpět a přesvědčte se, že je řádně připojen. Zkontrolujte, zda je tiskárna připojena přímo k počítači. Odstraňte veškeré přepínače, páskové zálohovací jednotky, bezpečnostní klíče a další zařízení, která jsou připojena mezi portem USB počítače a tiskárnou. Tato zařízení mohou někdy rušit komunikaci mezi počítačem a tiskárnou. Znovu spusťte tiskárnu i počítač.

### **Chybějící grafika nebo text, prázdné stránky**

- Zkontrolujte, zda soubor neobsahuje prázdné stránky.
- V tiskové kazetě mohla zůstat těsnicí páska. Vyjměte tiskovou kazetu a tahem za úchytku na konci kazety odstraňte celou pásku. Vložte tiskovou kazetu zpět. Pokyny naleznete v části Výměna [tiskové](#page-60-0) kazety.
- Nastavení grafiky ve vlastnostech tiskárny nemuselo být správné pro daný typ tiskové úlohy. Zkuste použít jiné nastavení grafiky ve vlastnostech tiskárny. Další informace naleznete v části [Vlastnosti](#page-17-0) tiskárny (ovladač).
- Vyčistěte tiskárnu, zejména kontakty mezi tiskovou kazetou a napájením.

## <span id="page-71-0"></span>**Formát stránky se liší od formátu na jiné tiskárně**

Pokud jste k vytvoření dokumentu použili starší nebo odlišný ovladač tiskárny (software tiskárny) nebo pokud jsou nastavení vlastností tiskárny v softwaru odlišná, formát stránky se může změnit, budete-li tisknout pomocí nového ovladače tiskárny nebo nového nastavení. Zkuste problém odstranit následujícím způsobem:

- Vytvořte dokumenty a vytiskněte je pomocí stejného ovladače tiskárny (softwaru tiskárny) a nastavení vlastností tiskárny bez ohledu na to, jakou tiskárnu HP LaserJet k tisku používáte.
- Změňte rozlišení, formát papíru, nastavení písma a další nastavení. Další informace naleznete v části [Vlastnosti](#page-17-0) tiskárny (ovladač).

## **Kvalita grafiky**

Pro tiskovou úlohu mohla být použita nevhodná nastavení grafiky. Zkontrolujte nastavení grafiky, například rozlišení, ve vlastnostech tiskárny a v případě potřeby je upravte. Další informace naleznete v části [Vlastnosti](#page-17-0) tiskárny (ovladač).

**Poznámka** Při převodu z jednoho grafického formátu do jiného může dojít k určité ztrátě rozlišení.

Přejděte zpět k části **[Hledání](#page-63-0) řešení**.
# **Potíže se softwarem tiskárny**

#### **Potíže se softwarem tiskárny**

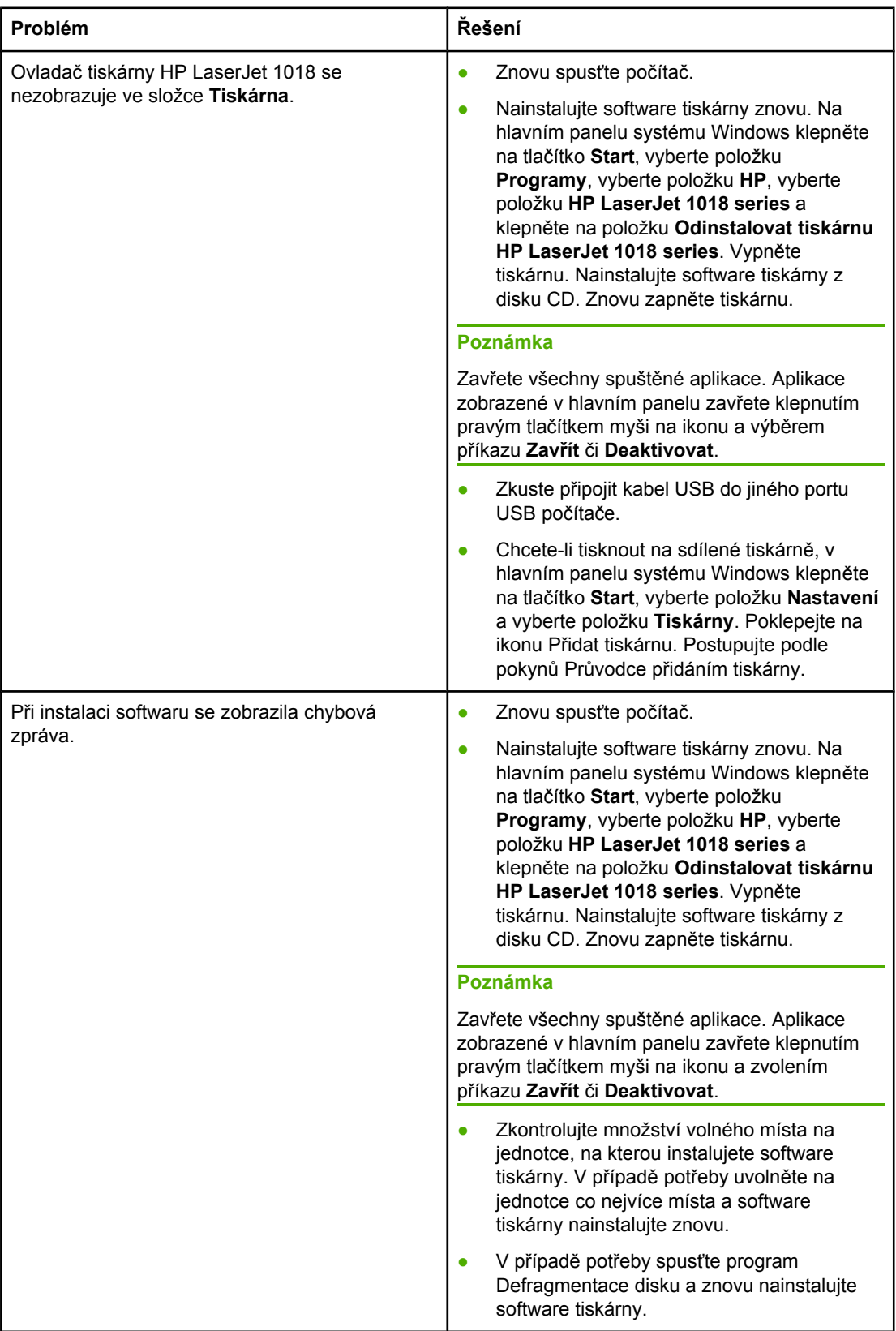

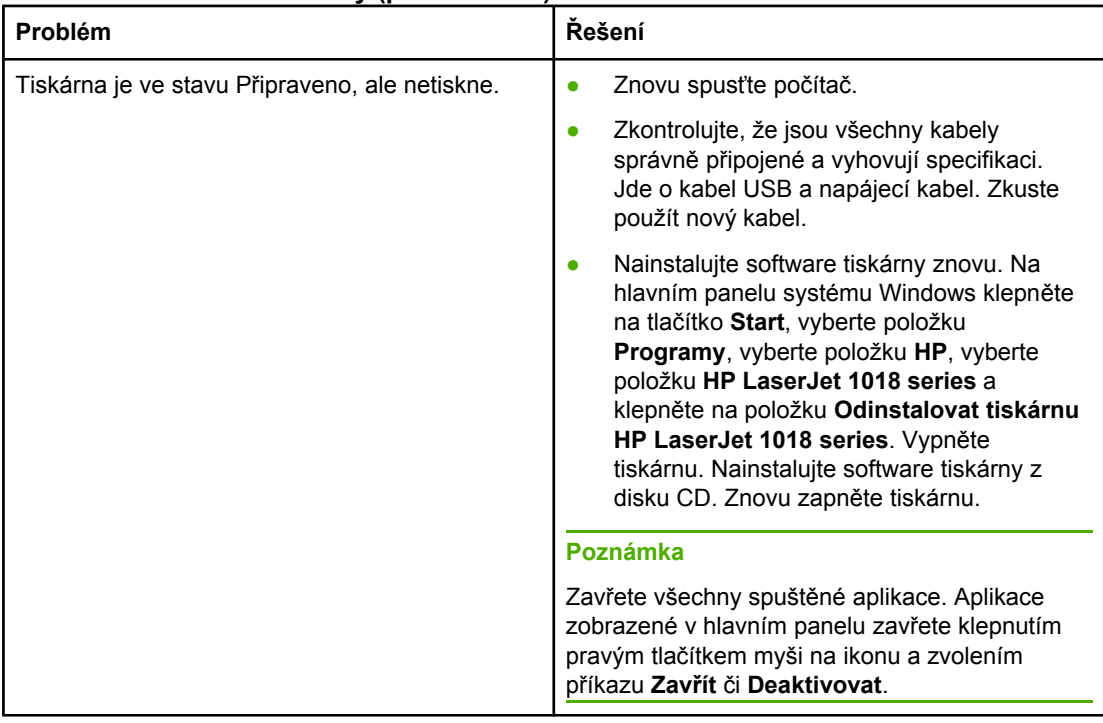

#### **Potíže se softwarem tiskárny (pokračování)**

Přejděte zpět k části **[Hledání](#page-63-0) řešení**.

# **Zlepšení kvality tisku**

Tato část obsahuje informace o určování a odstraňování vad tisku.

# **Světlý nebo bledý tisk**

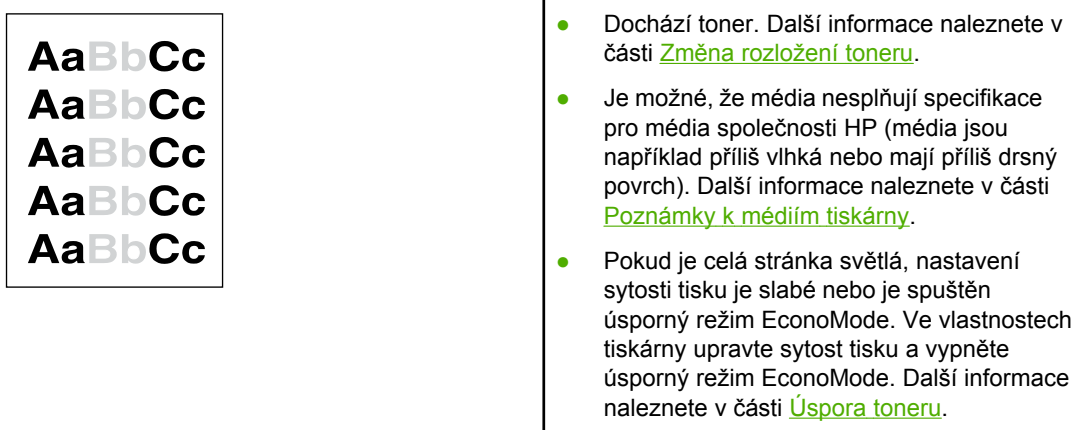

# **Skvrny od toneru**

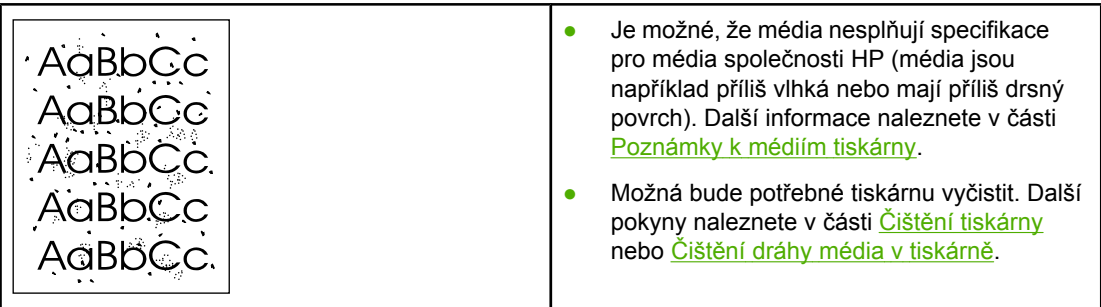

# **Vynechávky**

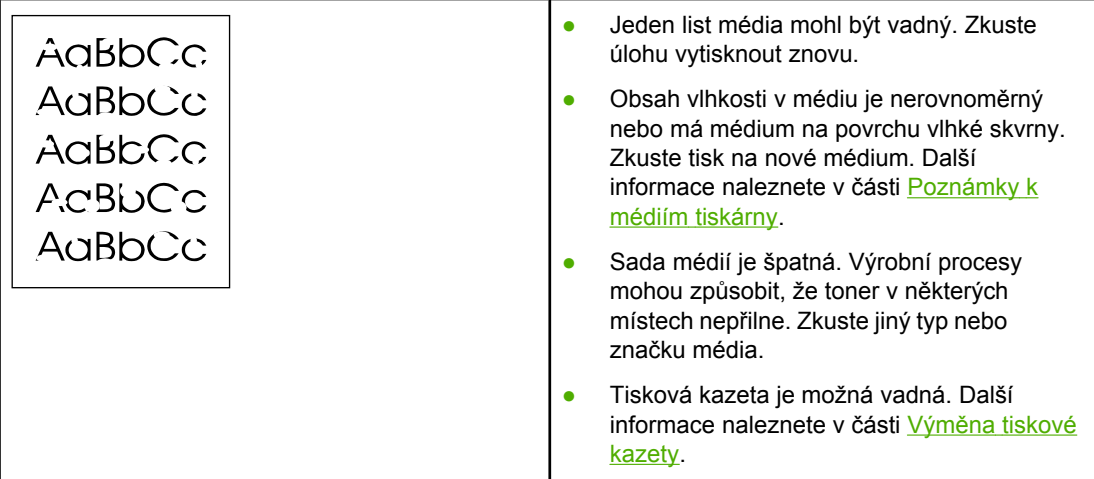

Poznámka Pokud tyto kroky nevedou k odstranění problému, obraťte se autorizovaného prodejce nebo servisního technika společnosti HP.

## **Svislé čáry**

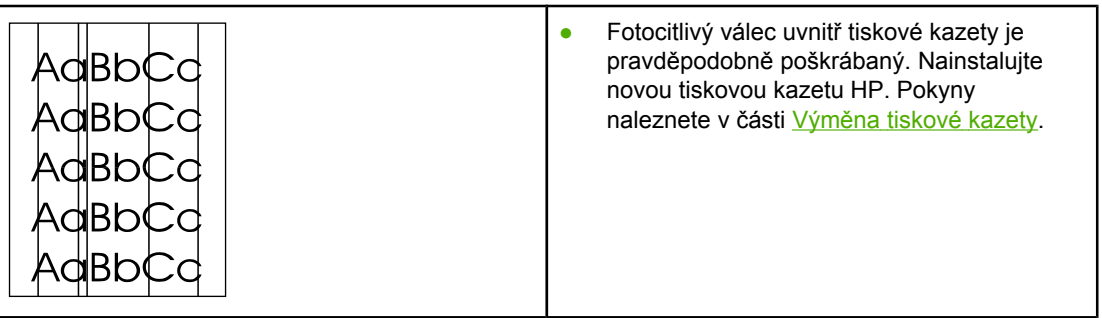

# **Šedé pozadí**

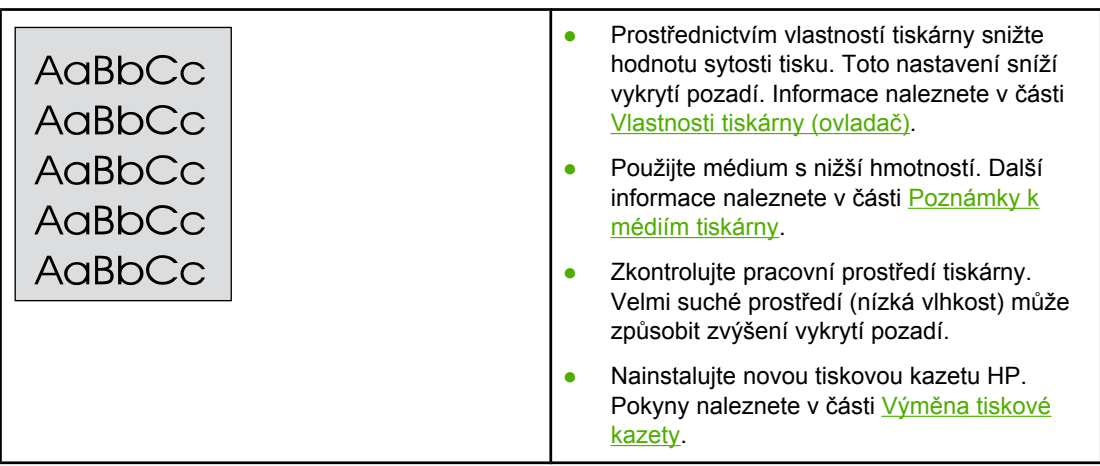

#### **Rozmazaný toner**

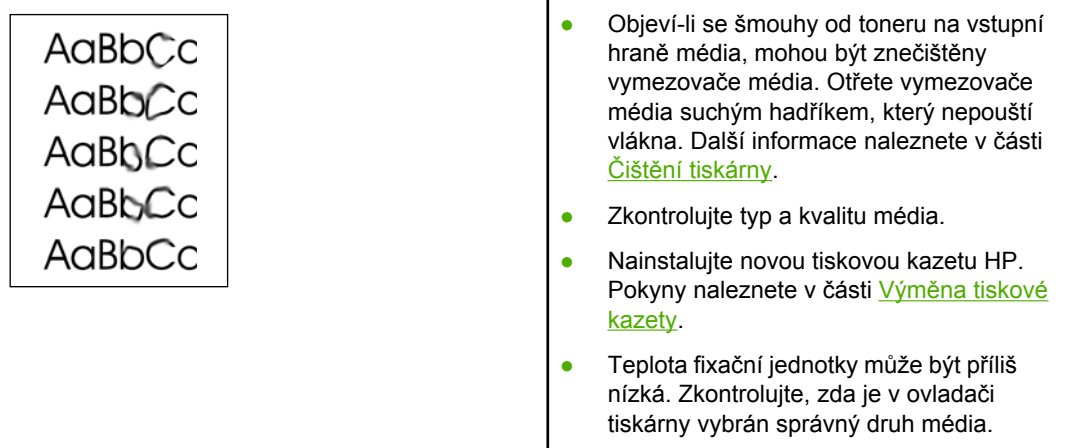

## **Nezafixovaný toner**

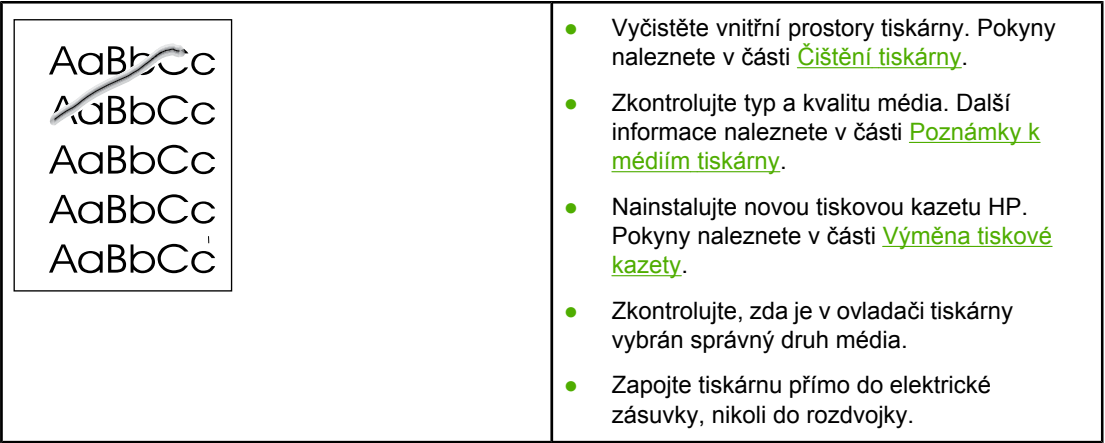

## **Opakované svislé vady**

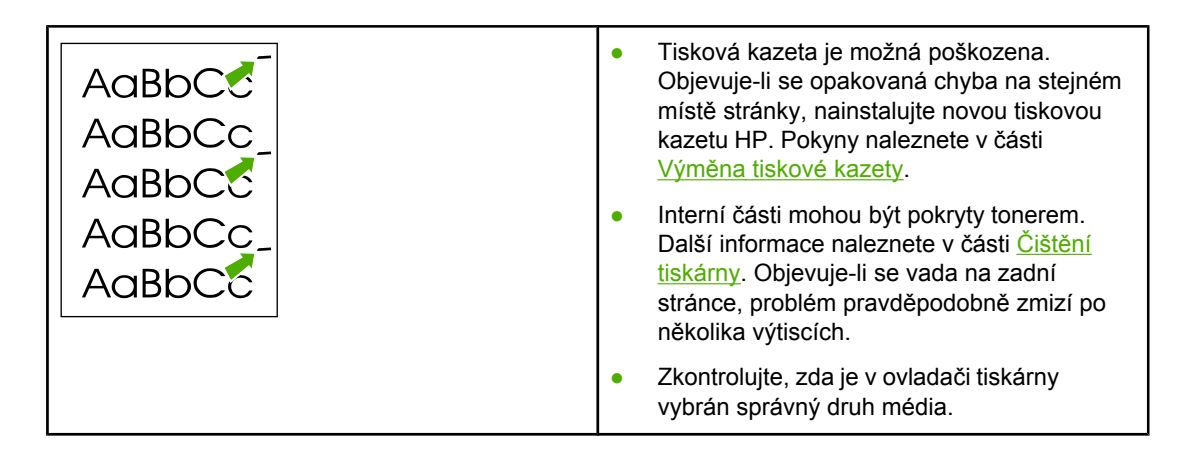

# **Zdeformované znaky**

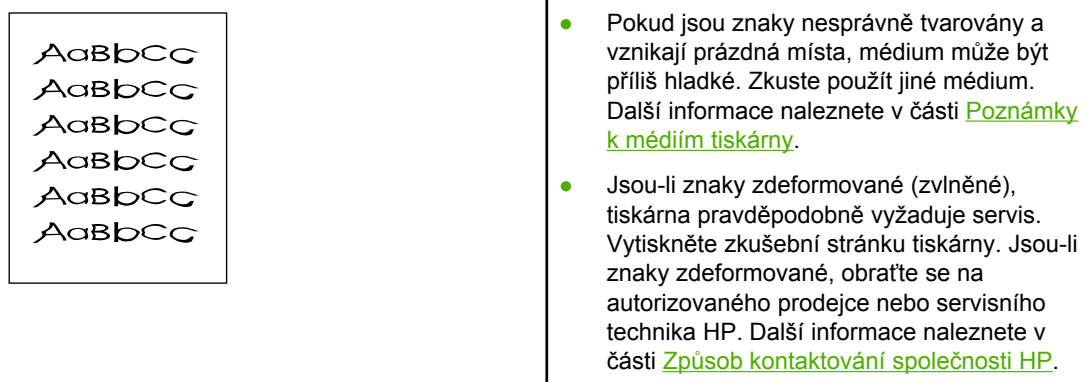

# **Zkosení stránky**

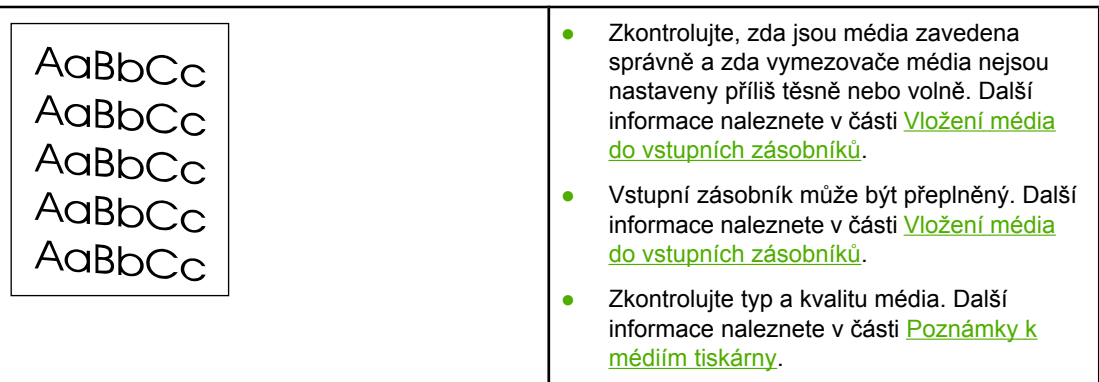

# **Zkroucení a zvlnění**

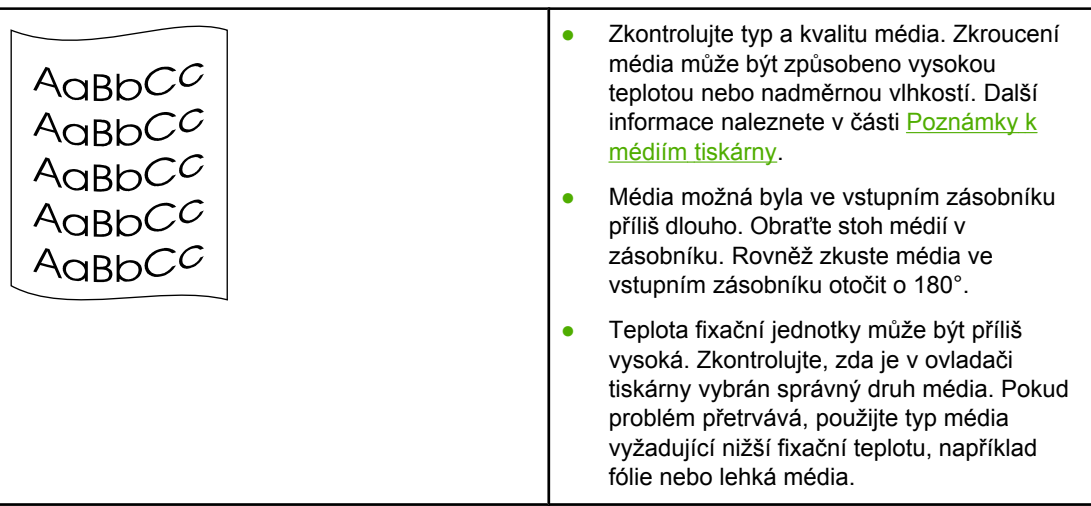

# **Zvrásnění nebo přehyb**

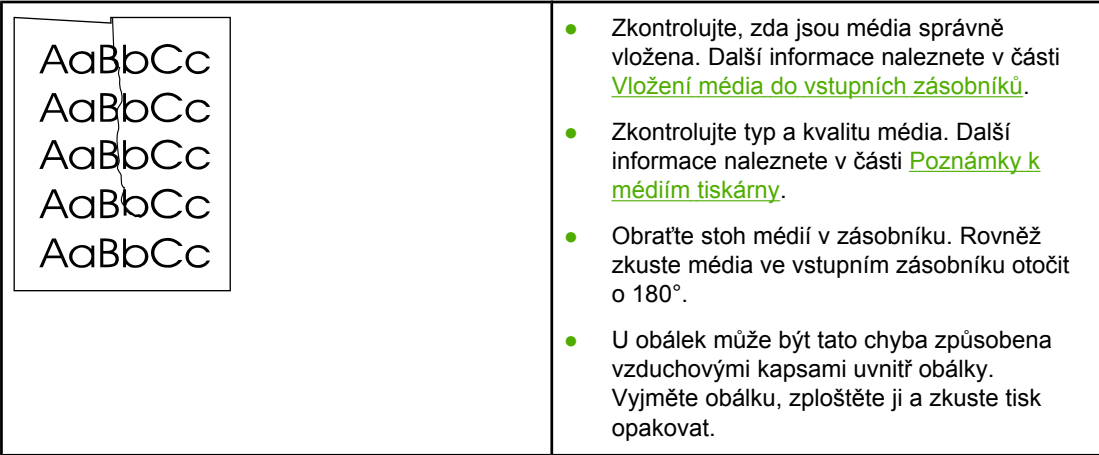

# **Rozptýlený toner na obrysu**

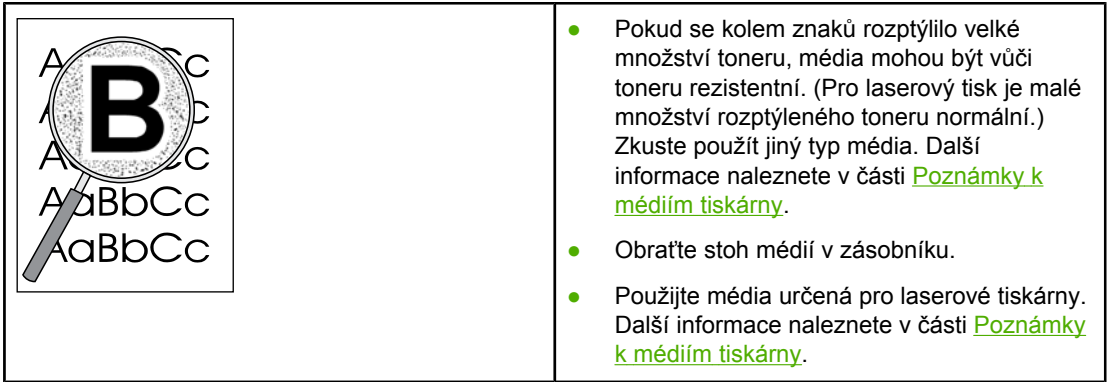

# **Kapky vody na spodní hraně**

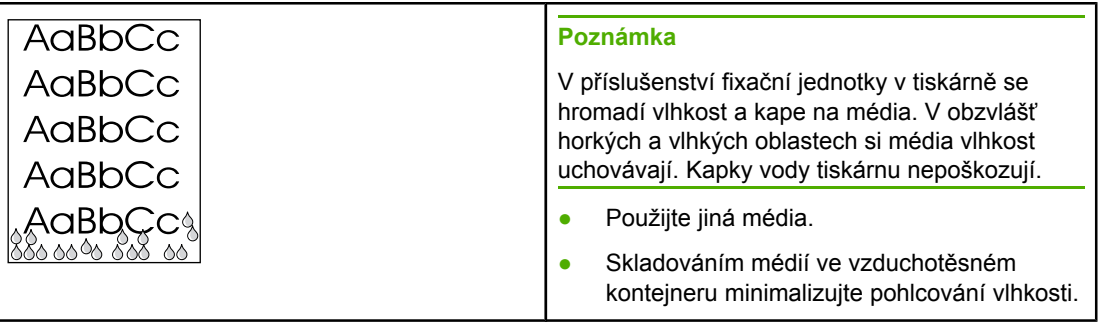

Přejděte zpět k části **[Hledání](#page-63-0) řešení**.

# **Odstranění uvíznutého papíru**

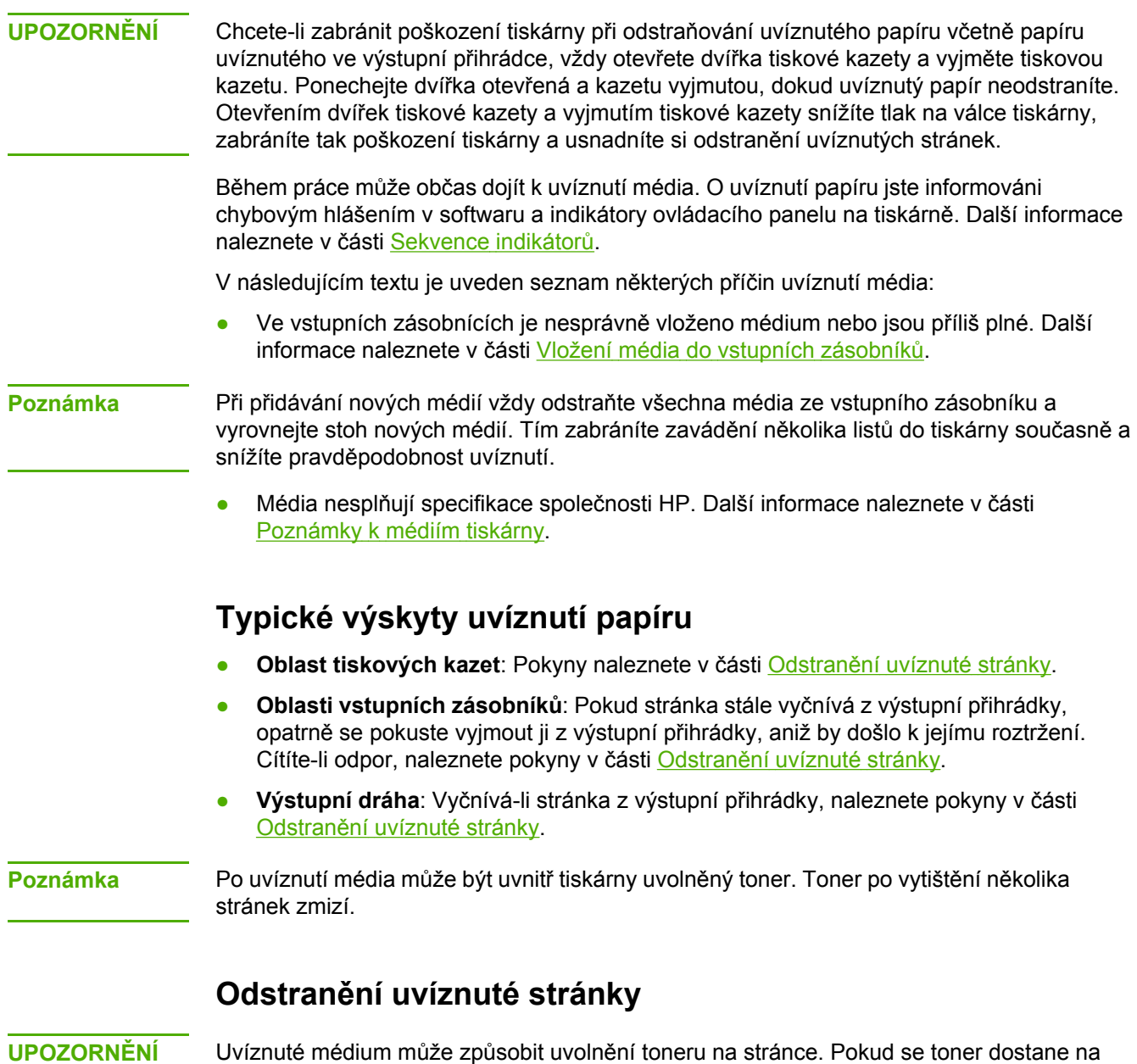

oděv, vyperte jej ve studené vodě. *Horká voda trvale zapustí toner do látky.*

**UPOZORNĚNÍ** Chcete-li zabránit poškození tiskárny při odstraňování uvíznutého papíru včetně papíru uvíznutého ve výstupní přihrádce, vždy otevřete dvířka tiskové kazety a vyjměte tiskovou kazetu.

**UPOZORNĚNÍ** Aby se zabránilo poškození tiskové kazety, snažte se co nejméně ji vystavovat přímému světlu. Zakryjte tiskovou kazetu listem papíru.

1. Otevřete dvířka tiskové kazety a kazetu vyjměte.

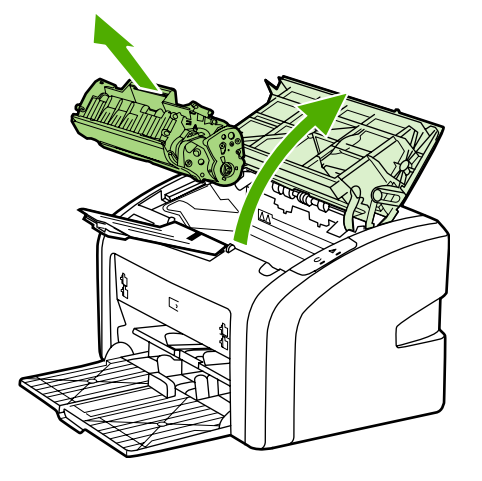

2. Oběma rukama uchopte boční strany nejvíce vysunutého média (včetně středu) a opatrně je vytáhněte ven z tiskárny.

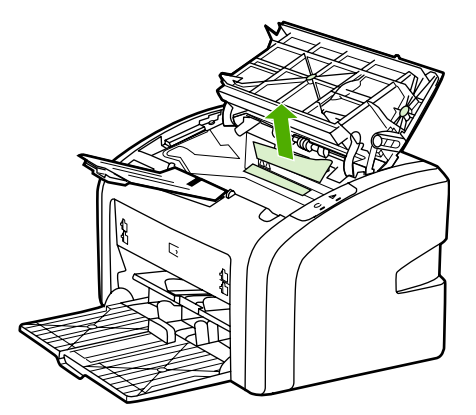

3. Po odstranění uvíznutého média vraťte tiskovou kazetu na příslušné místo a zavřete dvířka tiskové kazety.

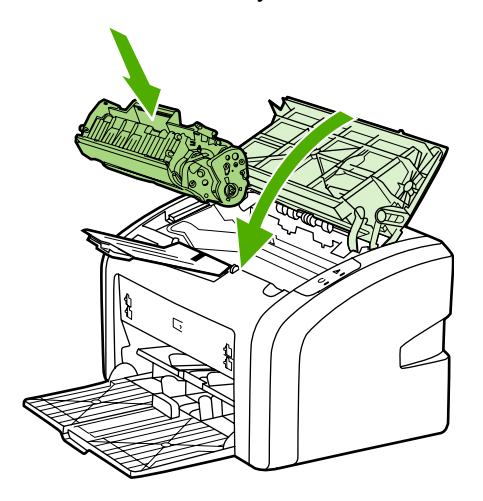

Po odstranění uvíznutého média může být potřebné vypnout tiskárnu a znovu ji zapnout.

**Poznámka** Při přidávání nových médií odstraňte všechna média ze vstupního zásobníku a vyrovnejte stoh nových médií.

Přejděte zpět k části **[Hledání](#page-63-0) řešení**.

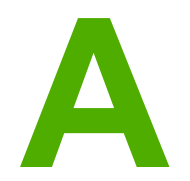

# **A** Technické údaje tiskárny

Tento dodatek obsahuje informace o následujících tématech:

- [Požadavky](#page-83-0) na okolní prostředí
- [Akustické](#page-84-0) emise
- [Elektrotechnické](#page-85-0) údaje
- [Rozm](#page-86-0)ěry
- [Kapacita](#page-87-0) a výkon tiskárny
- **•** [Technické](#page-88-0) údaje paměti

# <span id="page-83-0"></span>**Požadavky na okolní prostředí**

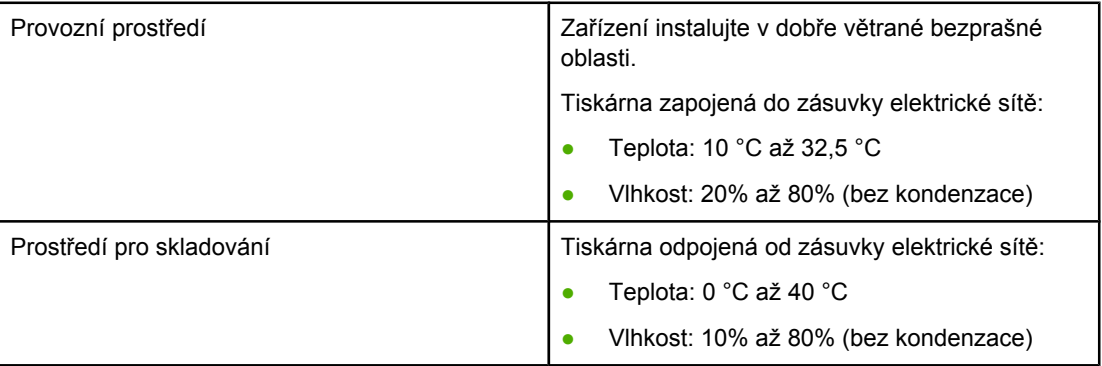

**Poznámka** Tyto údaje byly aktuální k 1. dubnu 2004. Údaje mohou být změněny bez předchozího upozornění. Aktuální informace naleznete na stránce <http://www.hp.com/support/lj1018/>.

# <span id="page-84-0"></span>**Akustické emise**

**Akustické emise1, <sup>2</sup>**

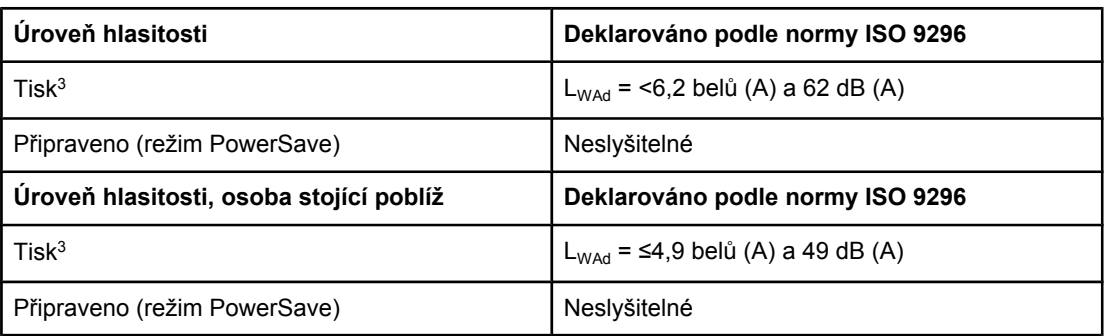

<sup>1</sup> Údaje mohou být změněny bez předchozího upozornění. Aktuální informace naleznete na stránce <http://www.hp.com/support/lj1018/>.

2 Testovaná konfigurace: Základní jednotka HP LaserJet 1018, standardní zásobník, papír A4 a dlouhodobý jednostranný tisk.

3 Rychlost tiskárny HP LaserJet 1018 je 12 stran/min. pro média formátu A4 a 12 stran/min. pro média formátu Letter.

# <span id="page-85-0"></span>**Elektrotechnické údaje**

**VAROVÁNÍ!** Požadavky na napájení závisí na podmínkách země/oblasti, ve které se tiskárna prodává. Provozní napětí neměňte. Mohli byste způsobit poškození tiskárny a zrušení platnosti záruky na produkt.

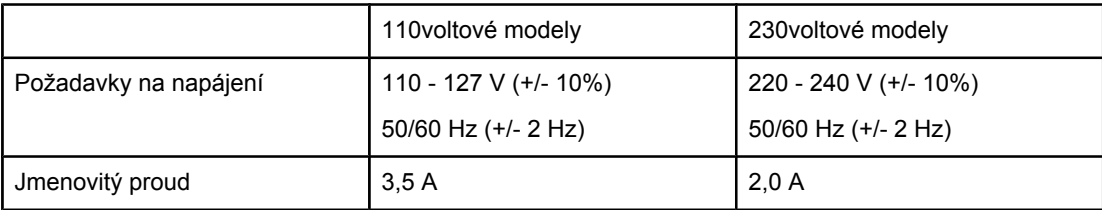

#### **Spotřeba energie (průměrná hodnota, ve wattech)1, <sup>2</sup>**

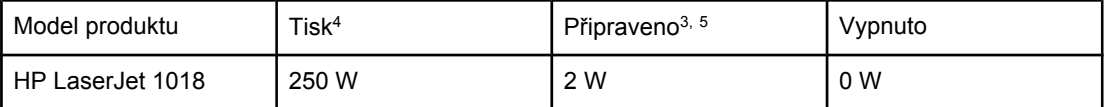

1 Údaje mohou být změněny bez předchozího upozornění. Aktuální informace naleznete na stránce <http://www.hp.com/support/lj1018/>.

2 Uvedené hodnoty jsou nejvyšší naměřenou hodnotou při jednobarevném tisku při standardním napětí.

3 Výchozí doba přechodu z režimu Připraveno do úsporného režimu PowerSave a doba od přechodu z úsporného režimu PowerSave do zahájení tisku je zanedbatelná (méně než 10 sekund) z důvodu doby zahřívání fixační jednotky.

4 Rychlost tiskárny HP LaserJet 1018 je 12 stran/min. pro média formátu A4 a 12 stran/min. pro média formátu Letter.

5 Tepelné ztráty v režimu Připraveno jsou 20 BTU/hod.

# <span id="page-86-0"></span>**Rozměry**

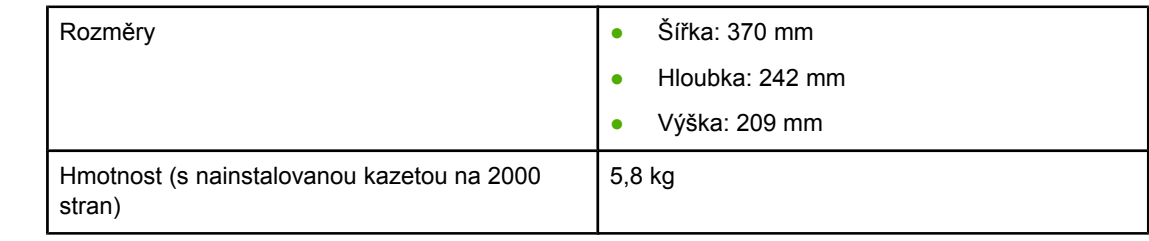

**Poznámka** Tyto údaje byly aktuální k 1. dubnu 2004. Údaje mohou být změněny bez předchozího upozornění. Aktuální informace naleznete na stránce <http://www.hp.com/support/lj1018/>.

# <span id="page-87-0"></span>**Kapacita a výkon tiskárny**

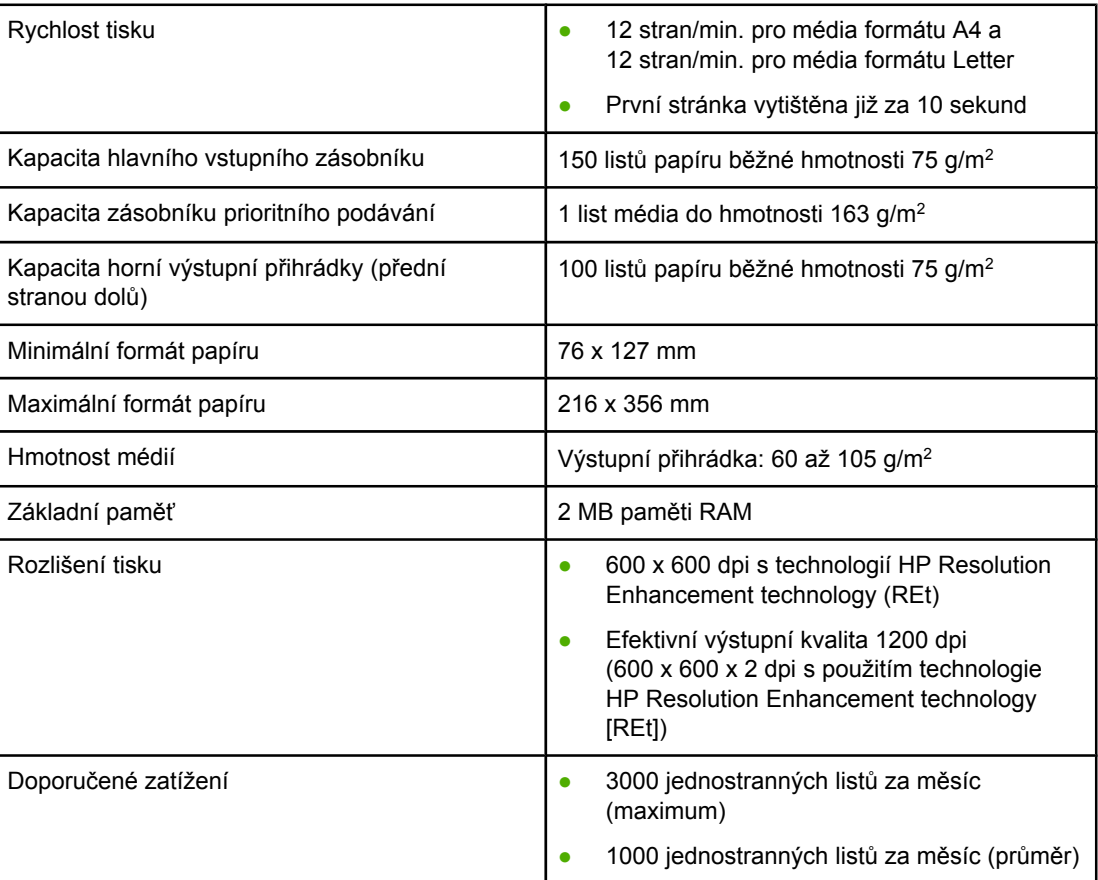

# <span id="page-88-0"></span>**Technické údaje paměti**

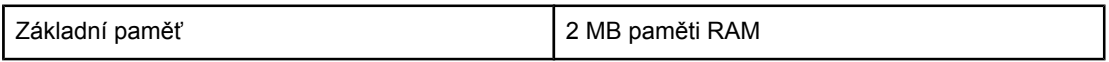

# **B** Informace o směrnicích a předpisech

# **Soulad s předpisy FCC**

část 15.

Toto zařízení bylo testováno podle požadavků na digitální zařízení třídy B, jejichž limity splňuje v rámci předpisů FCC, část 15. Tato omezení zabezpečují odpovídající ochranu před škodlivým rušením při umístění v obytných prostorách. Toto zařízení produkuje, využívá a může vyzařovat vysokofrekvenční energii. Pokud instalace a užívání není provedeno podle pokynů, může zařízení být příčinou rušení rádiového spojení. Neexistuje však záruka, že v konkrétní instalaci nedojde k rušení. Způsobuje-li toto zařízení rušení rádiového a televizního příjmu, což lze určit zapnutím nebo vypnutím zařízení, doporučujeme uživateli, aby se pokusil opravit rušení provedením jednoho nebo více následujících kroků:

- Změnit orientaci nebo umístění přijímací antény.
- Zvětšit vzdálenost mezi zařízením a přijímačem.
- Připojit zařízení do zásuvky v jiném obvodu, než ve kterém je připojen přijímač.
- Kontaktovat prodejce nebo kvalifikovaného servisního technika pro opravy radiopřijímačů nebo televizních přijímačů.

**Poznámka** Jakékoli změny nebo úpravy tiskárny, které nejsou výslovně povoleny společností Hewlett-Packard, mohou způsobit neplatnost oprávnění uživatele provozovat tohoto zařízení. Používaný stíněný kabel rozhraní musí odpovídat limitům třídy B v rámci předpisů FCC,

# **Prohlášení o shodě**

**Prohlášení o shodě** podle směrnice 22 normy ISO/IEC a EN 45014

Název výrobce: **Mazev výrobce:** Mazev výrobce: **Hewlett-Packard Company** Adresa výrobce: **11311 Chinden Boulevard**, Boise, Idaho 83714-1021, USA

**prohlašuje, že výrobek**

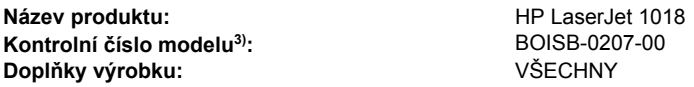

#### **splňuje následující technické údaje:**

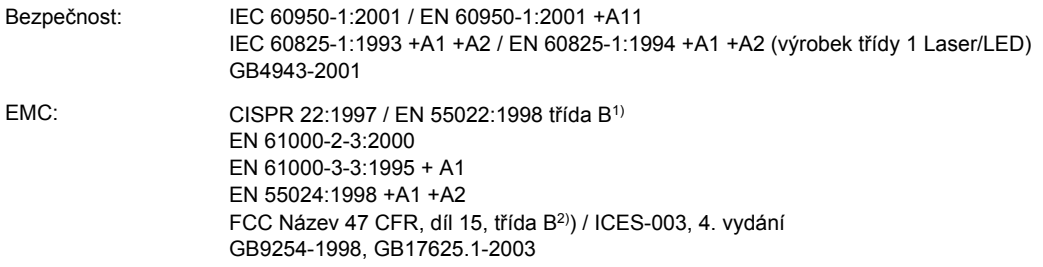

#### **Doplňující informace:**

Výrobek splňuje požadavky následující EMC směrnice 89/336/EEC a směrnice pro nízkonapěťová zařízení 73/23/EEC a má odpovídající označení CE.

1) Výrobek byl testován v běžné konfiguraci s osobními počítači značky Hewlett-Packard. Test souladu produktu se standardy s výjimkou klauzule 9.5, která dosud není platná.

2) Zařízení odpovídá požadavkům FCC, část 15. Výrobek může být provozován na základě následujících dvou podmínek: (1) zařízení nesmí způsobovat škodlivé rušení; (2) zařízení musí akceptovat veškeré přijímané rušení včetně takového, které může způsobit nežádoucí změny provozu.

3) Z regulačních důvodů je tomuto výrobku přiřazeno kontrolní číslo modelu. Toto číslo by nemělo být zaměňováno s názvem produktu ani číslem výrobku.

Boise, Idaho 83714, USA

#### **1. leden 2006**

#### **Informace POUZE o směrnicích:**

Kontakt v Austrálii: Product Regulations Manager, Hewlett-Packard Australia Ltd., 31-41 Joseph Street, Blackburn, Victoria 3130, Australia.

Kontakt v Evropě: Místní prodejna a servisní středisko společnosti Hewlett-Packard nebo Hewlett-Packard GmbH, Department HQ-TRE / Standards Europe, Herrenberger Straße 140, D-71034 Böblingen, Germany, (FAX: +49-7031-14-3143)

Kontakt v USA: Product Regulations Manager, Hewlett-Packard Company, PO Box 15, Mail Stop 160, Boise, Idaho 83707-0015, USA (Tel: 208-396-6000)

# **Směrnice**

## **Prohlášení o bezpečnosti laserového zařízení**

Centrum pro zařízení a radiologické zdraví (CDRH) amerického úřadu pro potraviny a léky stanovilo požadavky pro zařízení produkující laserové paprsky vyrobené po 1. srpnu 1976. U zařízení prodávaných ve Spojených státech je dodržení vyžadováno. Podle zákona o kontrole zdraví a bezpečnosti v případě radiace z roku 1968 je tiskárna v rámci normy pro intenzitu záření amerického ministerstva zdravotnictví (DHHS) klasifikována jako zařízení produkující laserové záření třídy 1.

Jelikož je radiace vyzařovaná uvnitř tiskárny zcela odstíněna ochrannými kryty a vnějším krytem, není možné, aby laserový paprsek unikl v jakémkoli okamžiku při běžném uživatelském provozu.

**VAROVÁNÍ!** Použití ovládacích prvků, přizpůsobení nebo provádění postupů, které jsou odlišné od postupů v této uživatelské příručce, může vést k vystavení se vlivu nebezpečného záření.

#### **Kanadské směrnice DOC**

Odpovídá požadavkům kanadských předpisů EMC třídy B.

« Conforme à la classe B des normes canadiennes de compatibilité électromagnétiques (CEM). »

## **Prohlášení o elektromagnetickém vyzařování (Korea)**

사용자 안내문 (B급 기기)

이 기기는 비업무용으로 전자파장해 검정을 받은 기기로서, 주거 지역에서는 물론 모든 지역에서 사용할 수 있습니다.

#### **Laserové osvědčení pro Finsko**

#### **LASERTURVALLISUUS LUOKAN 1 LASERLAITE KLASS 1 LASER APPARAT**

HP LaserJet 1018 -laserkirjoitin on käyttäjän kannalta turvallinen luokan 1 laserlaite. Normaalissa käytössä kirjoittimen suojakotelointi estää lasersäteen pääsyn laitteen ulkopuolelle.

Laitteen turvallisuusluokka on määritetty standardin EN 60825-1 (1994) mukaisesti. **VAROITUS**!

Laitteen käyttäminen muulla kuin käyttöohjeessa mainitulla tavalla saattaa altistaa käyttäjän turvallisuusluokan 1 ylittävälle näkymättömälle lasersäteilylle.

#### **VARNING**!

Om apparaten används på annat sätt än i bruksanvisning specificerats, kan användaren utsättas för osynlig laserstrålning, som överskrider gränsen för laserklass 1.

#### **HUOLTO**

HP LaserJet 1018 -kirjoittimen sisällä ei ole käyttäjän huollettavissa olevia kohteita. Laitteen saa avata ja huoltaa ainoastaan sen huoltamiseen koulutettu henkilö. Tällaiseksi huoltotoimenpiteeksi ei katsota väriainekasetin vaihtamista, paperiradan puhdistusta tai muita käyttäjän käsikirjassa lueteltuja, käyttäjän tehtäväksi tarkoitettuja ylläpitotoimia, jotka voidaan suorittaa ilman erikoistyökaluja.

#### **VARO**!

Mikäli kirjoittimen suojakotelo avataan, olet alttiina näkymättömälle lasersäteilylle laitteen ollessa toiminnassa. Älä katso säteeseen.

#### **VARNING**!

Om laserprinterns skyddshölje öppnas då apparaten är i funktion, utsättas användaren för osynlig laserstrålning. Betrakta ej strålen.

Tiedot laitteessa käytettävän laserdiodin säteilyominaisuuksista:

Aallonpituus 785-800 nm

Teho 5 mW

Luokan 3B laser

# **Program kontroly produktu ve vztahu k životnímu prostředí**

#### **Ochrana životního prostředí**

Společnost Hewlett-Packard se zavazuje poskytovat kvalitní výrobky způsobem, který neškodí životnímu prostředí. Tento výrobek byl navržen s několika atributy, které minimalizují jeho negativní dopady na životní prostředí.

#### **Tvorba ozónu**

Tento výrobek nevytváří žádné měřitelné množství plynného ozónu  $(O_3)$ .

#### **Spotřeba energie**

Spotřeba energie v režimu PowerSave/Sleep prudce klesne. Šetří se tím přírodní prostředky a peníze, aniž by byl snížen vysoký výkon tohoto produktu. Tento produkt je v souladu s programem Energy Star® (verze 3.0). Jde o dobrovolný program pro podporu vývoje energeticky efektivních kancelářských produktů.

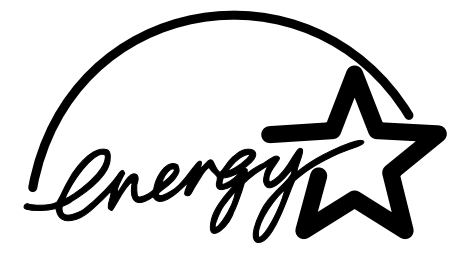

Energy Star je servisní známka společnosti U.S. EPA registrovaná v USA. Společnost Hewlett Packard jako partner Energy Star ověřila, že tento produkt splňuje směrnice Energy Star pro efektivitu využití energie. Další informace naleznete na stránce <http://www.energystar.gov/>.

#### **Spotřeba toneru**

V úsporném režimu EconoMode používá tiskárna výrazně méně toneru, což může prodloužit životnost tiskové kazety.

#### **Použití papíru**

Funkce ručního oboustranného tisku (duplex) (informace o oboustranném tisku naleznete v části Tisk na obě strany papíru (ruční [oboustranný](#page-42-0) tisk)) a možnost tisku N-up (více stránek na jednom listu papíru) může snížit spotřebu papíru a následně požadavky na přírodní zdroje.

#### **Plasty**

Plastové díly těžší než 25 gramů jsou označeny podle mezinárodních norem, které zvyšují možnosti identifikace plastů pro účely recyklace na konci životnosti produktu.

#### **Spotřební materiály pro tiskárny HP LaserJet**

V mnoha zemích/oblastech lze spotřební tiskový materiál pro tento produkt (například tiskové kazety) vrátit společnosti HP v rámci programu HP Printing Supplies Returns and Recycling Program. Program vrácení výměnných dílů a spotřebního materiálu se snadno využívá a je zdarma. Je dostupný v 30 zemích/oblastech. Ke každé nové tiskové kazetě HP a spotřebnímu materiálu LaserJet jsou přiloženy vícejazyčné informace o programu a příslušné pokyny.

#### **Informace o programu vrácení spotřebního materiálu společnosti HP a jeho recyklace**

Od roku 1992 společnost HP nabízí bezplatné vracení spotřebního materiálu HP LaserJet a jeho recyklaci na 86% světového trhu, na kterém se spotřební materiál HP LaserJet prodává. Příručka s pokyny ve většině balení tiskových kazet HP LaserJet obsahuje nálepky s předtištěnou adresou a předplaceným poštovným. Nálepky a obaly pro hromadné vracení jsou k dispozici také prostřednictvím stránky WWW: <http://www.hp.com/recycle>.

V roce 2002 bylo v rámci programu recyklace spotřebního materiálu HP Planet Partners celkem recyklováno více než 10 milionů tiskových kazet HP LaserJet. Toto rekordní číslo odpovídá 26 milionům liber materiálu tiskových kazet, které by jinak skončily na skládkách. V rámci celého světa společnost HP recyklovala v průměru podle hmotnosti 80% tiskových kazet sestávajících zejména z plastů a kovů. Plasty a kovy se používají při výrobě nových produktů, například produktů HP, plastových nádob a cívek. Ostatní materiály jsou likvidovány s ohledem na ochranu životního prostředí.

#### **Recyklace v USA**

Společnost HP doporučuje hromadné vracení materiálu s ohledem na ochranu životního prostředí. Stačí zabalit dvě nebo více kazet a použít jednu předplacenou nálepku společnosti UPS s předtištěnou adresou, která je součástí balení. Chcete-li získat další informace týkající se USA, volejte číslo 800-340-2445 nebo navštivte stránku WWW společnosti HP na adrese <http://www.hp.com/recycle>.

#### **Recyklace mimo USA**

Obyvatelé zemí/oblastí mimo USA by měli navštívit stránku WWW [http://www.hp.com/](http://www.hp.com/recycle) [recycle,](http://www.hp.com/recycle) na které jsou k dispozici další informace týkající se dostupnosti programu HP Supplies Returns and Recycling.

#### **Papír**

Tento produkt může používat recyklovaný papír splňující požadavky uvedené v příručce *Print Media Guide* (Příručka tiskáren řady HP LaserJet). Informace o objednání naleznete v části [Objednání](#page-103-0) spotřebního materiálu. Tento produkt je vhodný pro použití recyklovaného papíru podle normy EN12281:2002.

#### **Omezení materiálu**

Tento produkt společnosti HP neobsahuje baterie.

## **Likvidace vysloužilého zařízení uživateli v domácnosti v zemích EU**

Tato značka na produktu nebo na jeho obalu označuje, že tento produkt nesmí být likvidován prostým vyhozením do běžného domovního odpadu. Odpovídáte za to, že vysloužilé zařízení bude předáno k likvidaci do stanovených sběrných míst určených k recyklaci vysloužilých elektrických a elektronických zařízení. Likvidace vysloužilého zařízení samostatným sběrem a recyklací napomáhá zachování přírodních zdrojů a zajišťuje, že recyklace proběhne způsobem chránícím lidské zdraví a životní prostředí. Další informace o tom, kam můžete vysloužilé zařízení předat k recyklaci, můžete získat od úřadů místní samosprávy, od společnosti provádějící svoz a likvidaci domovního odpadu nebo v obchodě, kde jste produkt zakoupili.

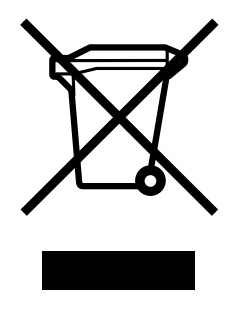

## **Další zdroje informací**

Informace o tématech týkajících se životního prostředí

- List profilu vlivu na životní prostředí pro tento a mnoho příbuzných produktů společnosti HP
- Odpovědnost společnosti HP za životní prostředí
- Systém kontroly životního prostředí společnosti HP
- Program vrácení a recyklace použitých produktů HP
- **•** Bezpečnostní listy materiálů

naleznete na stránkách WWW<http://www.hp.com/go/environment> nebo [http://www.hp.com/](http://www.hp.com/hpinfo/community/environment/productinfo/safety) [hpinfo/community/environment/productinfo/safety.](http://www.hp.com/hpinfo/community/environment/productinfo/safety)

# **Bezpečnostní list materiálů**

Bezpečnostní listy materiálů (MSDS) pro spotřební materiál obsahující chemické látky (například toner) lze získat na stránce WWW společnosti HP na adrese [http://www.hp.com/](http://www.hp.com/go/msds) [go/msds](http://www.hp.com/go/msds) nebo [http://www.hp.com/hpinfo/community/environment/productinfo/safety.](http://www.hp.com/hpinfo/community/environment/productinfo/safety)

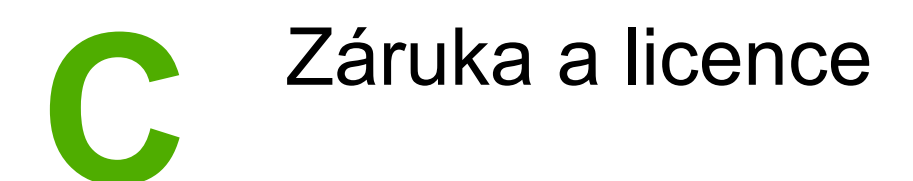

# **Prohlášení o omezené záruce společnosti Hewlett-Packard**

VÝROBEK HP Tiskárna HP LaserJet 1018 TRVÁNÍ OMEZENÉ ZÁRUKY 12měsíční omezená záruka

Společnost HP poskytuje koncovému spotřebiteli záruku na to, že hardware a příslušenství HP bude bez vad materiálu a zpracování po výše uvedenou dobu po jeho zakoupení. Pokud Společnost HP obdrží v záruční době reklamaci takové vady, podle svého rozhodnutí výrobky, u kterých se vada prokáže, opraví nebo vymění. Náhradní výrobek může být nový nebo ekvivalentní novému z hlediska výkonu.

Společnost HP poskytuje záruku na to, že software HP, pokud byl správně instalován a užíván, nebude mít závady v provádění programovacích instrukcí z důvodu vady materiálu a zpracování po výše uvedenou dobu po jeho zakoupení. Pokud společnost HP obdrží v záruční době reklamaci takové vady, je povinna vyměnit software, který z důvodu této vady neprovádí programovací instrukce.

Společnost HP neposkytuje záruku na to, že užívání výrobků HP bude nepřerušované nebo bezchybné. V případě, že společnost HP není schopna v přiměřené době opravit nebo vyměnit příslušný výrobek podle podmínek stanovených v záruce, má uživatel právo na základě neprodleného vrácení výrobku na vrácení ceny, za kterou zboží zakoupil.

Výrobky HP mohou obsahovat repasované části ekvivalentní novým z hlediska výkonu nebo náhodně použité součásti.

Záruka se nevztahuje na vady způsobené (a) nesprávnou nebo nedostatečnou údržbou nebo kalibrací, (b) užíváním software, rozhraní, dílů nebo spotřebního materiálu od jiných dodavatelů, (c) neoprávněnými úpravami nebo nesprávným používáním, (d) provozováním mimo stanovené parametry prostředí výrobku nebo (e) nedostatečnou přípravou místa pro instalaci nebo nedostatečnou údržbou.

AŽ DO ROZSAHU UMOŽŇOVANÉHO PŘÍSLUŠNÝMI MÍSTNÍMI ZÁKONY JSOU UVEDENÉ ZÁRUKY VÝHRADNÍ A NEJSOU POSKYTOVÁNY ŽÁDNÉ DALŠÍ ZÁRUKY JAKÉHOKOLI DRUHU, PSANÉ ANI ÚSTNÍ, AŤ VYJÁDŘENÉ NEBO ODVOZENÉ, A SPOLEČNOST HP VÝSLOVNĚ ODMÍTÁ ODVOZENÉ ZÁRUKY PRODEJNOSTI NEBO VHODNOSTI PRO URČITÉ ÚČELY A USPOKOJIVÉ KVALITY. Zákony některých zemí/ oblastí, států nebo provincií nepovolují omezení platnosti odvozené záruky, proto si ověřte, zda se vás výše uvedené omezení týká. Tato záruka vám poskytuje specifická zákonná práva a případná další práva, která se liší podle konkrétní země/oblasti, státu nebo provincie. Omezená záruka společnosti HP platí pro všechny země/oblasti, ve kterých má společnost zajištěnu podporu příslušného produktu a ve kterých je produkt společností HP prodáván. Úroveň záručních služeb se může lišit podle místních standardů. Společnost HP nebude upravovat formu, zpracování nebo funkce produktu za účelem jeho fungování v zemi/oblasti, pro které nikdy nebyl z právních nebo regulačních důvodů určen.

V ROZSAHU PRAVOMOCI MÍSTNÍCH ZÁKONŮ JSOU OPRAVNÉ PROSTŘEDKY UVEDENÉ V TOMTO PROHLÁŠENÍ O ZÁRUCE VAŠIMI VÝHRADNÍMI OPRAVNÝMI PROSTŘEDKY. KROMĚ VÝŠE UVEDENÝCH PŘÍPADŮ SPOLEČNOST HP NEBO JEJÍ DODAVATELÉ V ŽÁDNÉM PŘÍPADĚ NENÍ ODPOVĚDNÁ ZA ZTRÁTU DAT NEBO ZA JAKOUKOLI JINOU PŘÍMOU, ZVLÁŠTNÍ, NÁHODNOU, NÁSLEDNOU NEBO JINOU ŠKODU (VČETNĚ UŠLÉHO ZISKU NEBO ZTRACENÝCH DAT) VYPLÝVAJÍCÍ Z PORUŠENÍ SMLOUVY, Z DELIKTU NEBO JINÉ PRÁVNÍ ÚPRAVY. Zákony některých zemí/ oblastí, států nebo provincií nepovolují vyloučení nebo omezení odpovědnosti za náhodné nebo následné škody, proto si ověřte, zda se vás výše uvedené vyloučení nebo omezení odpovědnosti týká.

ZÁRUČNÍ PODMÍNKY UVEDENÉ V TOMTO PROHLÁŠENÍ NEVYLUČUJÍ, NEOMEZUJÍ ANI NEUPRAVUJÍ ZÁVAZNÁ STATUTÁRNÍ PRÁVA VZTAHUJÍCÍ SE K PRODEJI TOHOTO VÝROBKU UŽIVATELI, POKUD TO DOVOLUJE ZÁKON; POUZE JE DOPLŇUJÍ.

# **Licenční smlouva k softwaru Hewlett-Packard**

UPOZORNĚNÍ: UŽÍVÁNÍ SOFTWARU SE ŘÍDÍ NÍŽE UVEDENÝMI PODMÍNKAMI LICENČNÍ SMLOUVY K SOFTWARU HP. UŽÍVÁNÍM SOFTWARU POTVRZUJETE SOUHLAS S TĚMITO LICENČNÍMI PODMÍNKAMI.

PODMÍNKY LICENČNÍ SMLOUVY K SOFTWARU HP

V případě, že nemáte uzavřenou samostatnou smlouvu se společností Hewlett-Packard, upravují užívání přiloženého softwaru tyto licenční podmínky.

**Udělení licence**. Společnost Hewlett-Packard Vám uděluje licenci k užívání jedné kopie softwaru. "Užíváním" softwaru se rozumí jeho uložení, načtení, instalace, spuštění nebo zobrazení. Uživatel není oprávněn software jakkoli upravovat nebo zablokovat některé jeho licenční nebo ovládací prvky. V případě, že vlastníte licenci k "souběžnému užívání" softwaru, musíte zajistit, že software nebude souběžně užíván více uživateli, než je maximální počet oprávněných uživatelů.

**Vlastnická práva**. Držitelem vlastnických a autorských práv k softwaru je společnost Hewlett-Packard nebo její smluvní dodavatelé. Tato licence nepropůjčuje ani neprodává žádná vlastnická práva k softwaru. Smluvní dodavatelé společnosti Hewlett-Packard jsou oprávněni v případě porušení těchto licenčních podmínek hájit svá práva.

**Kopie a upravené verze**. Kopie a upravené verze softwaru je uživatel oprávněn vytvářet pouze pro účely archivace nebo v případě, kdy je kopírování nebo úprava softwaru podstatným krokem jeho oprávněného užívání. Povinností uživatele je zachovat všechna označení autorských práv na originální verzi softwaru a všech jeho kopiích nebo upravených verzích. Uživatel není oprávněn kopírovat software do žádné veřejné sítě.

**Zákaz zpětného převodu nebo dekompilace**. Uživatel není oprávněn zpětně převádět nebo dekompilovat software bez předchozího získání písemného souhlasu společnosti HP. V některých právních řádech zákony umožňují omezený zpětný převod nebo dekompilaci bez souhlasu společnosti HP. Společnost HP si může vyžádat přiměřeně podrobné informace týkající se případného zpětného převodu nebo dekompilace. Uživatel není oprávněn provádět dekompilaci softwaru, pokud se nejedná o nezbytnou součást jeho užívání.

**Převod**. Převodem softwaru automaticky končí platnost licence. Při převodu softwaru je uživatel povinen software odeslat nabyvateli včetně všech kopií a příslušné dokumentace. Podmínkou převodu je souhlas nabyvatele s licenčními podmínkami.

**Ukončení platnosti**. Společnost HP je oprávněna ukončit platnost licence na základě zjištění skutečností týkajících se nedodržení některé z licenčních podmínek. Při vypovězení smlouvy je uživatel povinen neprodleně zničit software včetně všech jeho kopií, upravených verzí a sloučených částí ve všech podobách.

**Vývozní předpisy**. Uživatel nesmí při vývozu nebo opětovném vývozu softwaru nebo jeho kopií či upravených verzí porušit příslušné zákony a nařízení.

**Omezená práva vlády USA**. Veškeré náklady na vývoj tohoto softwaru včetně přiložené dokumentace byly hrazeny výhradně ze soukromých prostředků. Je dodáván a je na něj poskytována licence pod označením "počítačový software pro komerční účely", jak ho definuje dokument DFARS 252.227-7013 (říjen 1988), DFARS 252.211-7015 (květen 1991) nebo DFARS 252.227-7014 (červen 1995), jako "komerční zboží", jak ho definuje dokument FAR 2.101(a) (červen 1987), nebo jako "počítačový software s omezenou licencí", jak je definován v dokumentu FAR 52.227-19 (červen 1987) (nebo v ekvivalentním správním předpisu nebo smluvní doložce), podle kontextu. Uživatel vlastní pouze práva, která k tomuto softwaru a přiložené dokumentaci poskytuje příslušná doložka dokumentu DFARS nebo FAR nebo standardní smlouva k příslušnému softwarovému produktu HP.

# **Omezená záruka na tiskovou kazetu**

Na tento produkt HP je poskytována záruka na vady materiálu a zpracování. Tato záruka se nevztahuje na produkty, které (a) byly jakkoli doplňovány, upravovány, přepracovány nebo poškozeny, (b) vykazují problémy vyplývající z nesprávného použití, nesprávného skladování nebo provozování v prostředí nevyhovujícím specifikaci nebo (c) vykazují známky běžného opotřebení. Za účelem získání záručních služeb doručte produkt do prodejny, ve které jste jej zakoupili (přiložte písemný popis problému a ukázku tisku) nebo kontaktujte zákaznickou podporu společnosti HP. Společnost HP podle vlastního uvážení buď vymění výrobky, u kterých se prokáže vada, nebo vrátí částku, za kterou byl výrobek zakoupen. AŽ DO ROZSAHU UMOŽŇOVANÉHO PŘÍSLUŠNÝMI MÍSTNÍMI ZÁKONY JSOU UVEDENÉ ZÁRUKY VÝHRADNÍ A NEJSOU POSKYTOVÁNY ŽÁDNÉ DALŠÍ ZÁRUKY JAKÉHOKOLI DRUHU, PSANÉ ANI ÚSTNÍ, AŤ VYJÁDŘENÉ NEBO ODVOZENÉ, A SPOLEČNOST HP VÝSLOVNĚ ODMÍTÁ ODVOZENÉ ZÁRUKY PRODEJNOSTI NEBO VHODNOSTI PRO URČITÉ ÚČELY A USPOKOJIVÉ KVALITY. AŽ DO ROZSAHU UMOŽŇOVANÉHO PŘÍSLUŠNÝMI MÍSTNÍMI ZÁKONY SPOLEČNOST HP NEBO JEJÍ DODAVATELÉ V ŽÁDNÉM PŘÍPADĚ NEMOHOU ZODPOVÍDAT ZA JAKOUKOLI JINOU PŘÍMOU, ZVLÁŠTNÍ, NÁHODNOU, NÁSLEDNOU NEBO JINOU ŠKODU (VČETNĚ UŠLÉHO ZISKU NEBO ZTRACENÝCH DAT) VYPLÝVAJÍCÍ Z PORUŠENÍ SMLOUVY, Z DELIKTU NEBO JINÉ PRÁVNÍ ÚPRAVY. ZÁRUČNÍ PODMÍNKY UVEDENÉ V TOMTO PROHLÁŠENÍ NEVYLUČUJÍ, NEOMEZUJÍ ANI NEUPRAVUJÍ ZÁVAZNÁ STATUTÁRNÍ PRÁVA VZTAHUJÍCÍ SE K PRODEJI TOHOTO VÝROBKU UŽIVATELI, POKUD TO DOVOLUJE ZÁKON; POUZE JE DOPLŇUJÍ.

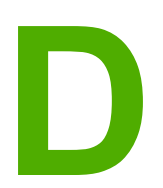

# **D** Příslušenství a součásti HP

Tento dodatek obsahuje informace o následujících tématech:

- [Objednání](#page-103-0) spotřebního materiálu
- Použití [tiskových](#page-105-0) kazet HP

# <span id="page-103-0"></span>**Objednání spotřebního materiálu**

Pomocí doplňkového příslušenství a spotřebního materiálu lze vylepšit možnosti tiskárny. Používejte příslušenství a spotřební materiál, který je určen konkrétně pro tiskárnu HP LaserJet 1018 a který zajistí optimální výkon.

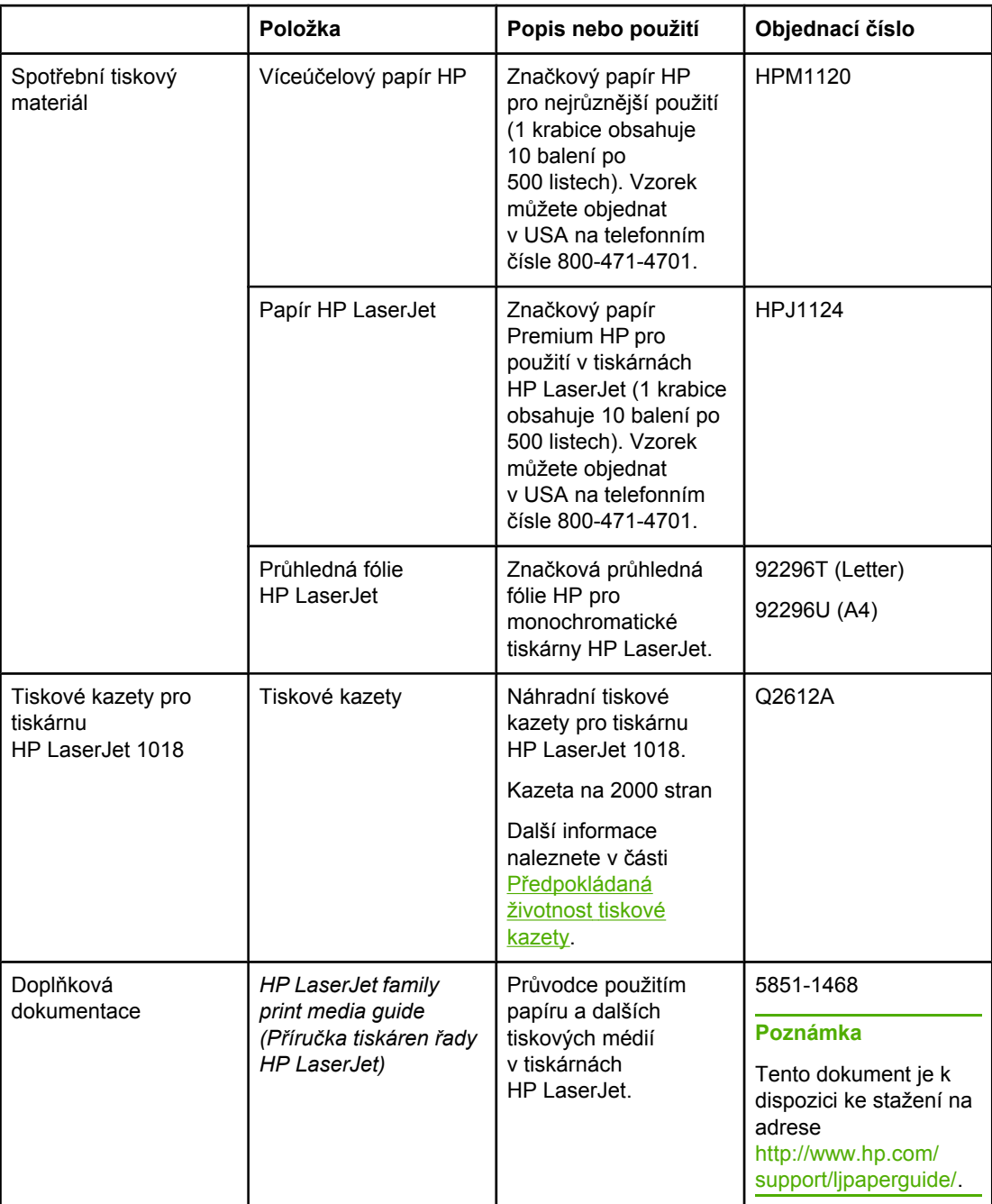

#### **Informace o objednávání**

#### **Informace o objednávání (pokračování)**

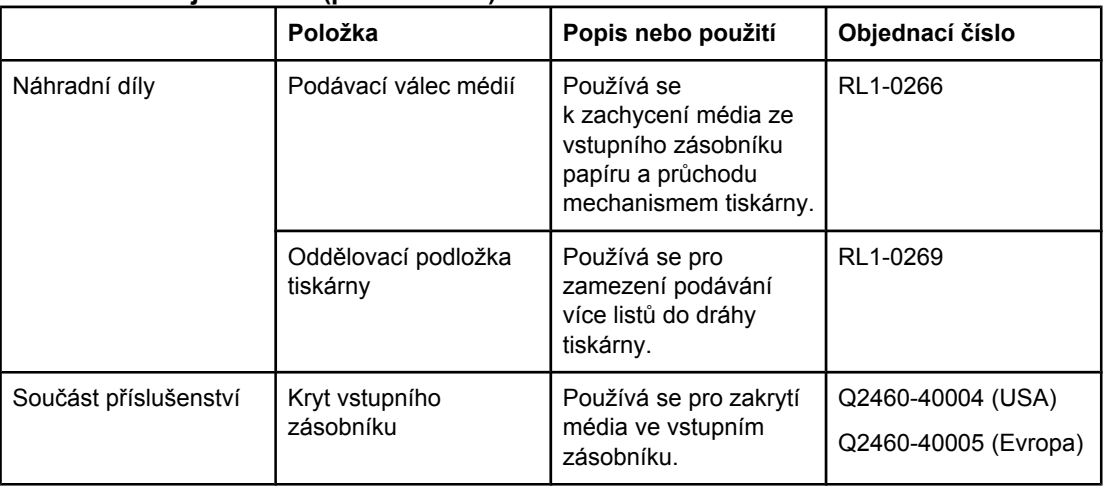

# <span id="page-105-0"></span>**Použití tiskových kazet HP**

Následující části obsahují informace o tiskových kazetách HP a pokyny pro změnu rozložení toneru a výměnu tiskových kazet.

#### **Zásady společnosti HP týkající se tiskových kazet od jiných výrobců**

Společnost Hewlett-Packard nedoporučuje používání nových, doplněných nebo repasovaných tiskových kazet od jiných výrobců. Jelikož nejde o výrobky značky HP, společnost Hewlett-Packard nemá vliv na jejich konstrukci ani nemůže kontrolovat jejich kvalitu. Servis nebo opravy zapříčiněné používáním tiskových kazet od jiných výrobců nebudou zahrnuty do záruky na tiskárnu.

**Poznámka** Záruka se nevztahuje na závady způsobené softwarem, rozhraním nebo díly dodanými jinými výrobci než společností Hewlett-Packard.

#### **Skladování tiskových kazet**

Nevyjímejte tiskovou kazetu z obalu dříve, než budete připraveni ji použít.

**UPOZORNĚNÍ** Aby se zabránilo poškození tiskové kazety, snažte se co nejméně ji vystavovat přímému světlu.

> Některá balení tiskových kazet HP LaserJet jsou označena alfanumerickým kódem data. Tento kód reprezentuje 30měsíční období od data výroby a usnadňuje správu skladů zásob mezi společností HP a jejími prodejci. Neslouží jako indikátor trvanlivosti toneru ani se žádným způsobem nevztahuje na záruční podmínky.

## **Předpokládaná životnost tiskové kazety**

Životnost tiskové kazety závisí na množství toneru, které tiskové úlohy vyžadují. Tisková kazeta pro tiskárnu HP LaserJet 1018 vydrží průměrně 2000 stránek (uvedená výnosová hodnota v souladu s normou ISO/IEC 19752).

**Poznámka** Je možné, že trvanlivost toneru překročí trvanlivost mechanických součástí tiskové kazety. Pokud se za takových okolností začne snižovat kvalita tisku, je nutné instalovat novou tiskovou kazetu i v případě, že ve stávající kazetě ještě stále zbývá určité množství toneru.

> Této životnosti lze dosáhnout za předpokladu, že hustota tisku je nastavená na hodnotu 3 a režim EconoMode je vypnutý. (Tato nastavení jsou výchozí.)

## **Úspora toneru**

V režimu EconoMode tiskárna používá na každé stránce méně toneru. Tato volba prodlouží životnost tiskové kazety a sníží tak náklady na stránku, sníží se však i kvalita tisku. Společnost HP nedoporučuje trvalé používání režimu EconoMode.

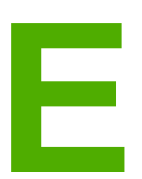

# **E** Servis a podpora

Tento dodatek obsahuje informace o následujících tématech:

- **[Dostupnost](#page-107-0) podpory a servisu**
- Pokyny pro opětovné [zabalení](#page-108-0) tiskárny
- Způsob [kontaktování](#page-109-0) společnosti HP

# <span id="page-107-0"></span>**Dostupnost podpory a servisu**

Po celém světě nabízí společnost HP různé varianty servisu a podpory prodeje. Dostupnost těchto programů je závislá na jednotlivých zemích/oblastech.

#### **Služby HP Care Pack™ a smlouvy na poskytování služeb**

Společnost HP nabízí různé varianty servisu a podpory vyhovující různým potřebám zákazníků. Tyto služby nejsou součástí standardní záruky. Služby podpory se mohou lišit v závislosti na zemi/oblasti. Pro většinu tiskáren HP nabízíme záruční a pozáruční služby HP Care Pack Services a smlouvy na poskytování služeb.

Možnosti servisních a podpůrných služeb pro tuto tiskárnu zjistíte na webové stránce <http://www.hpexpress-services.com/10467a> po vložení čísla modelu tiskárny. V Severní Americe lze informace o smlouvě na služby získat prostřednictvím podpory zákazníků HP. Volejte na číslo 1-800-HPINVENT 1-800-474-6836 (USA) nebo 1-877-231-4351 (Kanada). V ostatních zemích/oblastech kontaktujte centrum péče o zákazníky HP v dané zemi/oblasti. Prostudujte si dodaný leták nebo přejděte na adresu<http://www.hp.com>, kde najdete telefonní číslo péče o zákazníky HP pro vaši zemi/oblast.
# <span id="page-108-0"></span>**Pokyny pro opětovné zabalení tiskárny**

Balíte-li znovu tiskárnu, postupujte podle následujících pokynů:

● Vyjměte tiskovou kazetu a uschovejte ji. Bude-li tisková kazeta ponechána v tiskárně, může dojít k závažnému poškození tiskárny.

#### **UPOZORNĚNÍ** Z důvodu nebezpečí poškození uložte tiskovou kazetu do původního obalu nebo ji uložte tak, aby nebyla vystavena světlu.

- Je-li to možné, použijte původní přepravní obal a balicí materiál. *Poškození během přepravy vyplývající z nedostatečného zabalení je vaší zodpovědností.* Pokud původní balicí materiály pro tiskárnu již nemáte, obraťte se na místní poštu, kde získáte informace o opětovném zabalení tiskárny.
- Odeberte a uschovejte všechny kabely, zásobníky a volitelné příslušenství instalované v tiskárně.
- Je-li to možné, přiložte vzorky tisku a pět až deset listů papíru nebo jiného média, které se nevytisklo správně.
- Společnost Hewlett-Packard doporučuje, abyste pro dopravu zařízení pojistili.

# <span id="page-109-0"></span>**Způsob kontaktování společnosti HP**

Chcete-li využít servisních a podpůrných služeb společnosti HP, použijte jeden z následujících odkazů:

- V USA použijte pro tiskárnu HP LaserJet 1018 stránku <http://www.hp.com/support/lj1018/>.
- V rámci celého světa použijte stránku<http://www.hp.com/>.

# Rejstřík

#### **A**

akustické emise [77](#page-84-0)

#### **B**

brožury, tisk [38](#page-45-0)

#### **Č**

```
čištění
dráha média 43
oblast tiskové kazety 42
podávací válec 48
tiskárna 42
```
# **D**

dráhy médií čištění [43](#page-50-0) hlavní vstupní zásobník [6](#page-13-0) přehled [6](#page-13-0) výstupní přihrádka [7](#page-14-0) zásobník prioritního podávání [6](#page-13-0) dvířka, tisková kazeta [4](#page-11-0)

## **E**

Energy Star [87](#page-94-0)

## **F**

fólie pokyny k používání [21](#page-28-0) tisk [32](#page-39-0) formát, média [13](#page-20-0) formuláře, tisk [33](#page-40-0)

#### **G**

grafika chybějící [63](#page-70-0) nízká kvalita [64](#page-71-0)

## **H**

hlavičkový papír pokyny k používání [23](#page-30-0) tisk [33](#page-40-0) hlavní vstupní zásobník dráha média [6](#page-13-0) umístění [4](#page-11-0) vložení [27](#page-34-0) hlavní vypínač [4](#page-11-0) HP SupportPack [100](#page-107-0)

#### **CH**

chybějící grafika [63](#page-70-0) chybějící text [63](#page-70-0) chyby, software [65](#page-72-0)

# **I**

indikátor Pozor [4](#page-11-0) indikátor Připraveno [4](#page-11-0) indikátory Pozor [4](#page-11-0) Připraveno [4](#page-11-0) sekvence indikátorů [59](#page-66-0) informace, odkazy na vybraná témata [2](#page-9-0)

## **K**

karty pokyny k používání [23](#page-30-0) tisk [34](#page-41-0) konfigurace, tiskárna HP LaserJet 1018 [3](#page-10-0) kontaktování společnosti HP [102](#page-109-0) kvalita tisku nastavení [18](#page-25-0) nezafixovaný toner [69](#page-76-0) opakované svislé vady [69](#page-76-0) optimalizace pro různé typy médií [19](#page-26-0) přehyb [71](#page-78-0) rozmazaný toner [69](#page-76-0) rozptýlený toner na obrysu [71](#page-78-0) skvrny od toneru [67](#page-74-0) světlý nebo bledý tisk [67](#page-74-0) svislé čáry [68](#page-75-0) šedé pozadí [68](#page-75-0) vynechávky [68](#page-75-0) zdeformované znaky [70](#page-77-0) zkosení stránky [70](#page-77-0) zkroucení [70](#page-77-0) zvlnění [70](#page-77-0) zvrásnění [71](#page-78-0)

## **L**

licence, software [93](#page-100-0)

## **M**

média doporučená [25](#page-32-0) nevhodné typy [25](#page-32-0) odstranění uvíznutého papíru [72](#page-79-0)

optimalizace kvality tisku u různých typů médií [19](#page-26-0) podporované formáty [13](#page-20-0) pokyny k používání [20](#page-27-0) ruční tisk [16](#page-23-0) tisk na vlastní formát média [34](#page-41-0) typy, které mohou poškodit tiskárnu [25](#page-32-0) vložení [27](#page-34-0) volba [25](#page-32-0) MSDS (Bezpečnostní list materiálů) [90](#page-97-0)

#### **N**

náhradní díly [97](#page-104-0) nápověda online, vlastnosti tiskárny [11](#page-18-0) nastavení změna pouze pro aktuální software [10](#page-17-0) změna výchozího nastavení pro systém Windows XP [10](#page-17-0) změna výchozího nastavení pro systémy Windows 98 SE, 2000, ME [10](#page-17-0) nastavení, kvalita tisku [18](#page-25-0) nastavení tisku, změny [11](#page-18-0)

#### **O**

obálky pokyny k používání [21](#page-28-0) tisk [28](#page-35-0) objednání spotřebního materiálu a příslušenství [96](#page-103-0) oblast tiskové kazety, čištění [42](#page-49-0) oboustranný tisk, ruční [35](#page-42-0) oddělovací podložka výměna [49](#page-56-0) odkazy na uživatelskou příručku [2](#page-9-0) odstranění uvíznutého papíru [72](#page-79-0) odstranění uvíznuté stránky [72](#page-79-0) operační systémy, podporované [9](#page-16-0) opětovné zabalení tiskárny [101](#page-108-0) oprava kontaktování společnosti HP [102](#page-109-0) optimalizace kvality tisku u různých typů médií [19](#page-26-0) ovládací panel [5](#page-12-0) ovladač tiskárny instalace [9](#page-16-0) stránky pro stažení [2](#page-9-0) Windows<sub>9</sub>

#### **P**

papír podporované formáty [13](#page-20-0) použití [20](#page-27-0) problémy a řešení [20](#page-27-0) volba [25](#page-32-0) podávací válec čištění [48](#page-55-0) výměna [45](#page-52-0) podpěra pro média na výstupu [4](#page-11-0) podpora údržba, smlouvy [100](#page-107-0) podpora, webové stránky [2](#page-9-0) podpora zákazníků údržba, smlouvy [100](#page-107-0) port, umístění USB [4](#page-11-0) port USB, umístění [4](#page-11-0) potíže při manipulaci s papírem [61](#page-68-0) použití tiskových kazet HP [98](#page-105-0) poznámky média [13](#page-20-0) požadavky na okolní prostředí [76](#page-83-0) prázdné stránky [63](#page-70-0) Program kontroly produktu ve vztahu k životnímu prostředí [87](#page-94-0) předpokládaná životnost, tisková kazeta [98](#page-105-0) předtištěné formuláře, pokyny [23](#page-30-0) přehled, tiskárna [4](#page-11-0) příslušenství, objednání [96](#page-103-0)

# **R**

recyklace kde lze kazety vrátit [88](#page-95-0) program vrácení spotřebního materiálu společnosti HP a jeho recyklace [88](#page-95-0) rozšířená záruka [100](#page-107-0) ruční oboustranný tisk [35](#page-42-0)

#### **Ř**

řešení potíží chybějící grafika nebo text [63](#page-70-0) indikátor Připraveno [56](#page-63-0) instalace tiskárny [56](#page-63-0) komunikace mezi tiskárnou a počítačem [57](#page-64-0) kvalita tisku [57](#page-64-0) neúplný text [63](#page-70-0) nezafixovaný toner [69](#page-76-0) nízká kvalita grafiky [64](#page-71-0) opakované svislé vady [69](#page-76-0) potíže při manipulaci s papírem [61](#page-68-0) potíže se softwarem tiskárny [65](#page-72-0) prázdné stránky [63](#page-70-0) přehyb [71](#page-78-0) rozmazaný toner [69](#page-76-0) rozptýlený toner na obrysu [71](#page-78-0) řešení [56](#page-63-0) skvrny od toneru [67](#page-74-0) světlý nebo bledý tisk [67](#page-74-0) svislé čáry [68](#page-75-0) šedé pozadí [68](#page-75-0) technická podpora společnosti HP [58](#page-65-0) vynechávky [68](#page-75-0) vytištěná stránka a očekávané výsledky [57](#page-64-0) vytištěná stránka se liší od zobrazení na obrazovce [63](#page-70-0) zdeformované znaky [70](#page-77-0) zkosení stránky [70](#page-77-0)

zkreslený text [63](#page-70-0) zkroucení [70](#page-77-0) zkušební stránka [56](#page-63-0) zvlnění [70](#page-77-0) zvrásnění [71](#page-78-0)

#### **S**

sekvence indikátorů [59](#page-66-0) servis kontaktování společnosti HP [102](#page-109-0) smlouvy [100](#page-107-0) směrnice finské prohlášení o laseru [86](#page-93-0) kanadské směrnice DOC [85](#page-92-0) Prohlášení o elektromagnetickém vyzařování (Korea) [85](#page-92-0) Prohlášení o shodě [84](#page-91-0) smlouvy o údržbě [100](#page-107-0) software instalace [9](#page-16-0) licenční smlouva k softwaru [93](#page-100-0) ovladače tiskárny, Windows [9](#page-16-0) podporované operační systémy [9](#page-16-0) potíže [65](#page-72-0) stránky pro stažení [2](#page-9-0) soulad s předpisy FCC [83](#page-90-0) spotřební materiál, objednání [96](#page-103-0) SupportPack, HP [100](#page-107-0)

# **Š**

šetření toneru [98](#page-105-0) štítky pokyny k používání [21](#page-28-0) tisk [32](#page-39-0)

## **T**

technická podpora údržba, smlouvy [100](#page-107-0) technické údaje akustika [77](#page-84-0) elektrotechnické [78](#page-85-0) kapacita a výkon [80](#page-87-0) paměť [81](#page-88-0) prostředí [76](#page-83-0) rozměry [79](#page-86-0) text chybějící [63](#page-70-0) zkreslený [63](#page-70-0) těžká média, pokyny k použití [23](#page-30-0) tisk brožury [38](#page-45-0) fólie [32](#page-39-0) formuláře, předtištěné [33](#page-40-0) hlavičkový papír [33](#page-40-0) karty [34](#page-41-0) N-up [37](#page-44-0) obálky [28](#page-35-0)

obě strany papíru (ručně) [35](#page-42-0) ruční podávání [16](#page-23-0) štítky [32](#page-39-0) více stránek na jeden list papíru [37](#page-44-0) vlastní formát média [34](#page-41-0) vodoznaky [40](#page-47-0) zrušení [17](#page-24-0) tiskárna čištění [42](#page-49-0) konfigurace [3](#page-10-0) opětovné zabalení [101](#page-108-0) ovládací panel [5](#page-12-0) potíže se softwarem [65](#page-72-0) přehled [4](#page-11-0) připojení [8](#page-15-0) software [9](#page-16-0) technické údaje [75](#page-82-0) tiskárna, technické údaje [80](#page-87-0) tisk N-up [37](#page-44-0) tisková kazeta dvířka [4](#page-11-0) kde lze vrátit materiál určený k recyklaci [88](#page-95-0) použití kazet HP [98](#page-105-0) předpokládaná životnost [98](#page-105-0) uskladnění [98](#page-105-0) výměna [53](#page-60-0) záruka [94](#page-101-0) změna rozložení toneru [51](#page-58-0) tisk s ručním podáváním [16](#page-23-0) toner čistění oblasti tiskové kazety [42](#page-49-0) docházející [67](#page-74-0) dvířka tiskové kazety [4](#page-11-0) nezafixovaný [69](#page-76-0) rozmazaný [69](#page-76-0) rozptýlení na obrysu [71](#page-78-0) skvrny [67](#page-74-0) šetření [98](#page-105-0) uskladnění tiskových kazet [98](#page-105-0) výměna tiskové kazety [53](#page-60-0) změna rozložení [51](#page-58-0)

# **U**

údržba smlouvy [100](#page-107-0) úspora toneru [98](#page-105-0) uvíznutý papír, odstranění [72](#page-79-0)

## **V**

více stránek, tisk na jeden list papíru [37](#page-44-0) vlastní formát média, tisk [34](#page-41-0) vlastnosti tiskárny nápověda online [11](#page-18-0) přístup [10](#page-17-0) vložení média vstupní zásobník na 150 listů [27](#page-34-0) zásobník prioritního podávání [27](#page-34-0)

vodoznaky, tisk [40](#page-47-0) volba média [25](#page-32-0) papír [25](#page-32-0) vstupní zásobník hlavní [4](#page-11-0), [6](#page-13-0) vložení do zásobníku prioritního podávání [27](#page-34-0) vložení média [27](#page-34-0) zásobník prioritního podávání [4,](#page-11-0) [6](#page-13-0) výběr média [25](#page-32-0) papír [25](#page-32-0) výměna oddělovací podložka [49](#page-56-0) podávací válec [45](#page-52-0) tisková kazeta [53](#page-60-0) vymezovače, média hlavní vstupní zásobník [6](#page-13-0) zásobník prioritního podávání [6](#page-13-0) vymezovače médií hlavní vstupní zásobník [6](#page-13-0) zásobník prioritního podávání [6](#page-13-0) vymezovače médií tiskárny hlavní vstupní zásobník [6](#page-13-0) zásobník prioritního podávání [6](#page-13-0)

vypínač [4](#page-11-0) vypínač, hlavní [4](#page-11-0) výstupní přihrádka [4,](#page-11-0) [7](#page-14-0)

#### **W**

webová podpora [2](#page-9-0)

## **Z**

záruka produkt [91](#page-98-0) rozšířená [100](#page-107-0) tisková kazeta [94](#page-101-0) zásobník hlavní vstupní [4](#page-11-0) prioritní podávání [4](#page-11-0) zásobník prioritního podávání přehled [6](#page-13-0) umístění [4](#page-11-0) vložení [27](#page-34-0) zásuvka napájení [4](#page-11-0) zkreslený text [63](#page-70-0) zlepšení kvality tisku [67](#page-74-0) změna rozložení toneru [51](#page-58-0) zrušení tiskové úlohy [17](#page-24-0)

#### www.hp.com

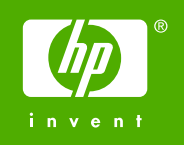

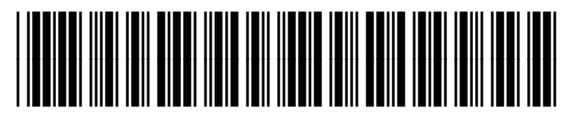

CB419-90987